KAUNO TECHNOLOGIJOS UNIVERSITETAS

INFORMATIKOS FAKULTETAS INFORMACIJOS SISTEMŲ KATEDRA

Vaida Benetytė

# **Darb**ų **sek**ų **valdymo modeli**ų **ir technologij**ų **tyrimas ir taikymas**

Magistro darbas

Darbo vadovas

Prof. Dr. Lina Nemuraitė

Kaunas, 2009

KAUNO TECHNOLOGIJOS UNIVERSITETAS

# INFORMATIKOS FAKULTETAS

# INFORMACIJOS SISTEMŲ KATEDRA

Vaida Benetytė

# **Darb**ų **sek**ų **valdymo modeli**ų **ir technologij**ų **tyrimas ir taikymas**

Magistro darbas

Recenzentas Doc. dr. Eimutis Karčiauskas 2009-01-13 Vadovas Prof. dr. Lina Nemuraitė 2009-01-13 Atliko IFM 3/4 gr. stud. Vaida Benetytė

2009-01-13

Kaunas, 2009

# **Turinys**

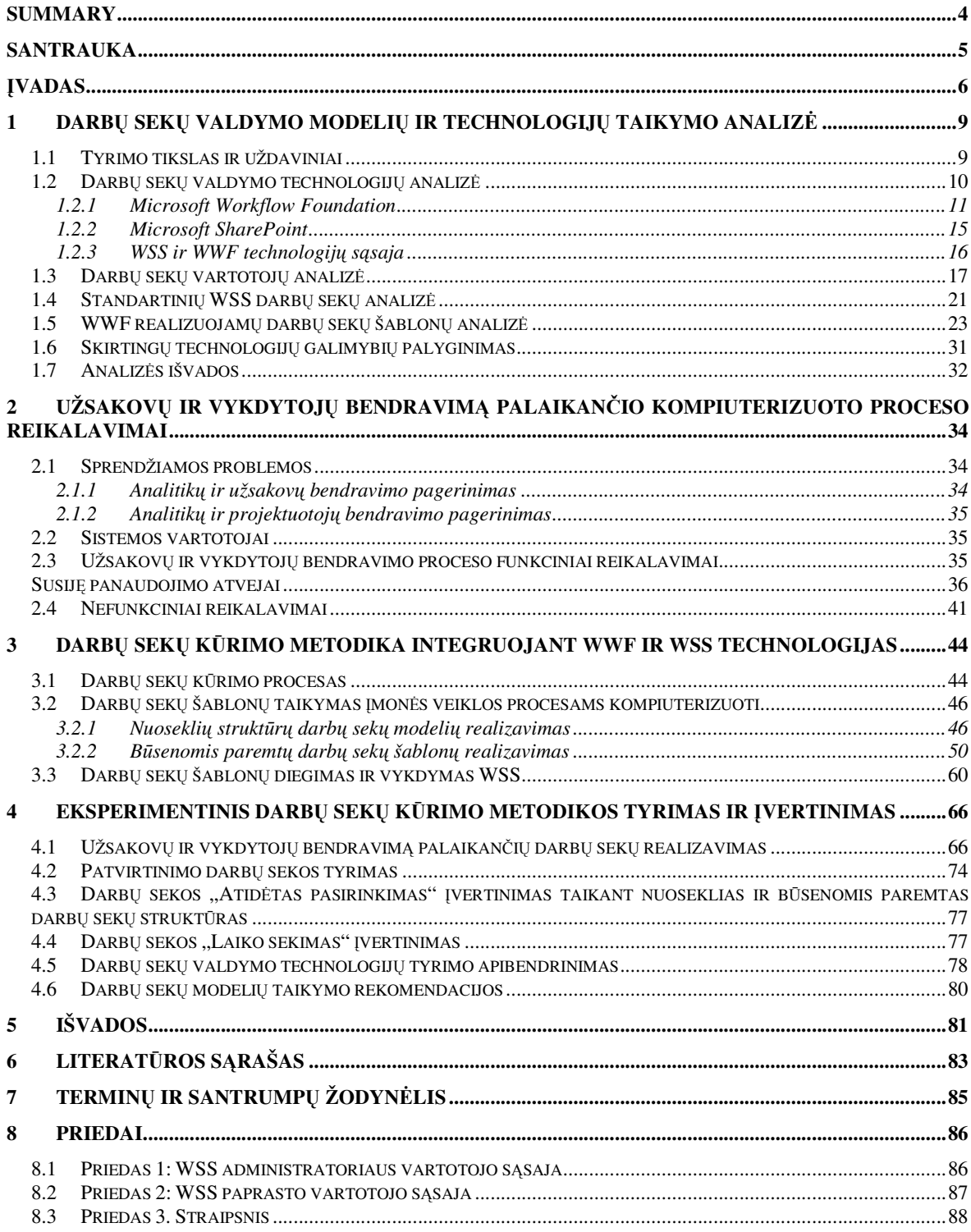

#### **Summary**

Workflow management systems are becoming more popular every day both among business companies and scientific publications. Automated business processes not only enable us to implement organizational management procedures but also speeds up the work place, establishes order and reduces man-made errors.

It is not difficult to implement simple workflow processes using already existing technologies, like MS Sharepoint Services. However, deeper analysis of business operations shows that it's not enough to have such simple workflow processes. This thesis examines new workflow automation possibilities by combining MS Workflow Foundation libraries and MS Sharepoint Services. Such decision enables us to implement almost all of W. Van der Aalst patterns which are considered to be the standard of workflow management functionality. These possibilities applied for automation of communication processes between customers and project participants in the organization developing information systems.

Keywords: workflow, workflow patterns, *MS Workflow Foundation, MS SharePoint Services*

#### **Santrauka**

Vis dažniau įmonės renkasi veiklos procesų ir darbų sekų valdymo programinius produktus, o mokslinėje literatūroje šiai temai skiriama nemaža publikacijų. Automatizuoti veiklos procesai ne tik leidžia įgyvendinti organizacinio valdymo procedūras ir pagreitina darbų tempus, bet ir įveda tvarką, sumažina žmonių daromas klaidas.

Paprastus darbų sekų valdymo procesus šiandien galima nesunkiai realizuoti standartinėmis technologijomis, pavyzdžiui, *MS SharePoint Services*. Tačiau įmonių veiklos analizė rodo, kad tokių paprastų procesų nepakanka. Šiame darbe nagrinėjamos naujos darbų sekų automatizavimo galimybės sujungiant *MS Workflow Foundation* ir *MS SharePoint*. Toks sprendimas leidžia įgyvendinti beveik visus *W. Van der Aalst* šablonus, laikomus darbų sekų valdymo sistemų funkcionalumo etalonu. Šios galimybės pritaikytos informacines sistemas kuriančios organizacijos projekto dalyvių ir užsakovų bendravimo procesui automatizuoti.

Raktiniai žodžiai: darbų sekos, darbų sekų šablonai, *MS Workflow Foundation, MS SharePoint Services*

#### Į**vadas**

Pastaruosius keletą metų vienos technologijos keičia kitas. Sparčiai keičiantis technologijoms vis dažniau atsiranda poreikis dinamiškoms įmonės darbo aplinkoms, kurios būtų nesunkiai pritaikomos prie verslo procesų jiems pasikeitus.

Kuriant įmonės darbo aplinką vis dažniau yra naudojamos darbų sekos. Galutiniam vartotojui darbų sekų panaudojimas yra aiškesnis už programinį kodą bei lengviau valdomas keičiantis vartotojo reikalavimams.

Naujausios technologijos, kurios palaiko darbų sekas, yra gan gerai išsivystę šioje srityje ir siūlo patogius būdus valdyti ne vien paprastas darbų sekas, bet ir vaizdų valdymo sistemas (angl. *Image Management Systems*), dokumentų valdymo sistemas (angl. *Document Management Systems*), reliacines ar objektines duomenų bazių sistemas (angl. *Relational or Object Database Systems*) ir elektroninio pašto sistemas (angl. *Electronic Mail Systems*). Pagrindiniai automatizuotų darbų sekų privalumai yra šie: automatizuoti verslo procesai padeda išvengti nereikalingų veiksmų (eliminuoja nereikalingus darbų sekos žingsnius), pagerina verslo procesų valdymą ir klientų aptarnavimą, panaudojant standartizuotus metodus ir galimybę audituoti pasikeitimų istoriją; esant reikalui automatizuotus procesus visada galima perkonstruoti; pagerinami verslo procesai, tai yra, susikoncentruojama ties verslo procesais, kad juos padaryti pastoviai vykdomais ir paprastesniais [1].

Daugelyje darbo aplinkų yra jau sukurtų standartinių darbų sekų. Pavyzdžiui, Windows SharePoint Services yra ne tik dinamiška darbo aplinka, bet ir turi standartines darbų sekas, kurias vartotojas gali panaudoti. Bet standartinės darbų sekos ne visada tinka pilnai aprašyti įmonės procesams, todėl yra kuriamos naujos darbų sekos pritaikytos prie konkrečios įmonės veiklos procesų.

Dažnai naudojamos darbų sekos nereiškia, kad jos visada aiškios ir teisingos. Pavyzdžiui, pasitaiko, kad IT projektuose naudojami sistemos projektavimo modeliai nėra aiškūs, per sudėtingi, neišsamūs, klaidinantys (aprašymas neatitinka modelio). Taip atsitinka dėl to, kad kiekvienas projektuotojas turi skirtingas žinias, naudoja skirtingus įrankius, atvaizduoja informaciją skirtingais pjūviais. Todėl reikalingos metodologijos, kurios remiasi modeliavimo standartais (pvz., UML 2.0, BPMN). Su panašiomis problemomis susiduria ir darbų sekų kūrėjai. Egzistuoja daug programinių įrankių, kurie leidžia kurti darbų sekas. Deja, ne visi darbų sekų modeliavimo įrankiai veikia vienodai, turi vienodas parinktis, skirti kurti darbų sekas toms pačioms technologijoms, naudoja tas pačias darbų sekų bibliotekas.

Dalį problemų galima išspręsti naudojant tipinius darbų sekų modelius (šablonus) (angl. *workflow patterns*). Darbų sekų modelių panaudojimas gali išspręsti daugelį pasikartojančių problemų, kurioms sprendimai jau aiškūs ir įrodyti. Toks darbų sekų modelių taikymas reikalauja specifinių žinių. Taikant šiuos modelius, darbų sekos tampa suprantamesnės. Žinoma, tiek darbų sekų kūrėjas, tiek analitikas turėtų žinoti darbų sekų modelius.

Nors darbų sekų modelių taikymas supaprastina darbų sekų pakartotinį naudojimą ir padaro darbų sekas suprantamesnes, bet susiduriama su kita problema – ne visos technologijos, su kuriomis galima kurti sudėtingas darbų sekas, palaiko visus darbų sekų modelius. Bet jei darbų sekų kūrimo įrankis nepalaiko 3 - 5 darbų sekų modelių, tai nereiškia, kad su šiuo įrankiu negalima kurti darbų sekų modelių. Todėl prieš dirbant su darbų sekų įrankiu, reikėtų išanalizuoti, kokius modelius šis įrankis palaiko ir ar darbų sekų kūrėjas galės kurti modelius, kurių jam reikia.

Šio darbo tyrimo sritis yra darbų sekų valdymas, o tyrimo objektas - darbų sekų valdymo modeliai ir realizavimo technologijos Microsoft Workflow Foundation, Microsoft SharePoint.

Šio darbo tikslas yra darbų sekų valdymo galimybių padidinimas integruojant Microsoft SharePoint ir Microsoft Workflow Foundation technologijas.

Darbo uždaviniai:

- Išanalizuoti literatūros šaltiniuose pateikiamus darbų sekų modelius, atrinkti praktikoje aktualias valdymo struktūras;
- **I** Išanalizuoti MS Workflow Foundation darbų sekų procesų valdymo galimybes;
- Išanalizuoti MS SharePoint siūlomus darbų sekų modelius, atlikti jų palyginimą su teoriniais ir MS Workflow Foundation modeliais;
- I diegti MS SharePoint ir sukurti darbų sekų valdymo galimybių testavimui tinkamą aplinką;
- Išbandyti atskirus tipinių valdymo struktūrų realizacijos atvejus integruojant MS SharePoint ir MS Workflow Foundation galimybes;
- Sudaryti darbų sekų modelių sudarymo ir įgyvendinimo metodiką realizuojamą ištirtomis technologijomis;
- Pademonstruoti sudarytą metodiką didesniam eksperimentiniam pavyzdžiui, įvertinti metodikos privalumus ir apribojimus.

Analizuojant darbų sekų modelius buvo remtasi [3], [7], [8], [9], [10], [11] literatūros šaltiniais, kuriuose yra aprašomi visi pagrindiniai Wil van der Aalst darbų sekų modeliai. Analizuojant Workflow Foundation ir SharePoint Services technologijas buvo remtasi [1], [2], [4], [5], [6], [12], [13], [14], [15], [16] literatūros šaltiniais, kuriuose aprašomos šios technologijos, jų sąsaja, naudojamos darbų sekų bibliotekos.

Atlikus darbų sekų modelių ir technologijų analizę, darbų sekų modelių palaikymo galimybės buvo lyginamos su etaloniniais modeliais ir UML ir BPMN kalbomis, kurios palaiko daugiausiai

darbų sekų modelių. Buvo nustatyta, kad MS Workflow Foundation palaido beveik visus *Van del Aalst* darbų sekų modelius, tuo tarpu MS SharePoint palaiko jų kur kas mažiau. Tačiau MS Workflow Foundation neturi darbų sekų vykdymo aplinkos, kurią turi MS SharePoint.

MS SharePoint turi sukurtas 7 standartines darbų sekas: "Pritarimas/patvirtinimas" (angl. *approval*); "Surinkti atsiliepimus" (angl. *collect feedback*); "Surinkti parašus" (angl. *collect signatures*); "Vykdymo patvirtinimas" (angl. *disposition approval*); "Vertimo valdymo darbų seka" (angl. *translation management workflow*); "Grupinis pritarimas/patvirtinimas" (angl. *group approval*); "Svarstomų problemų sekimas" (angl. *issue tracking*). Bet šių darbų sekų neužtenka aprašyti visiems įmonėms procesams. Taip pat standartinių darbų sekų negalima keisti ar papildyti keičiantis įmonės veiklos procesams.

Šiame darbe ištirtos galimybės kurti darbų sekas su MS Workflow Foundation ir jas vykdyti MS SharePoint aplinkoje. Šis kūrimo būdas turi daug privalumų prieš standartinių darbų sekų taikymą. MS Workflow Foundation sukurtos darbų sekos yra geriau pritaikytos įmonės veiklos procesams, jos nesunkiai keičiamos ir papildomos, keičiantis įmonės poreikiams, o diegimas MS SharePoint suteikia joms visavertę vykdymo aplinką.

Darbo struktūra:

– Skyriuje *darb*ų *sek*ų *valdymo modeli*ų *ir technologij*ų *analiz*ė pateikiamos darbų sekų kūrimo problemos, pagrindinių darbų sekų modelių analizė, MS Workflow Foundation veikimo principai, MS SharePoint Services galimybės bei esamų sprendimų analizė, darbų sekų šablonų palaikymas naudojant skirtingas technologijas, siekiamo sprendimo aprašymas.

– Skyriuje *reikalavim*ų *specifikacija ir analiz*ė yra apibrėžiamos sprendžiamos įmonės veiklos problemos: įvardijama įmonės veiklos sritis, vartotojai, veiklos procesas. Įvardijami funkciniai ir nefunkciniai reikalavimai įmonės darbų aplinkai.

– Skyriuje *projektavimo dalis* yra aprašomi kuriamos darbo aplinkos pasirinkti sprendimai realizuojant iškeltus reikalavimus. Taip pat šiame skyriuje aprašyti detalūs panaudotų darbų sekų modeliai, kuriant juos su MS Workflow Foundation bei kuriamos darbo aplinkos prototipas realizuotas su MS SharePoint Services.

– Skyriuje *eksperimentinis sistemos tyrimas* yra aprašyti gauti rezultatai, palyginti darbų sekų šablonai.

– *Išvadose* pateikiami apibendrinti tyrimo rezultatai.

Darbo rezultatai buvo pristatyti 2008 metų tarpuniversitetinėje magistrantų ir doktorantų konferencijoje, straipsnis tyrimo tematika išspausdintas konferencijos leidinyje ir pateikiamas prieduose (3 priedas).

#### **1 Darb**ų **sek**ų **valdymo modeli**ų **ir technologij**ų **taikymo analiz**ė

Organizacijos turi daug vidaus procesų vykdyti įvairioms užduotims: užsakymų apiforminimas, kelionės išlaidų tvirtinimas ir pan. Darbų seka perteikia šiuos nepriklausomus procesus dinamišku ir tvirtu pavidalu. Pavyzdžiui, tipiškas pagalbos (angl. Helpdesk) darbų sekos procesas prasideda, kai pagalbos tarnautojas gauna iš kliento "žinutę" (klientas praneša apie iškilusias problemas, papildomus reikalavimus ir t.t.). Tada yra užpildomas kliento "bilietas", įrašant kliento vardą, laiką, kada gauta "žinutė", ir trumpą svarstomos problemos apibūdinimą. Kai tik "bilietas" buvo sukurtas, tarnautojas užmiršta apie jį ir laukia kito įeinančio paklausimo. Dienos pabaigoje jis išsiregistruoja iš kompiuterio. Tuo pačiu metu kitame skyriuje, gal būt, kitame mieste, technikas, kuris sprendžia problemas, yra įspėjamas, kad yra aktyvi svarstoma problema. Kiekvienas laisvas technikas peržiūri prašymą ir nusprendžia: ar spręsti jį, ar plėsti jį į antrą pagalbos lygmenį.

Šis pavyzdys yra nesunkiai įgyvendinamas su Windows Workflow Foundation, panaudojant jau parašytą kodą, deklaratyvius veiksmų žemėlapius ir taisykles, kurios juos riša. Pagrindinė nauda yra, kad galima vaizdžiai modeliuoti sprendimą. Taip pat sudėtingus procesas nesunku aprašyti nesudėtingais veiksmais. Be to, dinamiškai permainingus procesus yra lengviau palaikyti, nes nereikia pastoviai perrašyti programos kodo. Tai ypač patogu ir greita, kai reikia aptikti klaidas.

Darbų sekų procesus galima realizuoti tradiciniu nuosekliu kodu, parašytu klasikinėmis programavimo kalbomis ir duomenų baze [6], tačiau darbų sekų sprendimai yra lankstesni, greičiau sukuriami ir modifikuojami.

Šiame skyriuje analizuojami darbų sekų valdymo modeliai ir jų kūrimo principai, taikant darbų sekų modeliavimo įrankį Microsoft Workflow Foundation ir įmonės procesus vykdančią programinę aplinką Microsoft SharePoint 2007.

#### **1.1 Tyrimo tikslas ir uždaviniai**

*Tyrimo sritis:* Darbų sekų valdymas.

*Tyrimo objektas*: Darbų sekų valdymo modeliai ir realizavimo technologijos Microsoft Workflow Foundation, Microsoft SharePoint.

*Tyrimo problema:* Tyrimo problema yra ta, kad įmonėms reikalinga darbų sekų vykdymo aplinka, kuri leistų valdyti sudėtingus darbų sekų procesus. Esamos technologijos leidžia vykdyti tik paprastas darbų sekas arba leidžia kompiuterizuoti sudėtingas darbų sekas, bet nesuteikia jų vykdymo aplinkos.

*Tyrimo tikslas* – padidinti darbų sekų valdymo galimybes integruojant Microsoft Windows SharePoint Services (WSS) ir Microsoft Windows Workflow Foundation (WWF) technologijas ir pritaikyti jas projektuojančios organizacijos veiklos procesams automatizuoti.

*Uždaviniai*:

1.Išanalizuoti literatūros šaltiniuose pateikiamus darbų sekų modelius, atrinkti praktikoje aktualias valdymo struktūras

2. Išanalizuoti WWF darbų sekų procesų valdymo galimybes

3. Išanalizuoti WSS vykdomų darbų sekų modelius, atlikti jų palyginimą su teoriniais ir WWF modeliais

4. Išbandyti atskirų tipinių valdymo struktūrų realizavimo atvejus integruojant WSS ir WWF technologijas.

5. Sudaryti darbų sekų modelių sudarymo ir įgyvendinimo metodiką realizuojamą ištirtomis technologijomis

6. Pritaikyti sudarytą metodiką projektuojančios organizacijos darbų sekų valdymui, įvertinti metodikos privalumus ir trūkumus.

### **1.2 Darb**ų **sek**ų **valdymo technologij**ų **analiz**ė

1993 metais buvo įkurta darbų sekų valdymo koalicija (angl. *Workflow Management Coalition*, *WfMC*), kurios pagrindinis tikslas buvo nustatyti sąveikos tarp skirtingų darbų sekų valdymo sistemų standartus. Šiai koalicijai priklauso daug pasaulinių įmonių (IBM, Hwelett-Packard, Fujitsu). Koalicijos nariai turi savo programinės įrangos produktus leidžiančius formalizuoti įmonių valdymo procesus naudojant darbų sekas. Dažniausiai tai visapusiški programinės įrangos produktai leidžiantys kurti, redaguoti įvairius dokumentus, jų sąrašus, aprašyti procesus bei procesų tarpusavio sąveiką. Šie produktai remiasi *WfMC* aprašytais standartais, todėl aprašytas darbų sekas galima eksportuoti iš vienos programinės įrangos (pvz., WebSphere MQ Workflow) į kitą gamintojo programinę įrangą. Eksportas yra atliekamas XPDL (angl. *XML (Extensible Markup Language) Process Definition Language*) bei Wf-XML (angl. *Workflow XML*) formatais [14], [15].

Be minėtos programinės irangos egzistuoja ir nemažai papildomų darbų sekų "varikliukų", kuriuos galima naudoti programuojant tam tikra programavimo kalba. Pavyzdžiui, Java programavimo kalbai galima rasti net virš 30 tokių "varikliukų". Dauguma jų taip pat palaiko *WfMC* standartus (XPDL, Wf-XML). Pasinaudojant šiais standartais galima į bet kokią Java programavimo kalba kurtą programinę įrangą integruoti darbų sekų valdymą [16].

Šiame poskyryje analizuojamos Microsoft Windows Workflow Foundation (WWF) ir Microsoft Windows SharePoint Services (WSS) savybės ir ryšiai, taip pat papildomos su jomis susijusios technologijos:

– Microsoft Workflow Foundation – MS Visual Studio "įskiepis", kuris leidžia kurti darbų sekas. Tai tipinių darbų sekų biblioteka.

– Microsoft Office Sharepoint Server 2007 – aplinka, kurioje diegiamos darbų sekos.

– Microsoft Office InfoPath 2007 - tai programine įranga leidžianti sudarinėti įvairias vartotojo pildomas formas bei išsaugoti jas MS Sharepoint suprantamu formatu.

– Microsoft SQL Server 2008 – saugos Windows SharePoint Services duomenis.

– Microsoft Visual Studio Tools for Office – MS Visual Studio "įskiepis", kuris leidžia kurti darbų sekas skirtas Windows SharePoint Services.

– Microsoft Visual Studio 2008 (.NET Framework 3.5) – aplinka, kurioje kuriamos darbų sekos.

#### **1.2.1 Microsoft Workflow Foundation**

MS Windows Workflow Foundation (WWF) yra platforma, skirta kurti programas su integruotomis darbo sekomis (*angl. workflow*) Windows aplinkoje (galima naudoti tiek kliento, tiek serverio Windows aplinkose). WWF sudaro darbo sekų variklis, projektavimo modelis ( nuo .NET Framework 3.0 versijos) bei projektavimo įrankiai, kurie yra įdiegiami į Visual Studio aplinką. Visa tai leidžia programų kūrėjams greitai bei paprastai automatizuoti kompanijų procesus ar procedūras [4].

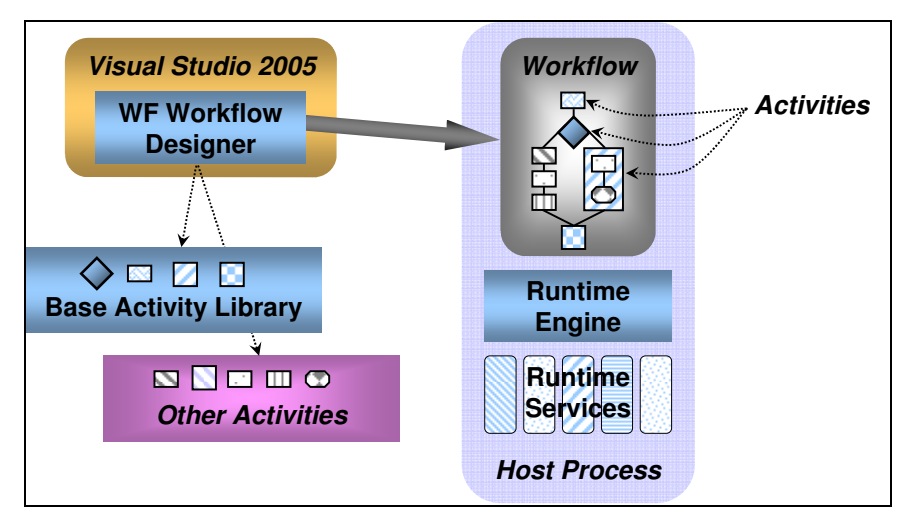

**1 pav. MS Windows Workflow Foundation schema** 

MS Windows Workflow Foundation schema (1 pav. ) parodo WWF pagrindinius komponentus. Darbų seką, kuri sudaroma iš veiksmų (angl. *activities*), apdoroja vykdymo procesorius (angl. *runtime engine)*. Šis apdorojimas priklauso nuo vykdymo paslaugų (angl. *runtime services*). Visa tai darbų sekų kūrėjas mato per Workflow Designer įdiegtą į Visual Studio aplinką, o darbų sekos veiksmus ima iš Base Activity Library (BAL) [2].

Windows Workflow Foundation leidžia kurti veiksmus tiktai dviem struktūroms: nuosekliai (angl. *sequential*) ir būsenomis paremta (angl. *state-machine*).

Nuosekli darbų seka turi aiškius pradžios ir pabaigos punktus ir darbų sekos vykdymas tęsiasi nuo pradžios iki galo (vienas žingsnis po kito, keliaujant vienu galimu maršrutu).

Būsenomis paremta darbų seka yra išreikšta kaip komplektas būsenų, iš kurių kiekviena gali turėti savyje veiksmą ir yra sukelta atvejo. Pirmiausiai reikia apibrėžti pradinę ir galinę būseną, tada yra sukuriamos tarpinės būsenos, kurios sujungia pradinę ir galinę būsenas, taip darbų seka vykdoma tol kol pasiekiama norima būsena – galinė būsena [5].

"Naujo projekto kūrimo langas Visual Studio aplinkoje" paveikslėlyje (2 pav.) matosi, kad kuriant naują projektą su Visual Studio leidžiama pasirinkti tik SharePoint State Machine Workflow arba SharePiont Sequential Workflow.

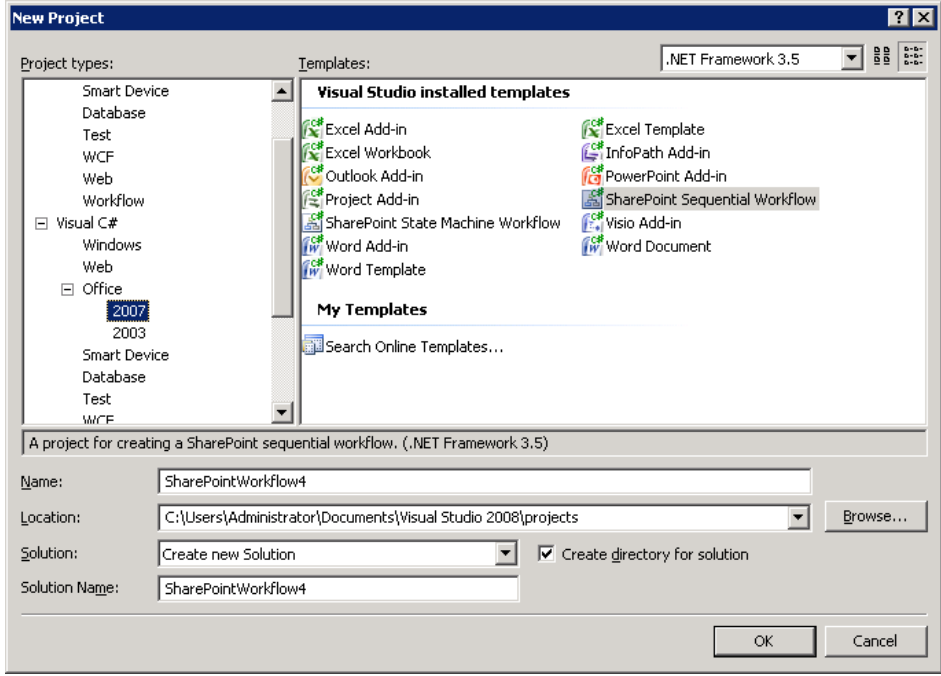

**2 pav. Naujo projekto k**ū**rimo langas Visual Studio aplinkoje** 

Suinstaliavus visas reikalingas bibliotekas MS Workflow Foundation įrankių juostoje atsiranda papildomi veiksmai skirti MS SharePoint darbų sekoms kurti (3 pav. ). Darbų sekas kuriant daugelis veiksmų yra naudojami ir iš BAL bibliotekos, tai standartiniai veiksmai tokie kaip ifElse, While ir t.t. Daugelis šių standartinių veiksmų yra gerai žinomi ir plačiai visur taikomi (pvz., ciklas *While* ).

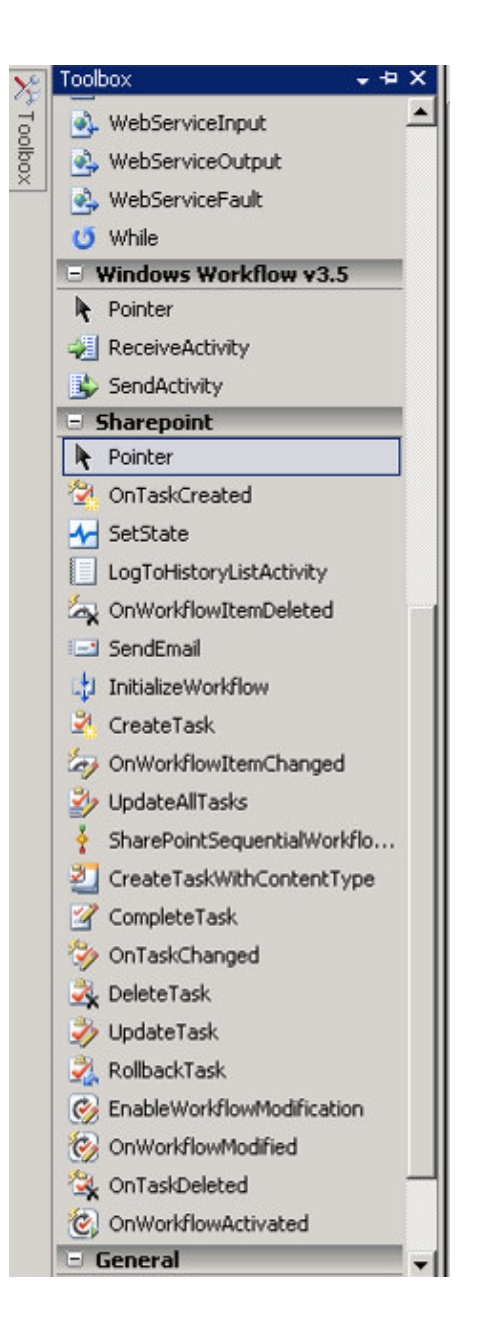

#### **3 pav.** Į**ranki**ų **juosta Visual Studio aplinkoje**

Papildomi WWF ir kartu pagrindiniai SharePoint veiksmai yra tokie:

- **OnWorkflowActivated:** kiekviena Windows SharePoint Services darbų seka turi prasidėti šiuo veiksmu (4 pav. ). Šis veiksmas saugo informaciją, kuri yra panaudojama susiejant darbų seką su dokumentų biblioteka ar sąrašu. Taip pat, ši informacija gali būti naudojama inicijuojant pirmą kartą darbų seką.
- **CreateTask:** priskiria vartotojui užduotį iš užduočių sąrašo.
- **OnTaskChanged:** registruoja pasikeitimus, kurie pasikeičia užduoties formoje.
- **CompleteTask:** pažymi, kad užduotis yra įvykdyta.
- **DeleteTask:** panaikina užduotį iš užduočių sąrašo.
- **OnWorkflowModified:** "stebi" informacijos pasikeitimus, kurie pasikeičia pasikeitimų formoje, tai kartu gali būti naudojama darbų sekų elgesiui apibrėžti kol vyksta koks nors veiksmas. Tai yra, jei darbų sekų kūrėjas pasirenka nenurodyti kito veiksmo darbų sekoje, tai darbų seka veiks, bet nepereis į kitą veiksmą ar nepasibaigs.
- **SendEmail:** išsiunčia žinutę į el. paštą vienam asmeniui ar visai grupei žmonių.
- **LogToHistoryList:** įrašo visą informaciją apie darbų sekos vykdymą į istorijos "žurnalus" (angl. *logs*). Informacija esanti istorijos "žurnaluose" leidžia peržiūrėti, kurioje vietoje šiuo metu darbų seka yra vykdoma ir t.t. Kad galima būtų peržiūrėti istorijos "žurnalus", darbų sekų autorius turi pirmą įrašyti informaciją į istorijos sąrašą (angl. *History list*) darbų sekos vykdymo metu, nes Window SharePoint Services nepalaiko standartinių WWF istorijos kaupimo galimybių.

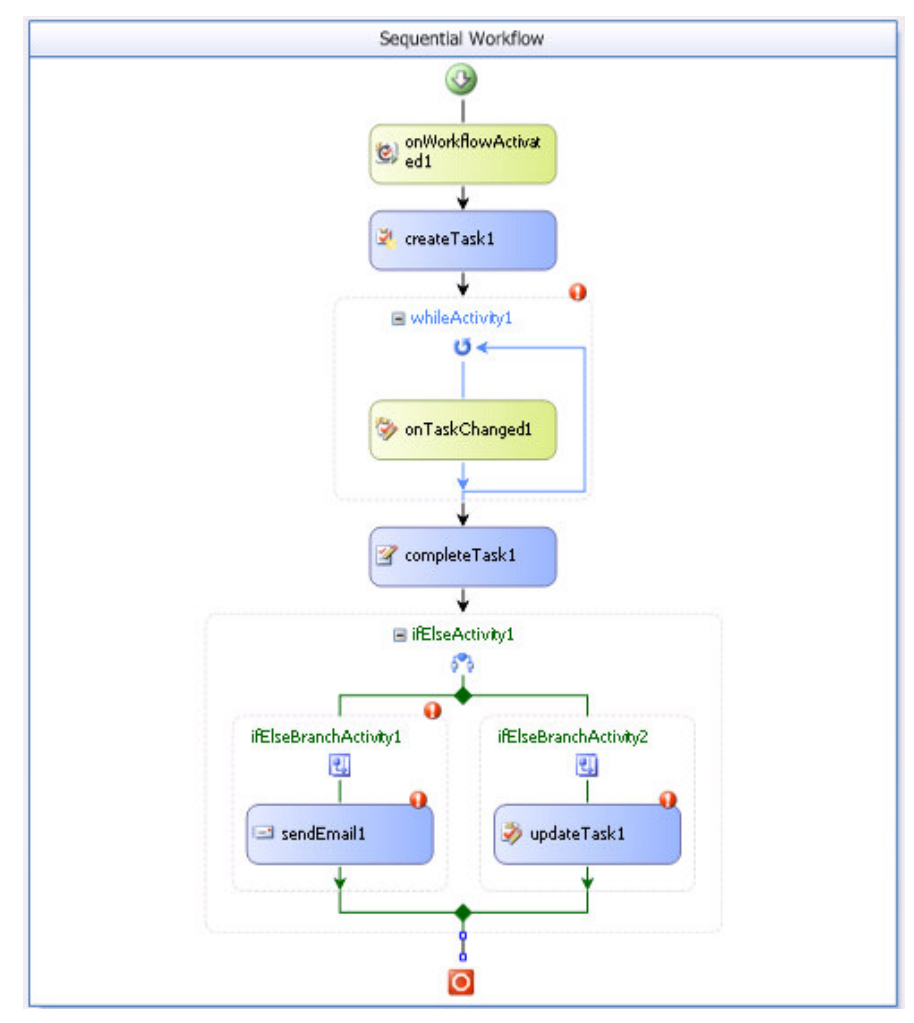

**4 pav. Darb**ų **seka Visual Studio aplinkoje** 

#### **1.2.2 Microsoft SharePoint**

Microsoft SharePoint Server 2007 yra nauja serverinė programa, kuri yra dalis 2007 metų Microsoft Office sistemos. Tai programa, kuri palengvina bendravimą tarp įmonės darbuotojų, padeda vykdyti verslo procesus, aprūpina priėjimu prie informacijos bei jos keitimusi per Internetą.

Windows SharePoint Services(WSS) turi būti suinstaliuotas Windows Server operacinėje sistemoje. WSS yra sąsaja tarp saugomų duomenų SQL serveryje ir vartotojo sąsajos (5 pav. ).

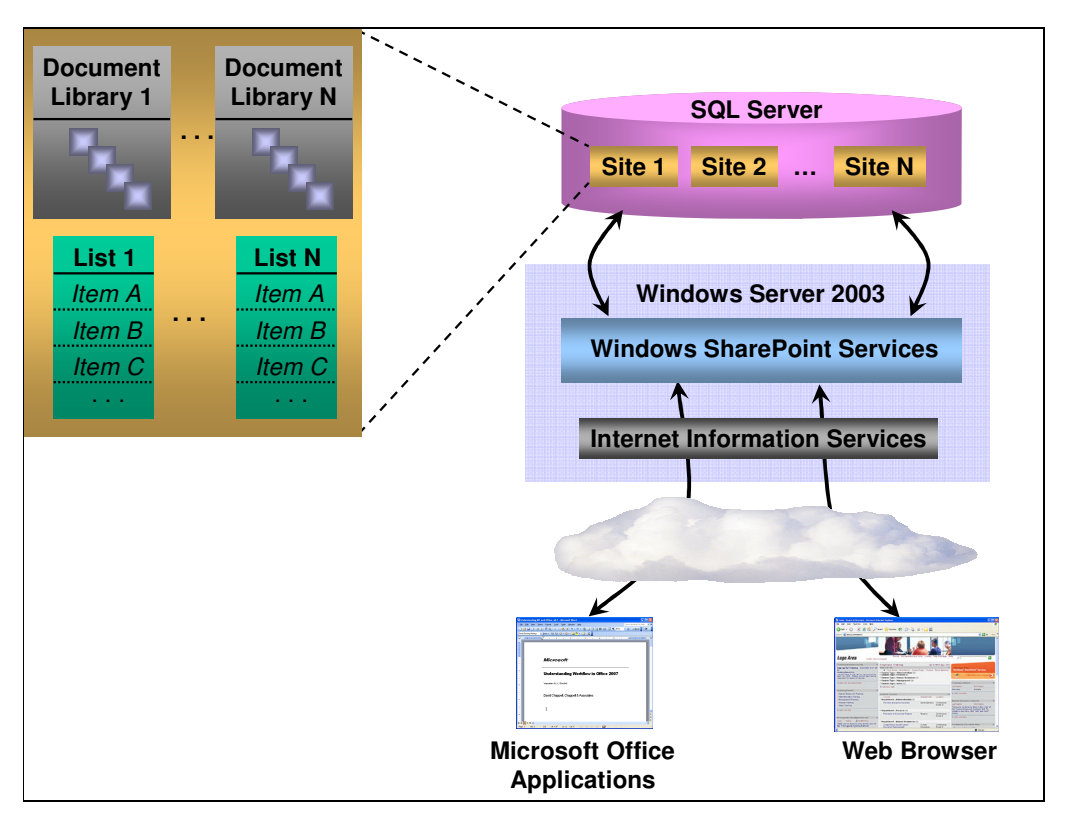

**5 pav. MS SharePoint schema** 

WSS vartotojai gali kurti puslapius (angl. *sites*), kurie yra talpinami dokumentų bibliotekose (angl. *document libraries*) ar sąrašuose (angl. *list*). Kiekvieno puslapio informacija, įskaitant dokumentus ir sąrašų įrašus (angl. *items*), yra patalpinami SQL serveryje. Naudojantis Internet Information Services (IIS), vartotojai gali sąveikauti per Web naršyklę (pavyzdžiui: Internet Explorer) ar Microsoft Office programas (pvz., MS Word). WSS vartotojai gali nesudėtingai keisti vartotojo sąsają naudodamiesi Web Parts [2].

Darbų sekų architektūra (6 pav. ) parodo koncepcinę darbų sekos architektūrą Windows SharePoint Services 3.0 programinėje įrangoje. Kiekvienas turinio tipas, sąrašas ar dokumentų biblioteka yra susieti su darbų seka per darbų sekų sąryšio lentelę. Kiekviena darbų seka turi aprašą. Šis XML aprašas nurodo konkrečios darbų sekos biblioteką, klasę šioje bibliotekoje, o taip pat kiekvienos formos, kurią darbų seka gali paleisti, vietą.

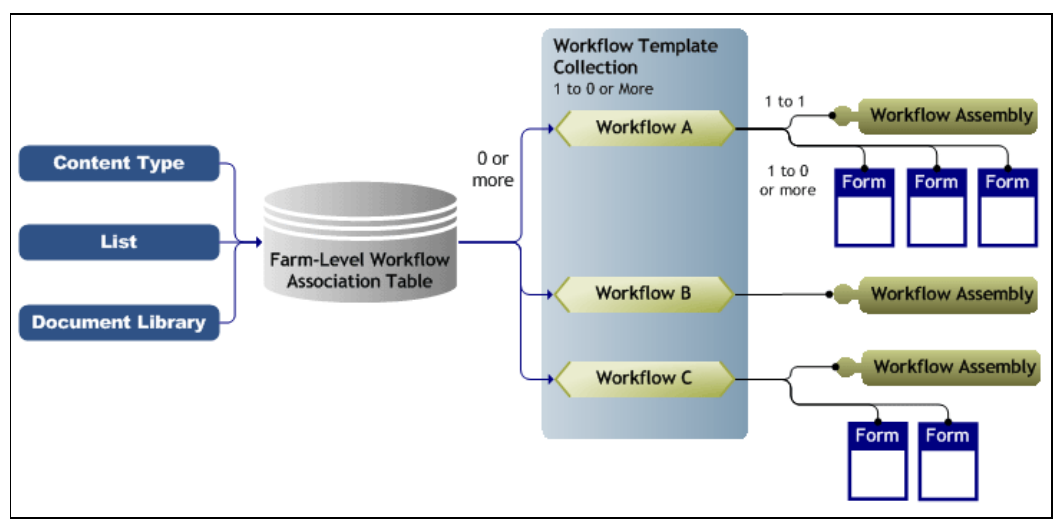

**6 pav. WSS darb**ų **sek**ų **architekt**ū**ra** 

Susiinstaliavus WSS yra sukuriama dviejų tipų internetinės vartotojų sąsajos. Viena jų yra skirtas administratoriui, joje galima konfigūruoti pagrindinius WSS vartotojo sąsajos parametrus (Priedas 1: WSS administratoriaus vartotojo sąsaja priedas). Kita internetinė taikomoji programa yra skirta paprastam WSS vartotojui, kuris dirbs su sistema (2 priedas). Pastaroji taikomoji programa kartu bus ir testinė taikomoji programa, kurioje bus įdiegta darbų seka.

#### **1.2.3 WSS ir WWF technologij**ų **s**ą**saja**

Windows SharePoint Services 2007 leidžia nesudėtingai įdiegti vieną ar kelis darbų sekų šablonus į MS SharePoint serverį sukurtus su WWF. Kai yra pabaigiamas darbų sekų šablonų diegimas į SharePoint serverį, administratorius turi sukurti ryšį (angl. *association*) tarp norimų specifinių šablonų ar dokumentų bibliotekų, sąrašų ar turinio tipo (angl. *content type*), kur turėtų būti naudojama darbų seka. Taigi šablonas bus užkrautas ir įvykdytas Windows SharePoint Services, kai bus sukurtas darbų sekos egzempliorius (angl. *workflow instance*). Sąsaja tarp technologijų yra pateikiamas žemiau esančiame paveikslėlyje (7 pav. ).

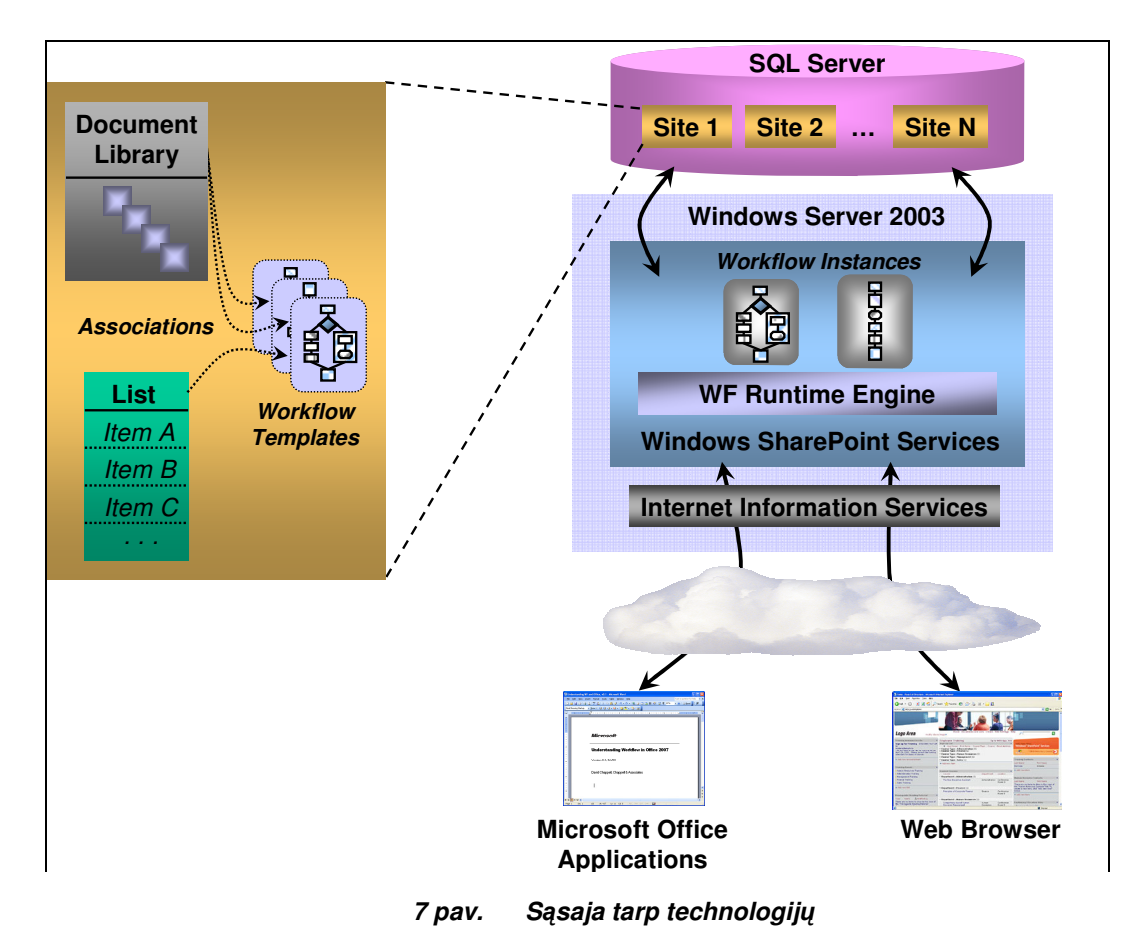

### **1.3 Darb**ų **sek**ų **vartotoj**ų **analiz**ė

Darbų sekų valdymo sistemose paprastai galima išskirti šiuos vartotojų tipus: darbų sekų autorius, administratorius, iniciatorius ir dalyvius.

Vartotojų rolės:

- Darbų sekos autorius. Dar vadinamas darbų sekos kūrėju, kuris kuria darbų seką (įvardina darbų sekos veiksmus ar būsenas, nusako kokios turi būti sąlygos ar taisyklės veiksmams įvykdyti, kad gauti norimą rezultatą).
- MS SharePoint Services administratorius. Šis asmuo įdiegia darbų seką ir nustato ryšius tarp dokumentų bibliotekos ar sąrašo MS SharePoint Services.
- Darbų sekos iniciatorius. Šis asmuo paleidžia darbų seką, kai ji jau būna įdiegta į MS SharePoint Services.
- Darbų sekos dalyviai/vartotojai. Tai asmenys ar mašinos, kurie dalyvauja darbų sekoje (pavyzdžiui užduoties priskyrimas Petrui Petraičiui).

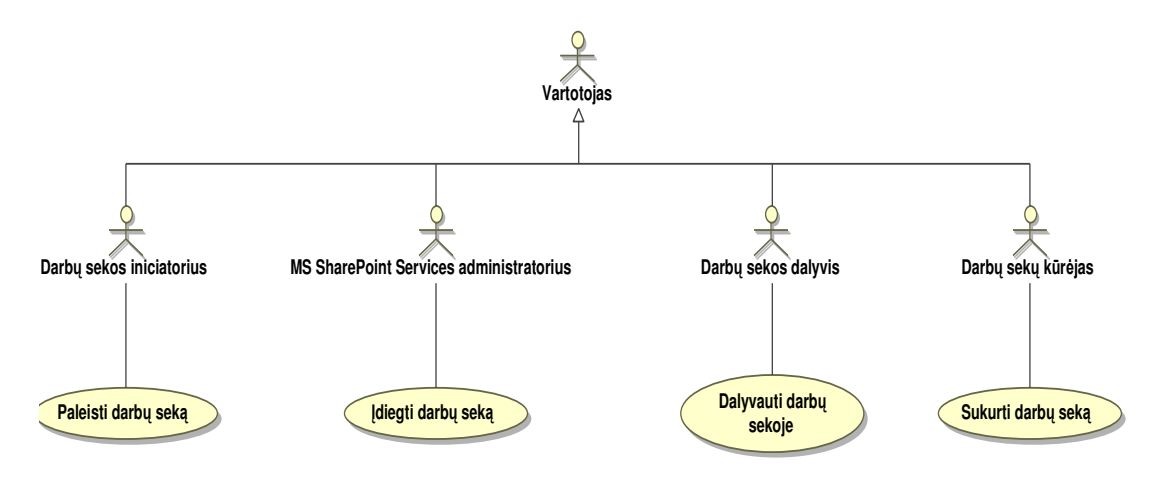

**8 pav. Darb**ų **sek**ų **valdymo sistem**ų **vartotoj**ų **tipai ir j**ų **panaudos atvejai** 

Dažnai tas pats vartotojas gali atlikti įvairius vaidmenis, pavyzdžiui, sukurti darbų sekas ir jose dalyvauti. Vartotojo, kuriančio ir vykdančio darbų sekas Microsoft WSS ir WWF technologijomis, panaudos atvejai pavaizduoti "Darbų sekų valdymo sistemų vartotojų tipai ir jų panaudos atvejai" paveiksle (8 pav. ).

#### **Darb**ų **sek**ų **k**ū**r**ė**jas**

Darbų sekų kūrėjas WSS gali sukurti darbų sekas dvejais būdais:

 Paprastoms darbo sekoms sukurti galima naudoti MS SharePoint Services. Tai padaryti nėra sudėtinga tik reikia papildomai įsidiegti SharePoint Designer programą. Ši programa leidžia per patogią vartotojo sąsają, neturint daug žinių apie darbų sekas, susikurti paprastas darbų sekas. Taip pat privalumas šios programos, kad ji automatiškai prisijungia prie MS SharePoint Services ir sukurtų darbų sekų užsaugojus nebereikia atkirai įdiegti į MS SharePoint Services. Didžiausias minusas – darbų sekų kūrimas yra apribotas jau sukurtais ir naudojamais SharePoint Designer šabloniniais standartais, kurių nėra daug.

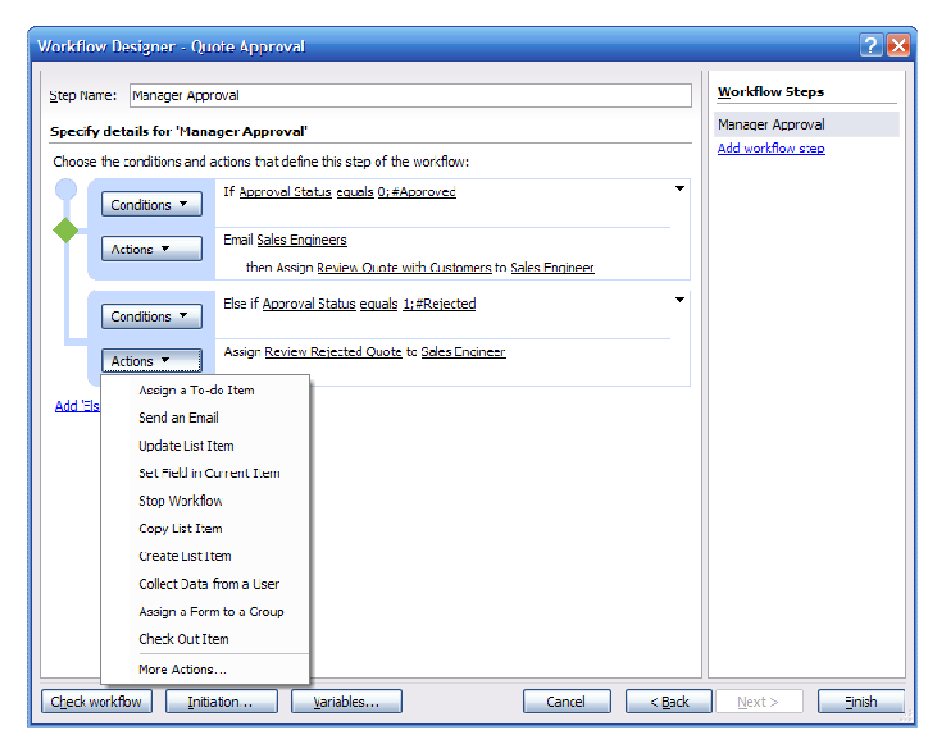

**9 pav. SharePoint Designer darb**ų **sekos k**ū**rimo langas** 

 Kitas būdas yra sudėtingesnis ir reikalauja nemažai žinių apie darbų sekas ir MS Window SharePoint Services(WSS) bei WWF savybes, galimybes. Kurti darbų sekoms naudojamas WWF, kuris yra įdiegiamas į Visual Studio 2005 aplinką, taip pat yra reikalingas specialus WWF "praplėtimas", kuris leis dirbti su WSS (parsisiunčiami veiksmai), o sukurtos sekos su WWF įdiegiamos į WSS. Šis būdas pranašesnis už pirmąjį tuo, kad čia nėra sukurtų standartų, o darbų sekos yra kuriamos vartotojo. Minusas – reikia turėti daug žinių apie darbų sekas, WWF ir WSS.

#### **Darb**ų **sek**ų **valdymo sistemos administratorius**

Kai darbų seką darbų sekų kūrėjas sukuria su WWF, WSS administratorius ją turi įdiegti į WSS (WSS ir WWF technologijų sąsaja). Tai paprasta padaryti, kai darbų sekų kūrėjas darbų seką sukuria su SharePoint Designer. Pastaruoju atveju WSS administratoriaus darbą atlieka pati SharePoint Designer programa.

#### **Darb**ų **sekos iniciatorius**

Windows Sharepoint Services suteikia tris skirtingas galimybes sukurti dabų sekos objektą. Visos trys kiekvieną sykį paleidžia darbų seką iš pradžių (iš tiesų jei darbų seka sukurta iš tam tikros asociacijos jau yra paleista, dar vienos tokios darbų sekos sukurti iš šios asociacijos nebegalima). Šios galimybės yra:

Darbų seka gali būti paleista rankiniu būdu WSS vartotojo.

- Darbų seka gali būti sukonfigūruota pasileisti automatiškai kai pakeičiamas koks nors dokumentas ar sąrašas.
- Darbų seka gali būti sukonfigūruota pasileisti automatiškai kai sukuriamas koks nors dokumentas ar sąrašas.

Pavyzdžiui, Microsoft Word vartotojas gali išsaugoti naują dokumentą svetainės dokumentų bibliotekoje, taip paleisdamas darbų seką susijusią su šia biblioteka. Kad tai padaryti, darbų sekos iniciatorius gali panaudoti Microsoft Word 2007 arba ankstesnę programos versiją. Šiuo būdu paleisti darbų seką įmanoma netgi ne iš Microsoft programų. Šis scenarijus panaudoja pirmąją iš trijų galimybių, t.y. darbų sekos paleidimas rankiniu būdu. Žemiau esantis paveikslėlis ( 10 pav. ) parodo kaip dokumentas bibliotekoje gali atrodyti WSS vartotojui. Kad pradėti darbų seką, vartotojas paspaudžia ant dokumento taip jį atidarydamas ir iš meniu pasirenka, kokią darbų seką jis nori paleisti.

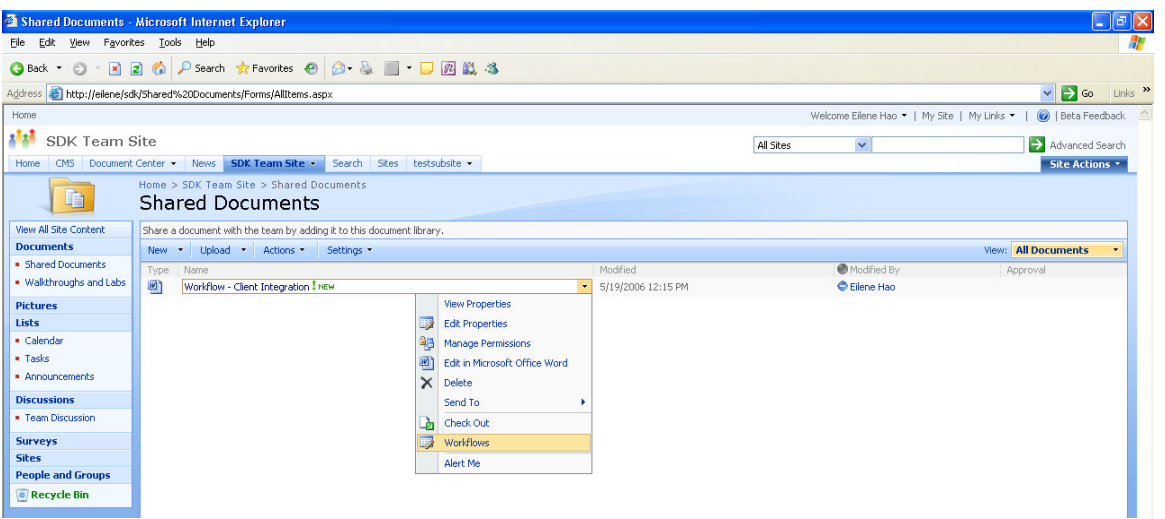

**10 pav. Dokumento darb**ų **sek**ų **paleidimas / pasirinkimas** 

Darbų sekos kūrimo ir gyvavimo veiklos diagramoje yra pavaizduotas darbų sekų kūrimo procesas su WSS ir WWF (11 pav.).

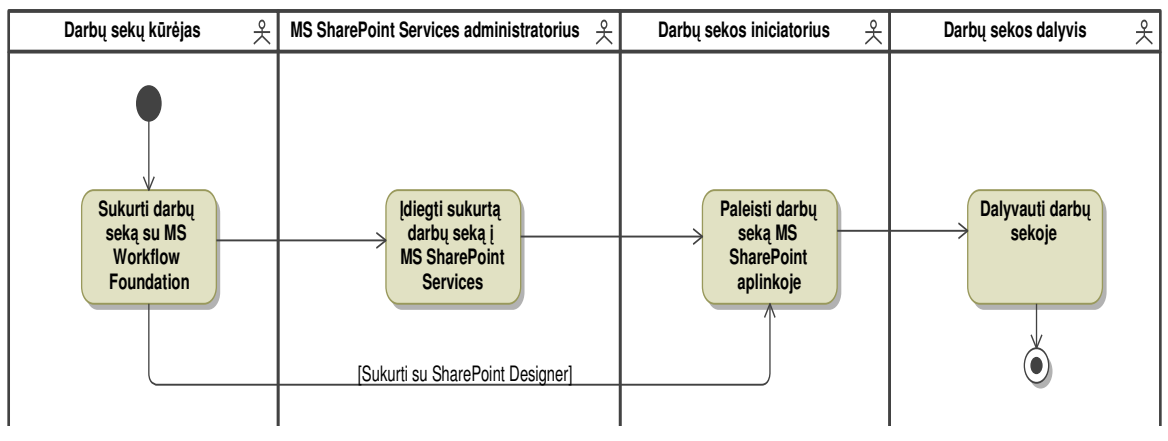

**11 pav. Darb**ų **sekos k**ū**rimo ir gyvavimo veiklos diagrama** 

#### **Vartotoj**ų **tikslai ir problemos**

Šiuo metu organizacijoje yra peržiūrimi specialistų veiklos procesai, atnaujinamos darbo tvarkos, struktūrizuojama sukaupta informacija. Visa informacija, kuri aktuali visai organizacijai turi būti pateikta visiems gerai žinomu pavidalu ir, svarbiausiai, turi būti galimybė šią informacija visada pasiekti. Todėl įmonėje yra naudojamas MS WSS. Taip pat, galima įvardinti ir tokias MS WSS pasirinkimo priežastis, tai: organizacija yra MS partneris, todėl įmonėje daugelis naudojamų technologijų yra MS programinė įranga; MS WSS nesudėtingai įdiegiamos papildomos funkcijos, kurių reikalauja įmonės veiklos procesai.

Gerai parinktos technologijos gali padėti dirbti IT specialistui(pvz., MagicDraw įrankis pritaikytas sistemos modeliavimui, kurį gali naudoja analitikai, projektuotojai kaip pagrindinį darbo įrankį), bet dažnai pasitaiko, kad be pagrindinio specialisto darbo, reikia daryti ir papildomus darbus. Pavyzdžiui, "sunkiasvoriuose" IT projektuose, kur projektai tęsiasi kelis metus ir dirba didelė komanda analitikų, reikia papildomo įrankio, kuris padėtų kontroliuoti sprendžiamų problemų, klausimų sprendimo eiliškumą, primintų apie artėjančius terminų pasibaigimus.

Gan daug yra sukurtų įrankių, kurių pagalba galima valdyti reikalavimus, sprendžiamas problemas ir klausimus (pvz., Telelogic DOORS Frastrak, Jira), bet daugelis šių įrankių nėra pritaikyti konkrečiai įmonei. Taip pat, daugelis šių įrankių turi labai panašų veikimo principą kaip MS WSS (pvz., prieiga per Internetą, sąrašų ir dokumentų bibliotekų valdymas). Todėl buvo priimtas sprendimas naudoti MS WSS sprendžiamiems analitikų klausimams registruoti ir valdyti. Kad analitikų sprendžiamų problemų procesas būtų automatizuotas, buvo nuspręsta naudoti darbų sekas.

Įmonei neužtenka standartinių MS SharePoint siūlomų darbų sekų verslo procesams apdoroti. Todėl sukurtos darbų sekos pritaikytos įmonės specialistams dirbti pagal įmonėje aprašytus veiklos procesus. Naujos darbų sekos instaliavimas į MS SharePoint vartotojo sąsają nereikalauja papildomų įmonės darbuotojų žinių.

#### **1.4 Standartini**ų **WSS darb**ų **sek**ų **analiz**ė

MS SharePoint turi kelias standartines darbų sekas:

 Pritarimas/patvirtinimas (angl. *approval*). Pateikia dokumento patvirtinimą. Grupė žmonių turi priimti arba atmesti vieną ar kitą dokumentą, galbūt prirašydami komentarus, dėl ko tai pasirinko. Ši darbo seka siunčia dokumentą arba elementą tvirtinti asmenų grupei. Pagal numatytuosius parametrus patvirtinimo darbo seka yra susieta su dokumento turinio tipu, todėl automatiškai prieinama dokumentų bibliotekose. Patvirtinimo darbo eigos versija taip pat susieta su numatytosiomis publikavimo

svetainės puslapių bibliotekomis ir gali būti naudojama žiniatinklių publikavimo patvirtinimo procesams tvarkyti.

- Surinkti atsiliepimus (angl. *collect feedback*). Pateikia dokumento peržiūrą. Ši darbo seka siunčia dokumentą arba elementą rinkti atsiliepimus iš asmenų grupės. Recenzentai gali pateikti atsiliepimus, kurie po to surenkami ir siunčiami darbo eigą inicijavusiam asmeniui. Pagal numatytuosius parametrus atsiliepimų rinkimo darbo seka yra susieta su dokumento turinio tipu, todėl automatiškai prieinama dokumentų bibliotekose. Ši darbų seka veikia panašiai kaip Pritarimas/patvirtinimas ir yra paralelinė.
- Surinkti parašus (angl. *collect signatures*). Surenka MS Office dokumento reikalaujamus skaitmeninius parašus (problema, integruotas tik su MS Office dokumentais ir iš kitų dokumentų nesurenka parašų). Ši darbo seka siunčia Microsoft Office dokumentą asmenų grupei, kad surinktų jų skaitmeninius parašus. Šią darbo eigą reikia pradėti kliento programoje, kuri yra Office 2007 leidimo dalis. Parašo užduotis dalyviai turi atlikti įtraukdami savo skaitmeninį parašą į dokumentą naudodami atitinkamą Microsoft Office programą. Pagal numatytuosius parametrus parašų rinkimo darbo seka yra susieta su dokumento turinio tipu, todėl automatiškai prieinama dokumentų bibliotekose. Tačiau dokumento parašų rinkimo darbo seka bus rodoma dokumentų bibliotekoje tik jei šiame dokumente yra viena arba kelios Microsoft Office parašo eilutės.
- Išmetimo patvirtinimas (angl. *disposition approval*). Padeda valdyti dokumentų išlaikymą, kai yra leidžiama vartotojams spręsti, kurį išlaikyti ar panaikinti nereikalingą dokumentą. Ši darbo seka, palaikanti įrašų tvarkymo procesus, tvarko dokumento galiojimo pabaigą ir išsaugojimą ir leidžia dalyviams nuspręsti išsaugoti arba naikinti dokumentus, kurių galiojimas baigėsi. Išmetimo patvirtinimo darbo seka pirmiausia skirta naudoti įrašų centro svetainėje.
- Vertimo valdymo darbų seka (angl. *translation management workflow*). Padeda valdyti dokumento vertimo procesus. Darbų seka gali būti naudojama priskirti specifinio vertimo užduotis dalyvaujantiems vertėjams, tada sekamas progresas šiose užduotyse. Šią darbo seką galima naudoti norint tvarkyti verslo procesus, kai organizacijos turi stebėti daug problemų arba elementų, pavyzdžiui, techninio palaikymo problemas, geriausius pardavimus arba projekto užduotis.
- Grupės pritarimas/patvirtinimas (angl. *group approval*). Įvykdo grupės pritarimo procesus. Ši darbo seka panaši į patvirtinimo darbo eigą, bet joje naudojama nurodyta dokumentų biblioteka ir galimas personalizuotas patvirtinimo proceso, kuriame dalyvauja vartotojas, rodinys. Šioje darbo sekoje pateikiama hierarchinė organizacijos diagrama, iš

kurios pasirenkami tvirtintojai; vietoje parašo tvirtintojai gali naudoti antspaudą. Ši darbų seka galima rasti tik Rytų Azijos MS SharePoint Server versijoje.

Svarstomų problemų "sekimas" (angl. *issue tracking*). Valdo svarstomų problemų procesus, tiksliau leidžia vartotojams sekti, priskirti ir raportuoti svarstomų problemų statusus. Ši darbo seka naudojama neautomatiniam dokumento vertimo procesui tvarkyti, sukuriant verčiamo dokumento kopijas ir priskiriant vertimo užduotis vertėjams. Ši darbo seka galima tik vertimo tvarkymo bibliotekose.

Aukščiau paminėtos standartinės MS SharePoint darbų sekos atlieka pagrindinę funkciją – leidžia įmonėms patogiau dalintis informacija ir ją apdoroti. Bet dažnai nepakanka standartinių sprendimų pritaikytų visiems, kad išnaudoti brangias technologijas visu pajėgumu.

#### **1.5 WWF realizuojam**ų **darb**ų **sek**ų **šablon**ų **analiz**ė

Darbų sekų šablonai (angl. *workflow pattern*) yra atskiras architektūrinių šablonų (angl. *design pattern*) atvejis. Darbų sekų modeliai sprendžia specifines pasikartojančias problemas, kurių sprendimai jau aiškūs ir įrodyti ir kurios daugiausia susiję su darbų sekų programų arba procesų valdymui orientuotų programų kūrimu [7].

Darbų sekų modelių rinkinį surinko ir išleido 2003 metais Wil van der Aalst, Arthur ter Hofstede, Bartek Kiepuszewski ir Alistair Barros publikacijoje Workflow Patterns [3]. Norint ištirti WWF galimybes valdyti sudėtingas darbų sekas, buvo analizuojama, ar joje galima realizuoti W. Van der Aalst šablonus. Toliau pateikiami W. Van der Aalst darbų sekų šablonai, kurie pagal aprašymą [3], [7], [8], [9], [10], [11] gali būti realizuojami taikant WWF.

Pagrindiniai valdymo sekų modeliai:

 *Seka (angl. sequence):* Darbų sekos veiksmas pradedamas tada, kai pasibaigia prieš tai einantis veiksmas.

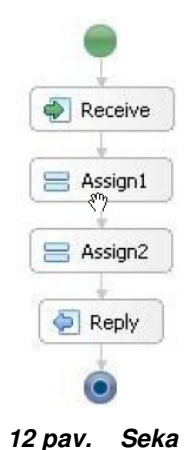

 *Lygiagretus išskaidymas (angl. parallel spilt):* Darbų sekos vieta, kur pagrindinė darbų sekos gija išsiskaito į kelias gijas, kurios vienu metu vykdomos.

|         | $\bullet$ Receive |         |
|---------|-------------------|---------|
| Assign1 | S Assign2         | Assign3 |
|         |                   |         |
|         |                   |         |
|         |                   |         |
|         |                   |         |
|         |                   |         |

**13 pav. Lygiagretus išskaidymas** 

 *Sinchronizacija (angl. synchronization):* Darbų sekos vieta, kur kelios gijos susilieja į vieną giją.

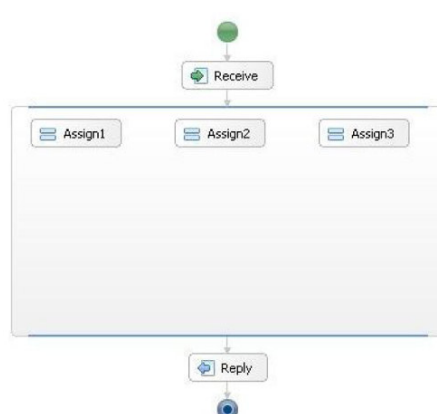

**14 pav. Sinchronizacija** 

 *Išskirtinis pasirinkimas (angl. exclusive choice):* Darbų sekos vieta, kurioje yra pasirenkamas vienas arba keli pasirinkimai.

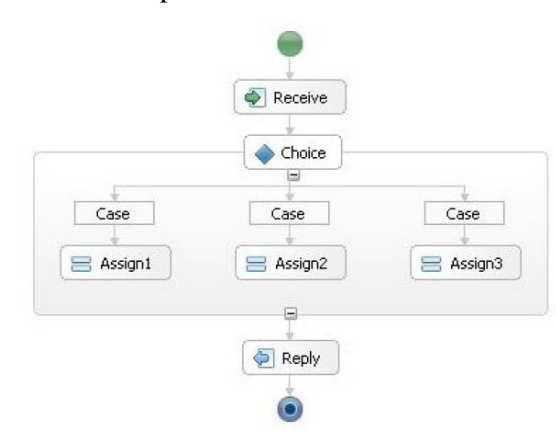

**15 pav. Išskirtinis pasirinkimas** 

 *Paprastas sujungimas (angl. simple merge):* Darbų sekos vieta, kur dvi šakos susijungia į vieną be jokios sinchronizacijos.

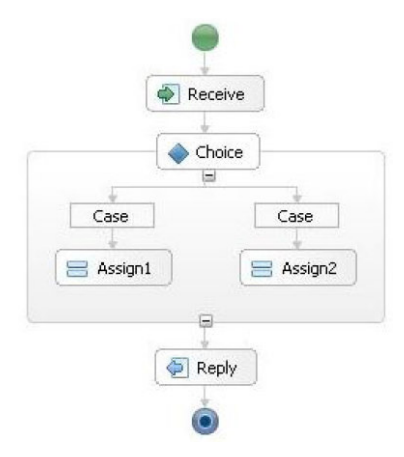

**16 pav. Paprastas sujungimas** 

Sinchronizacijos darbų sekų modeliai:

 *Daug pasirinkim*ų *(angl. multi - choice):* Darbų sekos vieta, kur iš vienos gijos galima pasirinkti kur eiti toliau. Galima pasirinkti iškart kelias gijas.

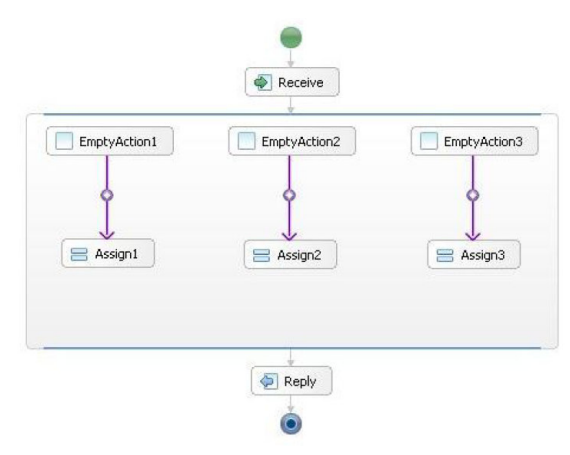

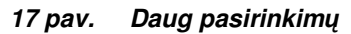

 *Sinchronizuotas sujungimas (angl. synchronizing merge).* Taškas, kur darbų sekų procesai susilieja į vieną giją ir sinchronizuojamas tolimesnis procesas. Jei keli procesai keliauja į susiliejimo tašką keliomis skirtingomis gijomis, tai yra laukiama kol susiliejimo taške ateis visi procesai. Jei keliauja vienas procesas, tai susiliejimo taške nelaukiama, o darbų seka vykdoma toliau.

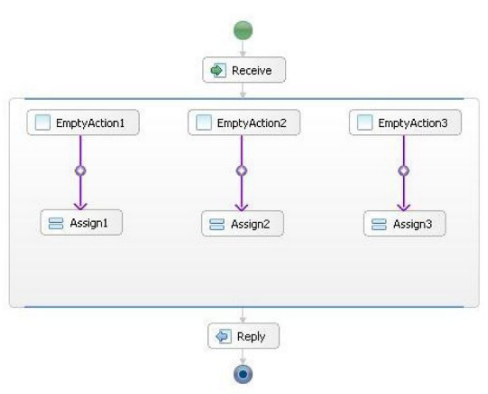

**18 pav. Sinchronizuotas sujungimas** 

 *Daug sujungim*ų *(angl. multi-merge).* Taškas, kur darbų sekų procesai susilieja į vieną giją, bet tolimesni procesai nėra sinchronizuojami. Jei keli procesai keliauja skirtingomis gijomis į susiliejimo tašką, tai procesai toliau juda viena gija.

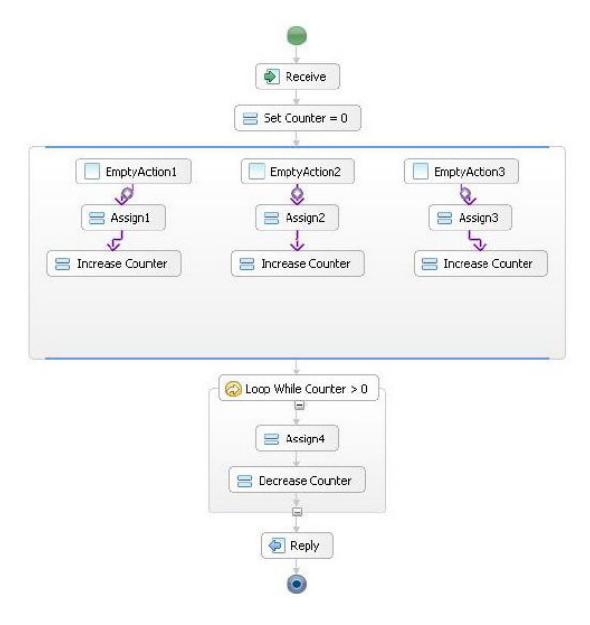

#### **19 pav. Daug sujungim**ų

 *Diskriminatorius (angl. discriminator*). Taškas, kuris sulaukęs bent vieno proceso tęsia darbų sekos vykdymą nelaukdamas kitų procesų.

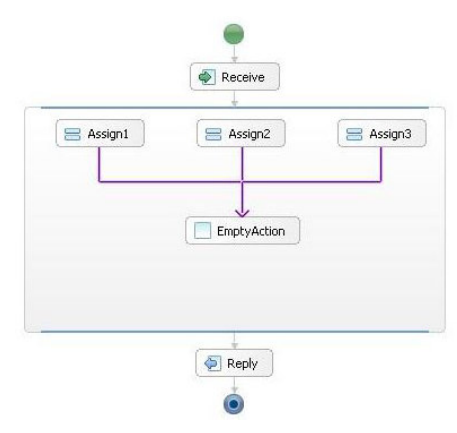

**20 pav. Diskriminatorius** 

 N *iš M jungimas (angl. N-out-of-M Join)*. Taškas, kuris sulaukęs M procesų iš N, toliau vykdo darbų seką ignoruodamas likusius procesus. Panašus į diskriminatorių.

Struktūriniai modeliai:

- *Laisvi ciklai (angl. arbitrary cycles).* Taškas, kur darbų sekos procesai gali pasikartoti vieną ar daugiau kartų.
- *Savaiminis užbaigimas (angl. implicite termination).* Procesas turi būti nutrauktas, jei nėra kitų veiksmų darbų sekoje. Darbų seka pasibaigia tada, kai visi atliekami veiksmai

yra pabaigti ir nėra kitų veiksmų, kurie gali būti suaktyvinti (o taip pat darbų seka nėra aklavietėje).

Modeliai apimantys pakartotinius reikalavimus:

 *Daug nesinchronizuot*ų *egzempliori*ų *(angl. multiple instances without synchronization).*  Taškas, kuriame gali būti paleistos kitos darbų sekos.

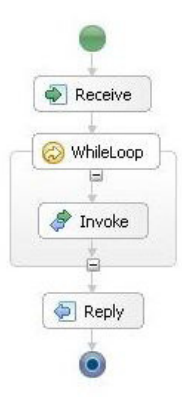

#### **21 pav. Daug nesinchronizuot**ų **egzempliori**ų

 *Daug egzempliori*ų *su apriorin*ė*mis projektavimo etapo žiniomis (angl. multiple instances with a priori design time knowledge).* Viename darbų sekų atvejyje gali reikėti tam tikrą veiksmą atlikti keletą kartų. Veiksmo atlikimo kartų kiekis yra žinomas sudarinėjant darbų seką. Pabaigus vykdyti reikiamą pasikartojančių veiksmų kiekį, darbų seka gali būti tęsiama toliau.

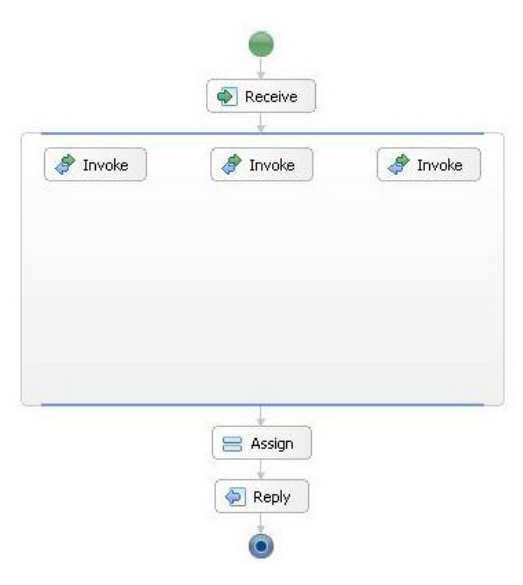

#### **22 pav. Daug egzempliori**ų **su apriorin**ė**mis projektavimo etapo žiniomis**

 *Daug egzempliori*ų *su apriorin*ė*mis vykdymo etapo žiniomis (angl. multiple instances with a priori runtime knowledge).* Viename darbų sekų atvejyje gali reikėti tam tikrą veiksmą atlikti keletą kartų. Veiksmo atlikimo kartų kiekis sužinomas darbų sekos

veikimo metu. Pabaigus vykdyti reikiamą pasikartojančių veiksmų kiekį, darbų seka gali būti tęsiama toliau.

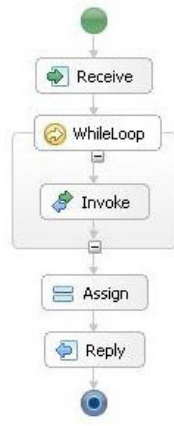

#### **23 pav. Daug egzempliori**ų **su apriorin**ė**mis vykdymo etapo žiniomis**

 *Daug egzempliori*ų *be apriorini*ų *vykdymo etapo žiniomis (angl. multiple instances without a priori runtime knowledge).* Viename darbų sekų atvejyje gali reikėti tam tikrą veiksmą atlikti keletą kartų. Minimalus veiksmų atlikimo kartų kiekis gali būti nustatytas darbų sekos vykdymo metu, tačiau papildomi veiksmai gali būti pridėti kol darbų seka šitame taške. Pabaigus vykdyti reikiamą pasikartojančių veiksmų kiekį, darbų seka gali būti tęsiama toliau.

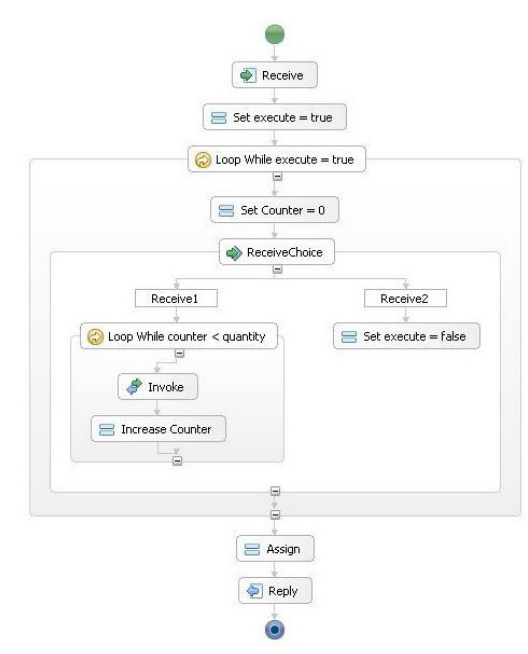

**24 pav. Daug egzempliori**ų **be apriorini**ų **vykdymo etapo žiniomis** 

Būsenomis grindžiami modeliai:

 *Atid*ė*tas pasirinkimas (angl. deferred choice).* Taškas, kuriame vartotojas arba aplinka turi pasirinkti, kuriuo darbų sekos gija toliau eiti.

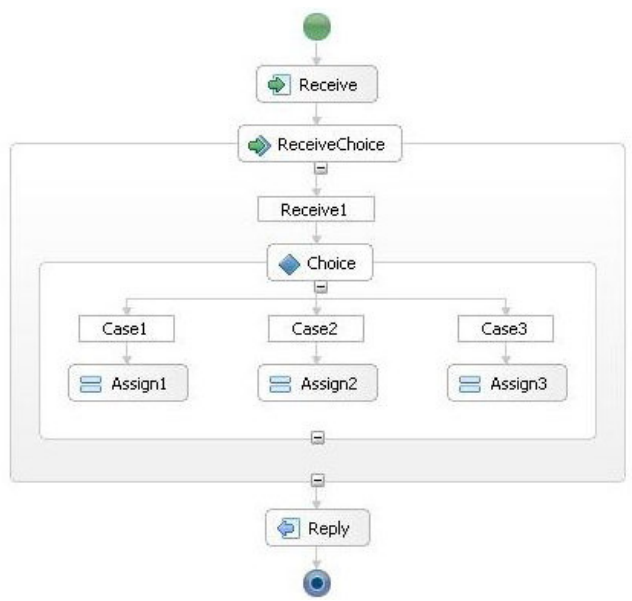

**25 pav. Atid**ė**tas pasirinkimas** 

 *Lygiagret*ū*s susipyn*ę *maršrutai (angl. interleaved parallel routing).* Tarp dviejų darbų sekos taškų egzistuoja aibė veiksmų, kuriuos visus reikia atlikti nuosekliai, tačiau jų atlikimo tvarka yra nustatoma darbų sekos vykdymo metu.

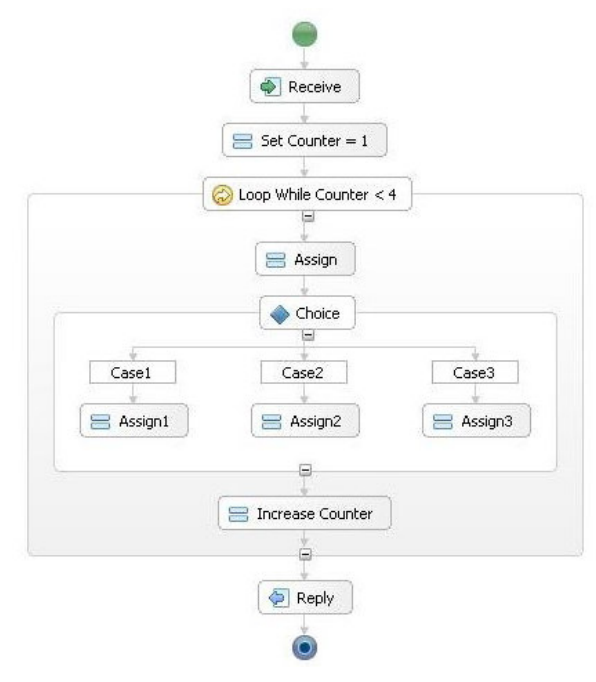

**26 pav. Lygiagret**ū**s susipyn**ę **maršrutai** 

*Esminis* į*vykis (angl. milestone).* 

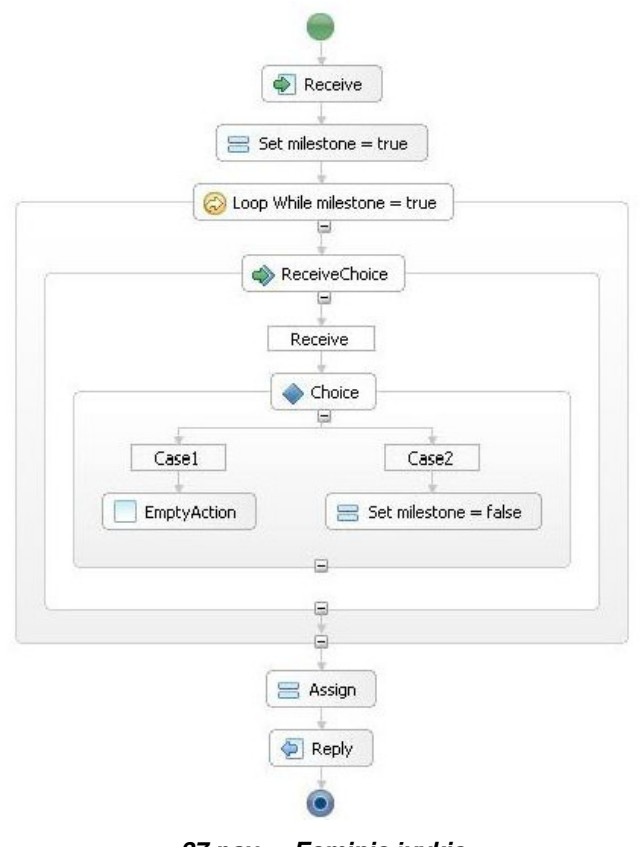

**27 pav. Esminis** į**vykis** 

Atšaukimo modeliai:

 *Atšaukiama veikla (angl. cancel activity).* Taškas, kuriame per nustatytą laiką, galima atšaukti vykdomą veiksmą.

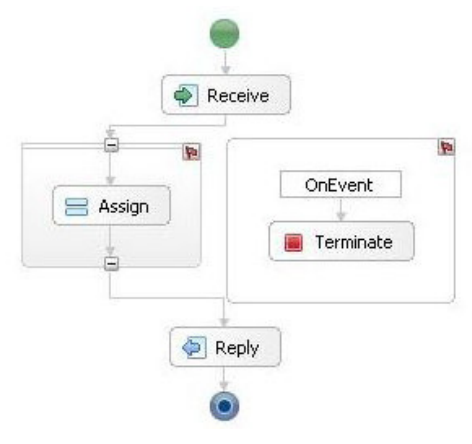

**28 pav. Atšaukiama veikla** 

 *Atšaukiamas atvejis (angl. cancel case).* Darbų seką galima nutraukti bet kuriuo darbų sekos vykdymo metu.

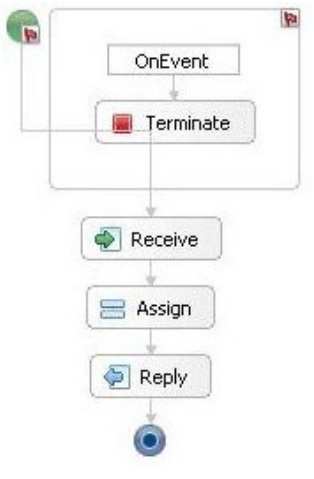

**29 pav. Atšaukiamas atvejis** 

# **1.6 Skirting**ų **technologij**ų **galimybi**ų **palyginimas**

Lentelės dalis(UML ir BPMN palyginimas) paimta iš publikacijų Workflow Patterns [3], [8], kita dalis – sudaryta remiantis perskaityta literatūra.

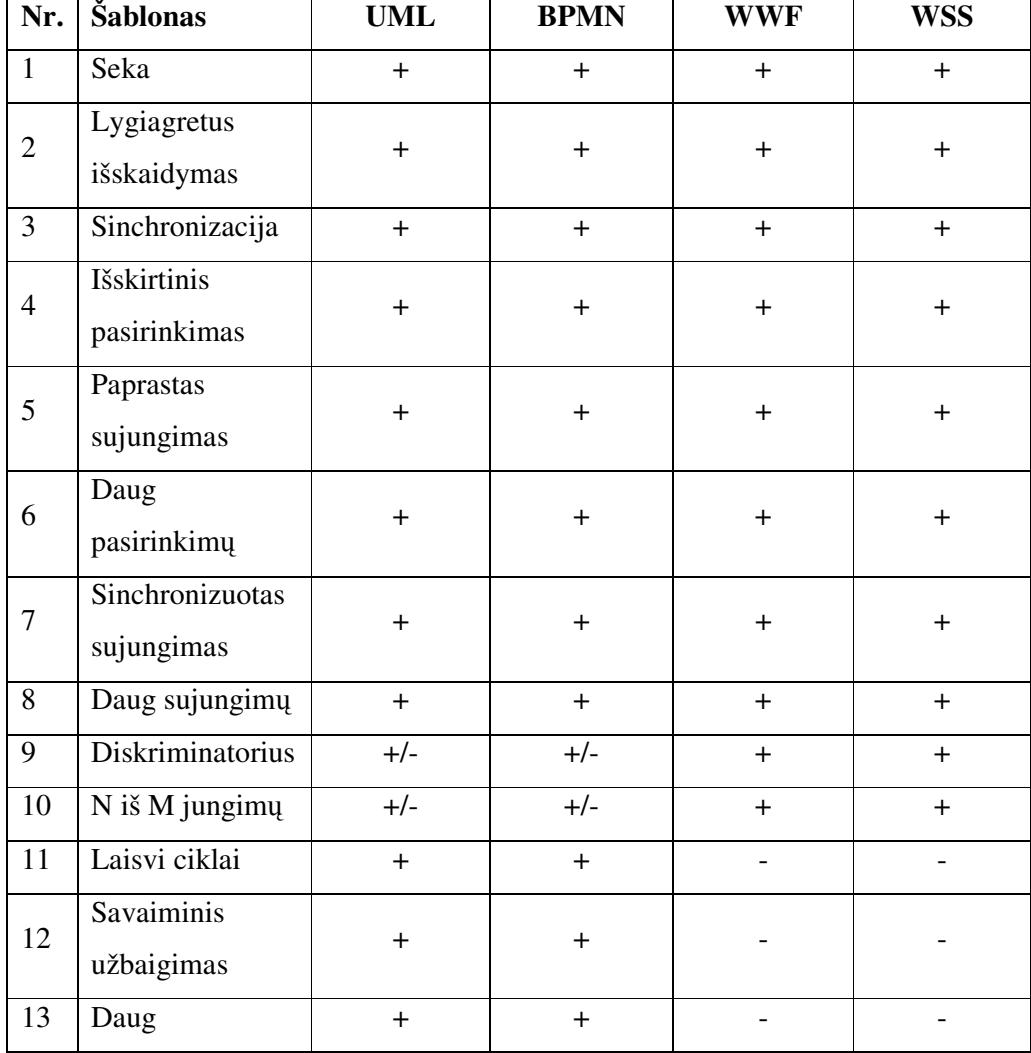

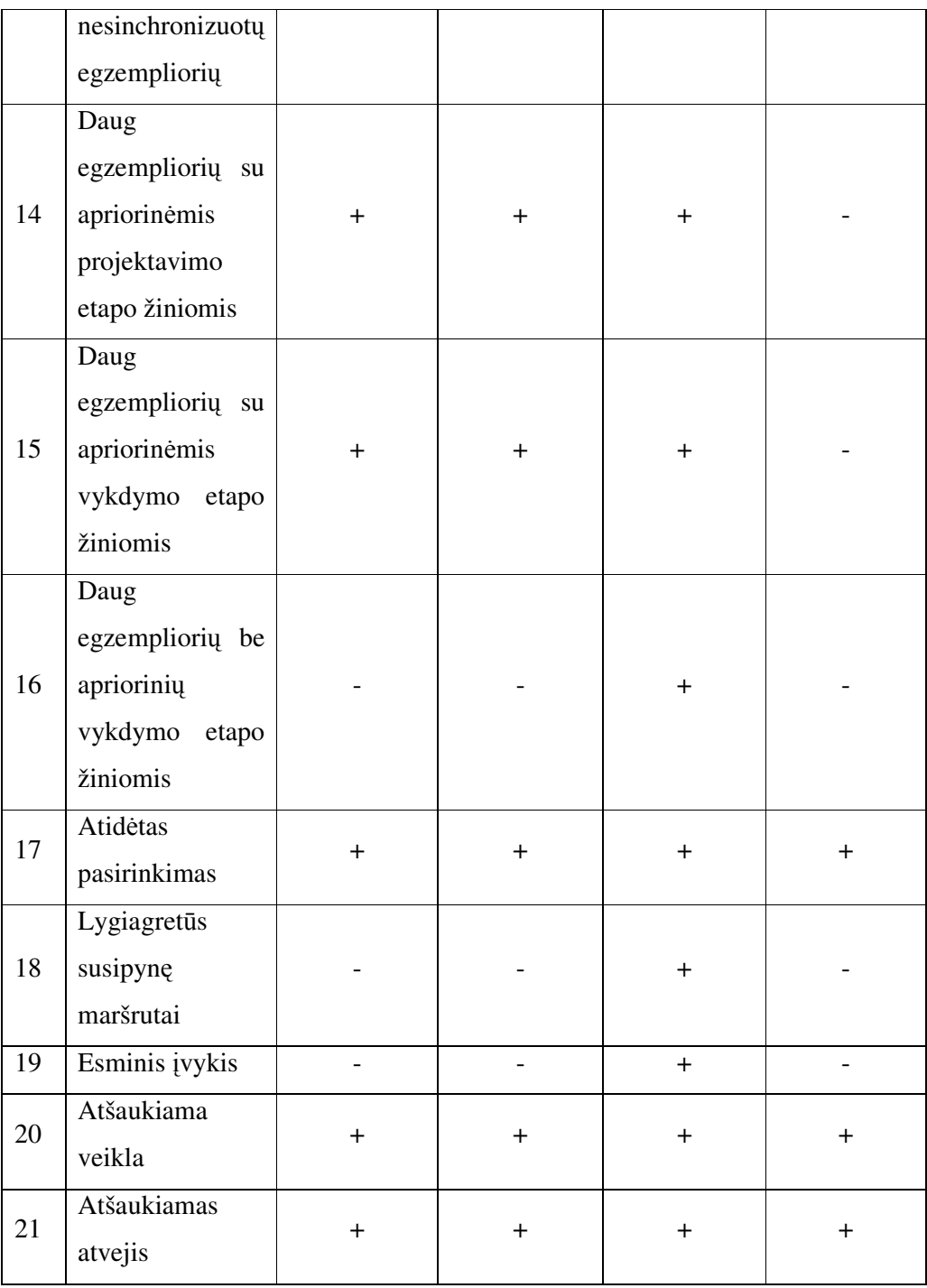

### **1.7 Analiz**ė**s išvados**

1. Įmonių veiklos analizė rodo, kad įmonių problemoms spręsti dažnai reikia darbų sekų valdymo ir tam nepakanka paprastų darbų sekų procesų, kuriuos galima vykdyti naudojant standartines darbų sekas, pavyzdžiui, realizuotas MS Windows SharePoint Services (WSS).

- 2. Literatūros šaltinių analizės metu nustatyta, kad darbų sekų procesų galimybes tikslinga vertinti naudojant Van der Aalst šablonus. Todėl šie šablonai buvo naudojami kaip etalonas vertinant tiriamastechnologijas.
- 3. Siekiant padidinti veiklos procesų atvaizdavimo galimybes, išanalizuoti Windows Workflow Foundation (WWF) darbų sekų procesai. Ši analizė parodė, kad WWF darbų sekos apima beveik visus Van der Aalst šablonus, tuo tarpu WSS galimybės žymiai mažesnės.
- 4. Remiantis atlikta analize, numatytas siekiamas sprendimas sudaryti darbų sekų valdymo metodiką integruojant WSS ir WWF technologijas. WWF leis pagal vartotojų poreikius kurti sudėtingas darbų sekas, o WSS tarnaus kaip šių sekų diegimo ir vykdymo aplinka.
- 5. Šis sprendimas turėtų padidinti darbų sekų procesų valdymo galimybes. Norint tuo įsitikinti, sukurta metodika bus pritaikyta projektuojančiai organizacijai (IT paslaugas teikiančiai įmonei), kuri naudoja MS SharePoint kaip pagrindinę darbo priemonę.

# **2 Užsakov**ų **ir vykdytoj**ų **bendravim**ą **palaikan**č**io kompiuterizuoto proceso reikalavimai**

Kuriant informacines sistemas, yra suburiama didelė specialistų komanda. Priklausomai nuo projekto apimties ir taikomų technologijų yra parenkami specialistai, bet beveik visiems projektams yra reikalingi sistemų analitikai. Sistemų analitikai aiškinasi užsakovo verslo taisykles ir jas aprašo suprantama projekto komandai kalba. Taigi, analitikai yra tarpinė grandis tarp užsakovo pateiktų verslo taisyklių ir kuriamos sistemos reikalavimų bei tuo pačiu projekto komandos.

Šiuo metu rinkoje egzistuoja daug įvairių programų, kurios leidžia nesunkiai valdyti reikalavimus (pvz., CaseComplete, Telelogic Doors). Taip pat yra įrankių, kurie skirti planuoti ir valdyti užduotis, reikalavimų apimtis, peržiūrėti įvairiais pjūviais darbų statutus ir progresą. Visi šie sprendimai yra specializuoti ir pritaikyti tam tikrai sričiai. Naudojant tiek reikalavimų valdymo įrankius, tiek apimties ir darbų planavimo įrankius, atsiranda dar papildomi tarpiniai veiksmai, kurie susiję su sistemos užsakovų ir analitikų bendravimu. Tai įvairūs susitarimai, sprendimai, reikalavimų pakeitimai, telefoniniai pokalbiai ir t.t. Šios informacijos būna labai daug ir ji labai greitai keičiasi, pasipildo. Viskas gerai, jei projektas nedidelis ir ta pati informacija nesikartoja kelis kartus. Problema kyla, kai projektas yra didelis, informacija labai skirtinga ir yra didelis informacijos perteklius. Tuomet reikalingos kompiuterinės priemonės, kurios leistų pagerinti šį procesą.

#### **2.1 Sprendžiamos problemos**

Kompiuterizuotas procesas turi išspręsti dvi svarbias problemas – pagerinti analitikų ir užsakovų, o taip pat analitikų ir projektuotojų bendravimą

#### **2.1.1 Analitik**ų **ir užsakov**ų **bendravimo pagerinimas**

Kiekviename sistemų kūrimo projekte yra svarbu kuo greičiau išspręsti kylančius klausimus bei problemas, kad nestabdytų darbų ir nesukeltų rizikos baigti darbus vėliau nei buvo planuota. Analizės etape analitikui ypač daug tenka spręsti klausimų susijusių su kuriama sistema. Daugelis užduotų klausimų yra atsakomi ne iš karto, bet yra delsiama, nes užsakovas nėra detaliai apsirašęs savo verslo taisykles arba nori dalį verslo taisyklių pakeisti, atnaujinti. Dėl suspausto grafiko dažniausiai nestabdomi darbai, o einama toliau, paliekant neaiškias vietas ateityje užpildyti. Bet dažnai atsitinka taip, kad buvo užduota per kelis kartus keliasdešimt klausimų ir į visus nebuvo atsakyta. Tokiu atveju žmogus jau nepajėgia atsiminti visų užduotų ir neišspręstų klausimų, tam yra reikalinga sistema, kuri primintų ir informuotų apie sprendžiamų klausimų, problemų statusą, prioritetus, artėjančius pasibaigimo terminus. Taigi, tokioje sistemoje yra labai svarbu matyti sprendžiamų klausimų, problemų istoriją. Taip pat, kokie buvo atliekami veiksmai sprendžiant problemą (pvz., klausimai buvo išsiųsti vakar, sutarta su klientu, kad turi būti atsakyti už 3 dienų). Visa informacija apie sprendžiamus klausimus, problemas gali būti pateikta įvairių formatų failuose (dokumentiniai(pvz., protokolai), audio(pvz., telefoniniai įrašai) ir t.t.).

#### **2.1.2 Analitik**ų **ir projektuotoj**ų **bendravimo pagerinimas**

Dirbant dideliuose projektuose dažnai prie vieno projekto dirba keli analitikai. Kiekvienas analitikas turi atskiras užduotis ir gilinasi tik į jam paskirtą sistemos dalį. Todėl dažniausiai analitikai bendrauja su užsakovu kiekvienas atskirai. Pasitaiko, kad sprendžiamos problemos liečia ne tik paskirtos užduoties problemas, bet ir globalias, kurių sprendimas turi būti įdomus visiems analitikams. Todėl sistemoje turi būti galimybė peržiūrėti sprendžiamus klausimus patogiu būdu(informacija struktūrizuota, neperteklinė). Tai padėtų išvengti klausimų dubliavimosi, greitesnio informacijos pasidalinimo. Taip pat turi būti galimybė informuoti analitiką apie esamus sprendžiamų klausimų, problemų statusus.

#### **2.2 Sistemos vartotojai**

Šiame skyriuje bus aprašomi sistemos vartotojai. Sistema naudosis: analitikai, užsakovai, projekto komandos nariai.

Sistemos vartotojai(rolės):

- *1. Analitikas*. Pagrindinis sistemos vartotojas, kuris atliks visas pagrindines funkcijas sistemoje: įvedimą, redagavimą, šalinimą, peržiūrą. Šią aktoriaus rolę turės sistemų analitikai.
- 2. *Užsakovas.* Išorinis sistemos vartotojas, kuris galės tik peržiūrėti jam leidžiamus duomenis. Šią aktoriaus rolę turės užsakovo darbo grupės nariai.
- 3. *Projekto komandos narys.* Sistemos vartotojas, kuris galės peržiūrėti visus įvestus duomenis. Šią aktoriaus rolę turės kiti projekto komandos specialistai(išskyrus analitikus).

### **2.3 Užsakov**ų **ir vykdytoj**ų **bendravimo proceso funkciniai reikalavimai**

30 paveiksle yra pateikta užsakovų ir vykdytojų bendravimo proceso panaudos atvejų diagrama.

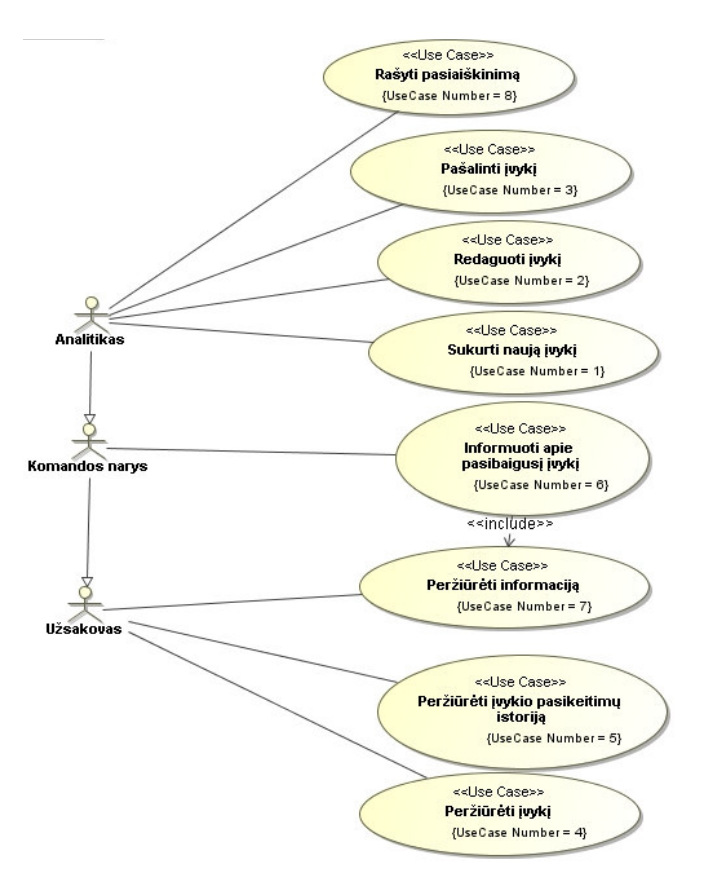

**30 pav. Panaudojimo atvej**ų **diagrama** 

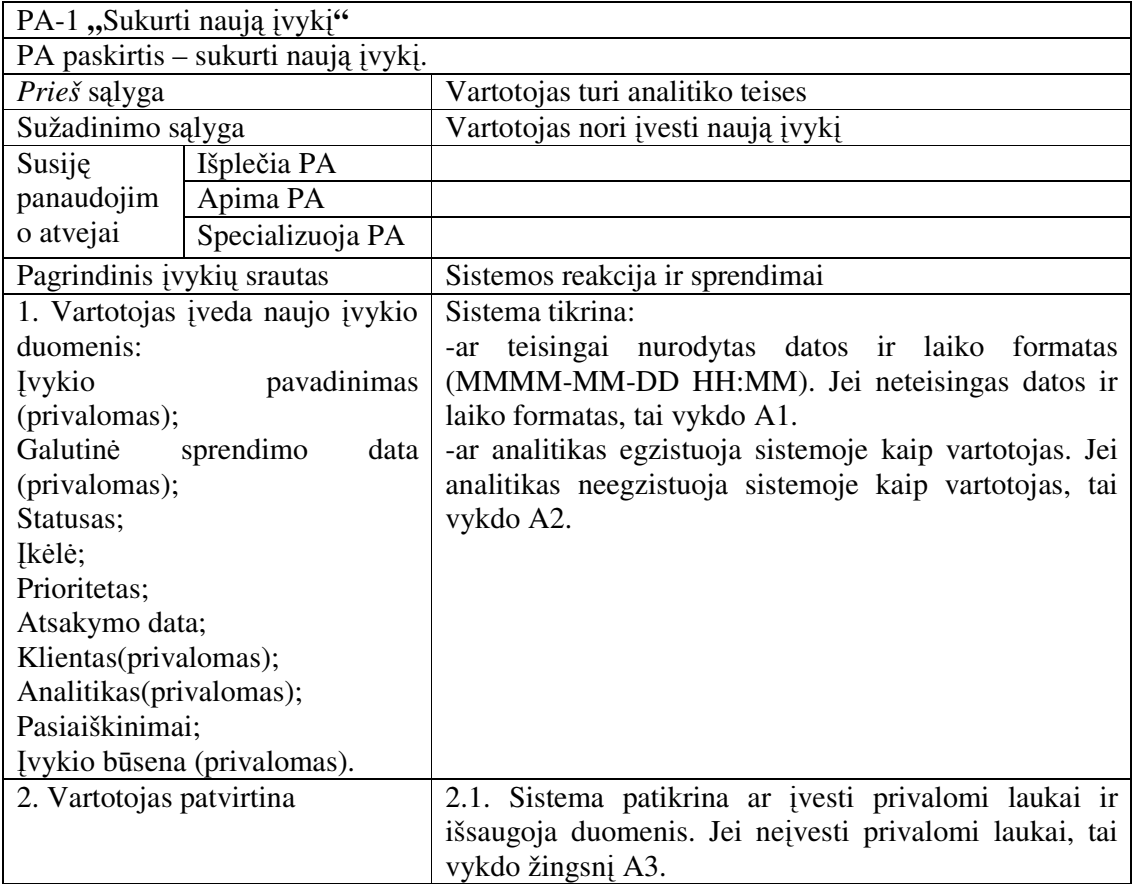
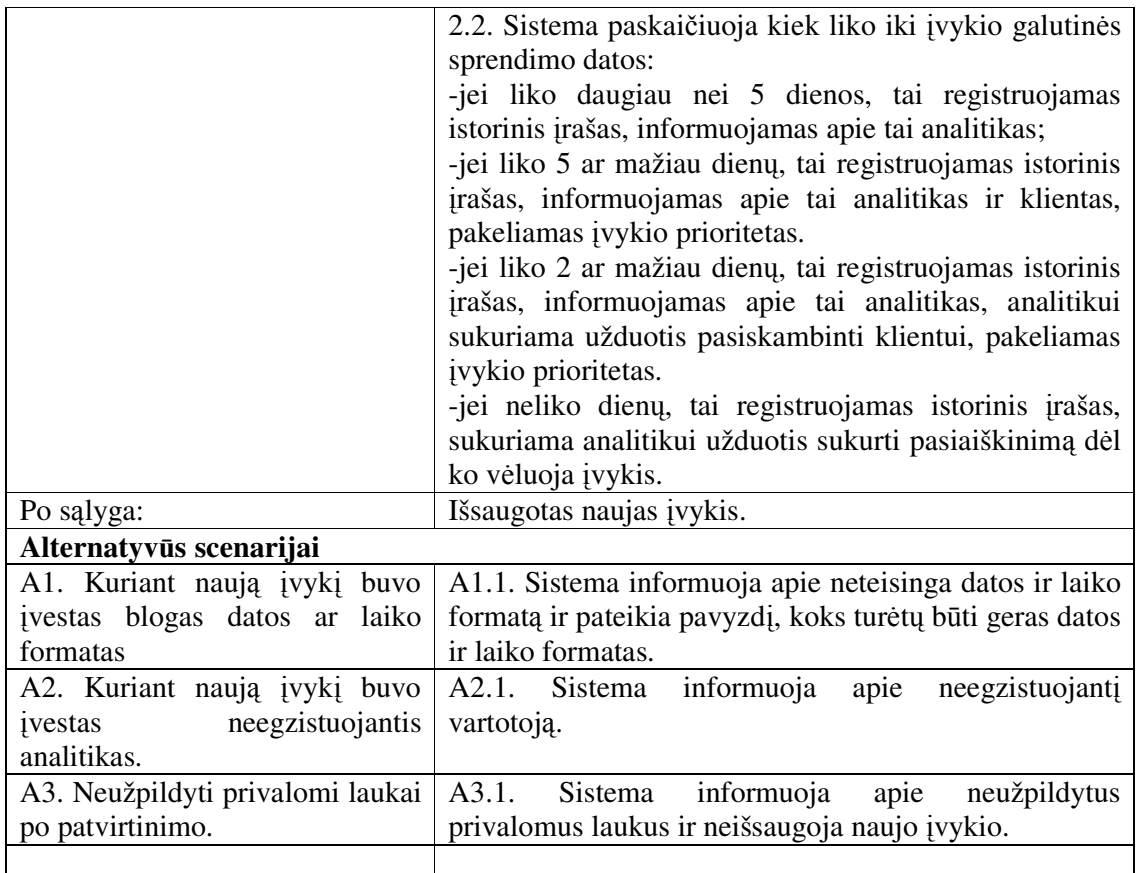

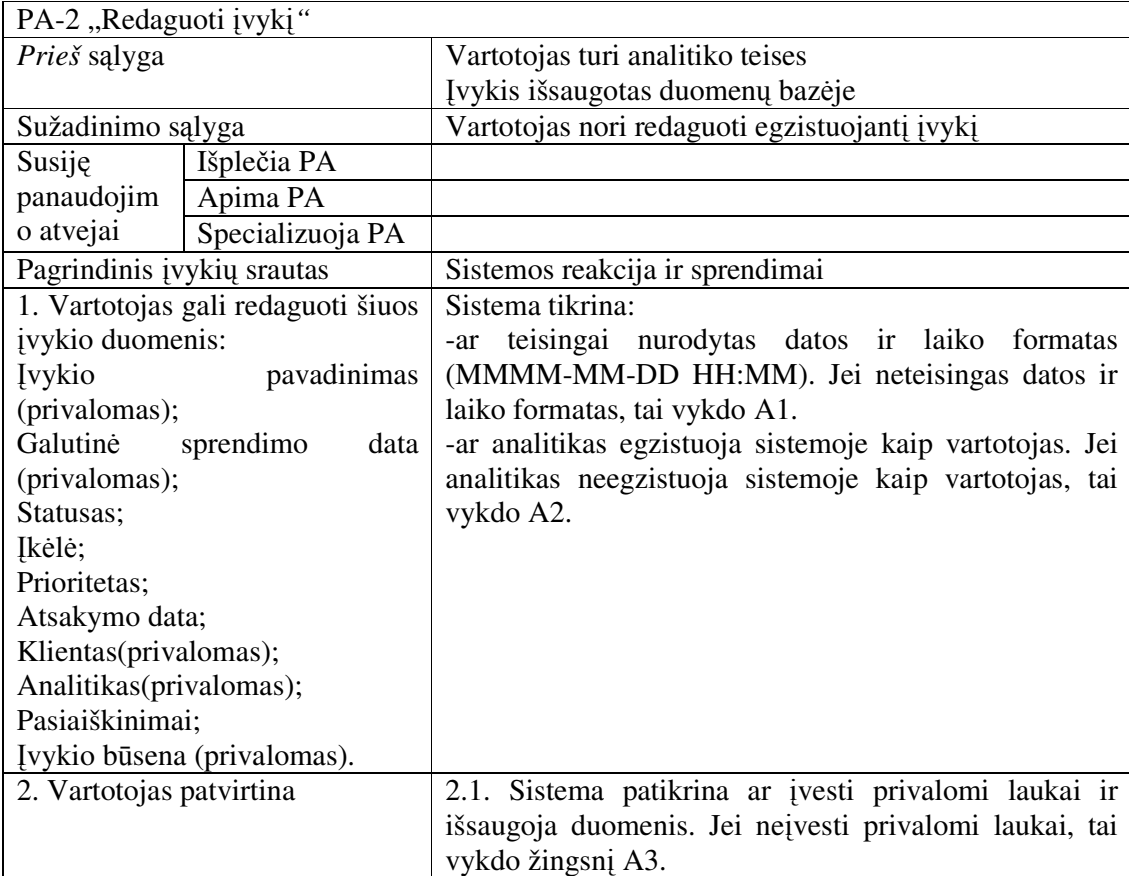

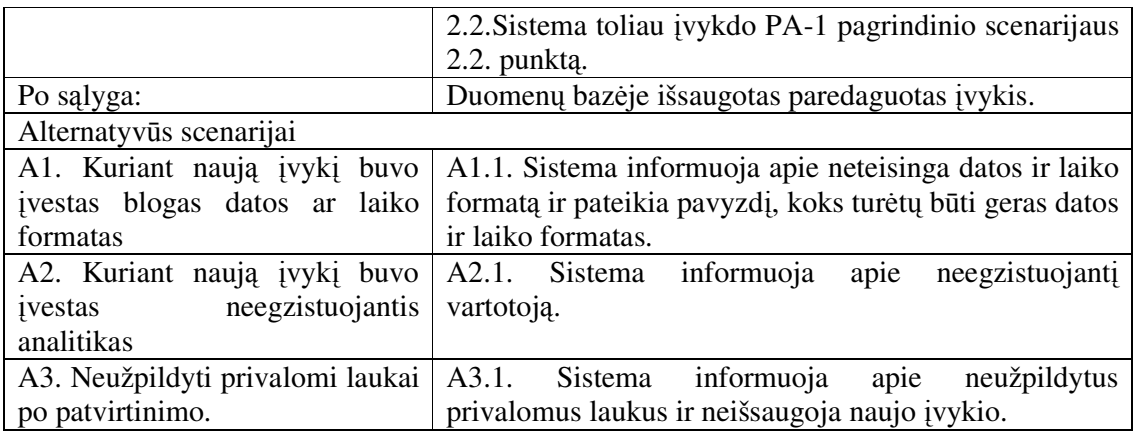

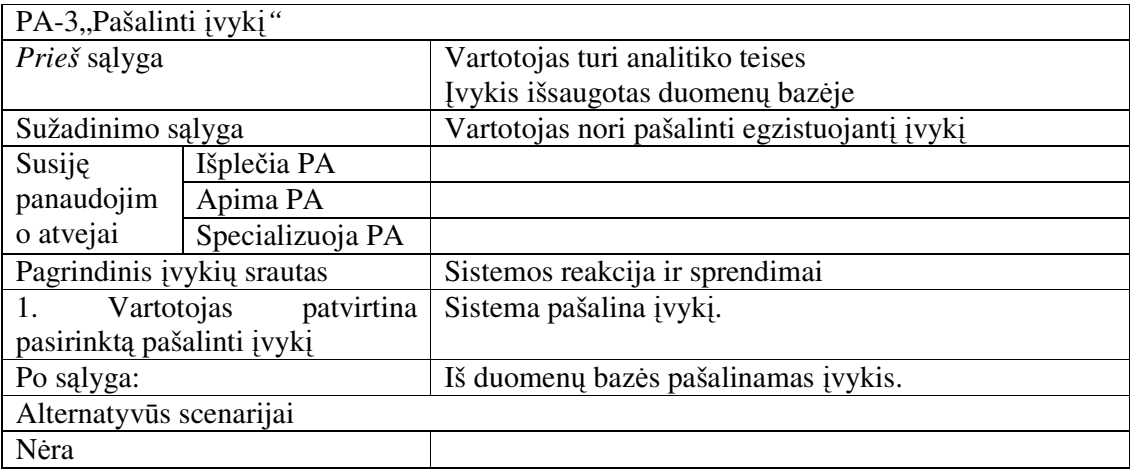

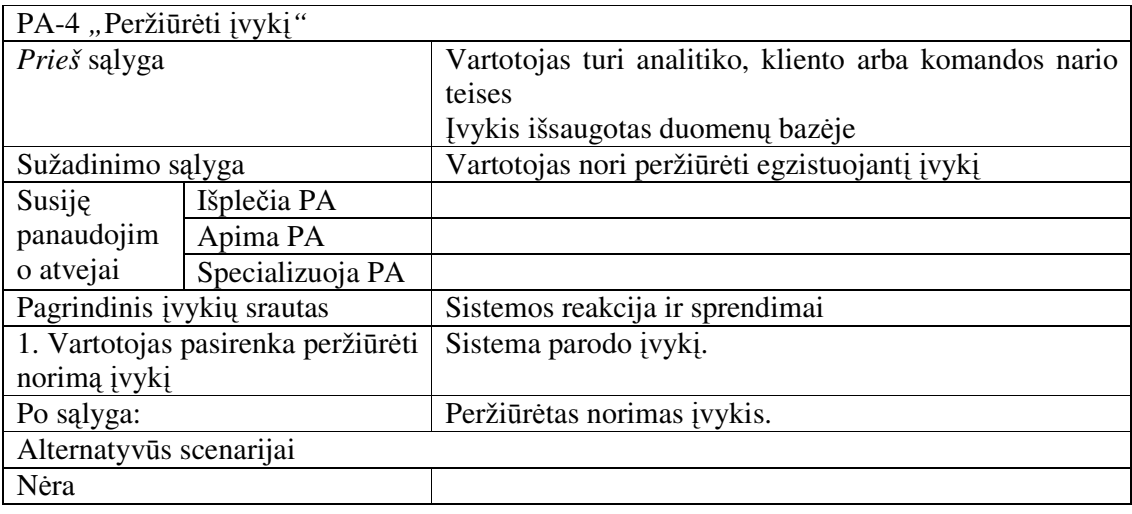

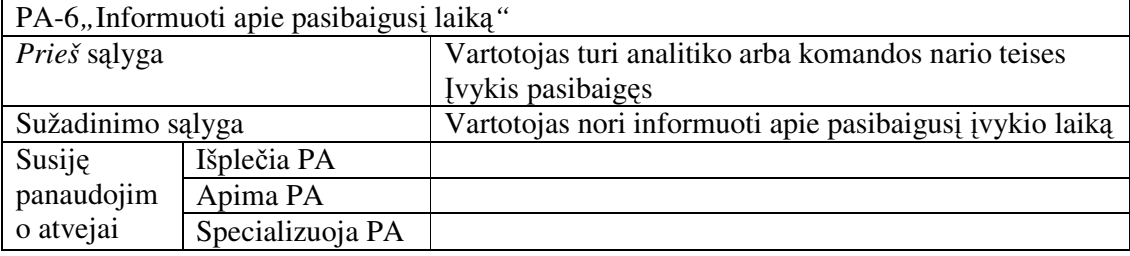

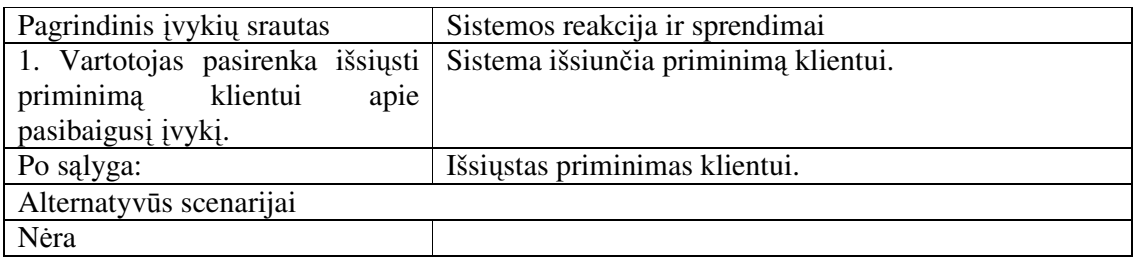

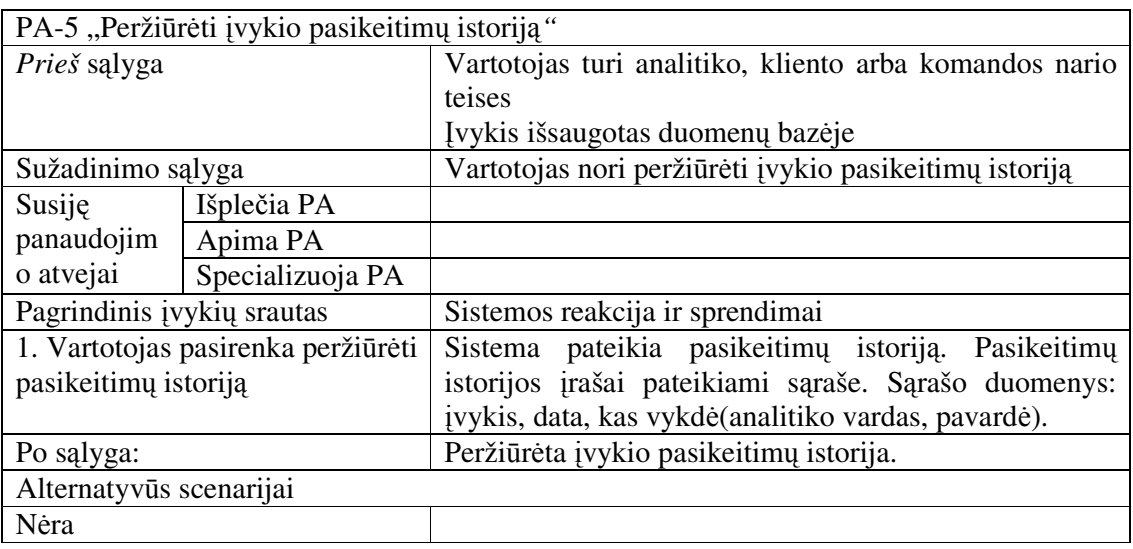

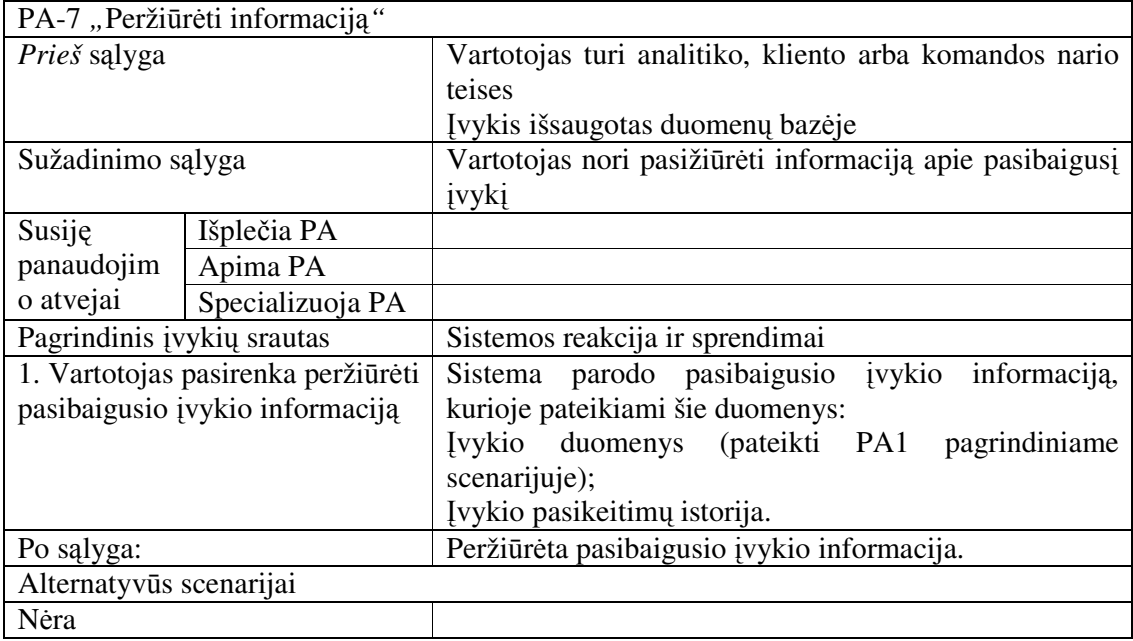

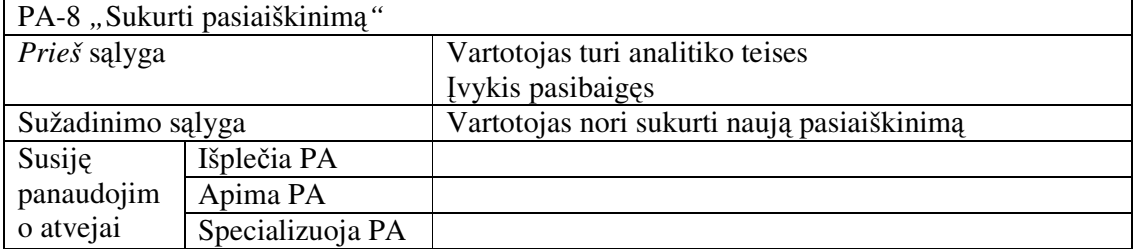

![](_page_39_Picture_100.jpeg)

31 pav. pateiktas pagrindinis analitikų veiklos procesas.

![](_page_39_Figure_2.jpeg)

**31 pav. Pagrindinis veiklos procesas** 

Įvykio būsenos yra pateiktos 32 pav. eiksle.

![](_page_40_Figure_1.jpeg)

**32 pav.** Į**vykio b**ū**senos** 

Įvykio būsenos:

- Sukurtas sukurtas naujas įvykis;
- Pakeistas pakeistas jau egzistuojantis įvykis;
- Panaikintas –panaikintas sukurtas arba sukurtas ir panaikintas įvykis;
- Atidėtas atidėtas įvykis(sutartas kitas laikas);
- Išspręstas išspręstas įvykis(klausimai atsakyti);
- Pasibaigęs pasibaigęs įvykio išsprendimo laikas.

## **2.4 Nefunkciniai reikalavimai**

![](_page_40_Picture_186.jpeg)

![](_page_41_Picture_263.jpeg)

![](_page_42_Picture_206.jpeg)

### **3 Darb**ų **sek**ų **k**ū**rimo metodika integruojant WWF ir WSS technologijas**

Darbų sekomis galima aprašyti daugelį įmonės vidinių procesų. Darbų sekos perteikia įmonės nepriklausomus procesus dinamišku ir tvirtu pavidalu. Kai įmonės verslo taisyklės dažnai keičiasi ir tuo pačiu dažnai keičiasi funkciniai reikalavimai – tikslinga naudoti darbų sekas. Šiuo atveju kuriant įmonės darbo aplinką MS WSS, kuri yra labai dinamiška ir gan dažnai gali atsinaujinti – nėra protinga kiekvieną pakeitimą realizuoti perkuriant įmonės sistemą. Sistemos perdarymas kainuoja ne tik didelius pinigus, bet ir laiką. Todėl kai įmonės sistema kuriama dinamiškoje aplinkoje yra patogiau naudoti darbų sekas. Tuo labiau, kai MS SharePoint leidžia įdiegti naujai sukurtas darbų sekas.

Kai įmonės verslo taisyklės nežymiai ir retai keičiasi, tai nėra tikslinga naudoti darbų sekas. Visų pirma, darbų sekų projektai pasitaiko retai, nes daugelyje projektų yra susitariama dėl griežtų terminų bei fiksuotos kainos. Antra, darbų sekų projektavimo priemonės yra brangi investicija, nes neužtenka įsigyti darbų sekų projektavimo ir realizavimo įrankių (pvz., MS WWF), dažnai tenka papildomai pirkti darbų sekų veiklos įvykių bibliotekas, kurios yra pritaikytos vienoms ar kitoms technologijoms (pvz., MS Office biblioteka, MS WSS biblioteka ir t.t.). Trečia, trūksta specialistų, kurie gerai išmanytų darbų sekų pritaikymą ir panaudojimą realiuose projektuose.

#### **3.1 Darb**ų **sek**ų **k**ū**rimo procesas**

33 pav. eiksle pavaizduota darbų sekų modelių sudarymo ir įgyvendinimo metodika integruojant WSS ir WWF technologijas.

![](_page_44_Figure_0.jpeg)

**33 pav. Darb**ų **sek**ų **modeli**ų **sudarymo ir** į**gyvendinimo metodika** 

*Problemos identifikavimas* – identifikuojama realaus gyvenimo problema, kurią reikia išspręsti.

*Darb*ų *sek*ų *modelio parinkimas* – darbų sekų modelis parenkamas pagal darbų sekų modelio trumpąjį aprašymą (darbų sekų modelio esminis panaudojimas).

*Darb*ų *sek*ų *modelio veikimo supratimas* - išanalizuoti siūlomus darbų sekos modelio realizavimo atvejus bei pavyzdžius.

*Darb*ų *sek*ų *modelio pritaikymas sprendžiamai problemai* - problemos apibrėžimas darbų sekų modelyje.

*Darb*ų *sekos modelio projektavimas MS WWF* – darbų sekų modelio projektavimas darbų sekų įrankyje MS Workflow Foundation.

*Darb*ų *sekos modelio realizavimas MS WWF -* darbų sekų modelio realizavimas, papildant suprojektuotą darbų sekų modelį reikalingu programiniu kodu, papildomomis funkcijomis ir įvykiais, darbų sekų kūrimo įrankyje MS WWF*.* 

*Darb*ų *sekos modelio testavimas MS WSS* – darbų sekų modelio testavimas MS WSS paruoštoje testavimo aplinkoje.

*Kokyb*ė*s tyrimo eksperimentas* – darbų sekų modelio kokybės tyrimas ir palyginimas. Tai gali būti palyginimas tarp esamų darbų sekų ir naujai sukurtų panaudojant darbų sekų modelius.

*Darb*ų *sekos modelio pritaikymo sprendžiant problem*ą į*vertinimas* – gautų rezultatų įvertinimas.

### **3.2 Darb**ų **sek**ų **šablon**ų **taikymas** į**mon**ė**s veiklos procesams kompiuterizuoti**

Daugelis Van der Aalst darbų sekų modelių gali būti realizuoti su WWF. WWF taip pat leidžia realizuoti darbų sekų šablonus skirtus WSS dviem darbų sekų struktūroms: nuosekliai ir paremtai būsenomis.

Nuoseklias struktūras yra geriau naudoti, kai atlikti veiksmams nereikia žmogaus įsikišimo. Todėl su šia darbų sekų struktūra paprasčiau realizuoti pagrindinius darbų sekų modelius (seka, lygiagretus išskaidymas, sinchronizacija, išskirtinis pasirinkimas, paprastas sujungimas).

Jei reikalingas žmogaus įsikišimas – geriau naudoti būsenomis paremtą struktūrą. Su šia darbų sekų struktūra paprasčiau įgyvendinti tokius kaip sinchronizacijos bei atšaukimo darbų sekų modelius.

#### **3.2.1 Nuosekli**ų **strukt**ū**r**ų **darb**ų **sek**ų **modeli**ų **realizavimas**

Dažniausiai šios struktūros darbų sekos yra naudojamos automatiniam veiksmų "prasisukimui", kai nereikia žmogaus įsikišimo.

34 paveiksle pateikta darbų seka "Atidėtas pasirinkimas". Šioje darbų sekoje yra realizuotas darbų sekų modelis *atid*ė*tas pasirinkimas*. Pasibaigus laikui atsakyti į analitiko klausimą, atsakingas analitikas ar keli turi parašyti pasiaiškinimą, kodėl vėluoja atsakymas. Pasiaiškinimą turi patvirtinti vadovaujantis analitikas. Darbų seka "Atidėtas pasirinkimas" suveikia įvedus naują pasiaiškinimą. Pasiaiškinimą sukuria analitikas, kurio atsakymas vėluoja. Sistemoje yra saugoma, koks analitikas kam pavaldus, todėl sistema automatiškai sukuria užduotis vadovaujančiam (-tiems) analitikams, kurie turi patvirtinti arba atmesti pasiaiškinimą. Patvirtinus ar atmetus pasiaiškinimą, darbų seka pasibaigia. Galima peržiūrėti gautus rezultatus.

![](_page_46_Figure_0.jpeg)

**34 pav. Atid**ė**tas pasirinkimas** 

Toliau pateikta darbų seka "Diskriminatorius" (35 pav. ). Darbų sekų modelis *diskriminatorius* yra labai panašus į *N iš M jung*č*i*ų. MS Workflow Foundation turi konstrukcinį elementą "*replicator*", kuris buvo panaudotas ir sukurtas *VisiemsAnalitikams. VisiemsAnalitikams* leidžia analitikui vykdyti šiuos veiksmus: pradžioje su įvykiu *SukurtiUžduot*į sukuriama nauja užduotis susieta su pasiaiškinimu, vėliau laukiama kol užduotis bus įvykdyta, o jai pasibaigus yra bandoma nutraukti darbų sekos darbą. Tokiu būdu bent vienam analitikui pabaigus savo patvirtinimo/nepatvirtinimo užduotį, darbų seka bus nutraukta bei kitos patvirtinimo/nepatvirtinimo užduotys bus nereikšmingos susietam pasiaiškinimui.

![](_page_47_Figure_0.jpeg)

**35 pav. Diskriminatorius 1** 

Tam, kad darbų seka nebūtų pažymėta kaip pasibaigus su klaida, turi būti laukiama numatyto darbų sekos nutraukimo. Sulaukus nutraukimo jokie specifiniai veiksmai nevykdomi, tiesiog pabaigiama darbų seka (36 pav. ).

![](_page_47_Figure_3.jpeg)

Toliau paveikslėlyje pateiktas *N iš M jung*č*i*ų darbų sekų šablonas (37 pav. ). Šio šablono realizacija su MS Sharepoint Services ir MS Workflow Foundation įrankiais yra panaši į *Diskriminatoriaus* šablono realizaciją – naudojamas tas pats darbų sekos nutraukimo principas. Tik šiuo atveju yra skaičiuojamas kiekvienas kartas, kai sukurta užduotis yra pabaigiama.

Pabaigtų užduočių kiekis yra išsaugomas. Pasiekus reikiamą patvirtinimų/nepatvirtinimų – baigtų užduočių – kiekį, darbų seka yra nutraukiama. Likusių užduočių pabaigimas nebeįtakos su įvykiu susieto pasiaiškinimo įrašo statuso.

![](_page_48_Figure_1.jpeg)

Analogiškai kaip ir *diskriminatoriaus* atveju, darbų sekos nutraukimas turi būti numatytas bei korektiškai apdorotas, kad darbų seka nebūtų pažymėta kaip pasibaigusi su klaidomis (38 pav. ).

![](_page_49_Figure_0.jpeg)

## **38 pav. N iš M jung**č**i**ų **2**

#### **3.2.2 B**ū**senomis paremt**ų **darb**ų **sek**ų **šablon**ų **realizavimas**

Jei darbų sekoje turi dalyvauti ir žmogus, tai dažniausiai šią darbų seką paprasčiau įgyvendinti su būsenomis paremta struktūra.

Toliau pateikta "Laiko sekimo" darbų seka (39 pav. ) yra sudėtingą procesą valdanti darbų seka, kurioje yra panaudotas ne vienas darbų sekų modelis. Ši darbų seka susieta su Į*vyki*ų sąrašu. Pagrindinis šios darbų sekos uždavinys - informuoti analitiką apie įvykio progresą (pvz., sprendžiamo įvykio vėlavimą). Darbų seką be pradinės bei galinės būsenų sudaro dar 5 būsenos. WWF būsenomis paremtos darbų sekos susideda bent iš dviejų būsenų. Viena jų visada būna pradinė būsena, kurioje darbų seka pradedama vykdyti, o kita galinė būsena, kurioje darbų seka pasibaigia. Pradinė būsena gali funkcionuoti kaip bet kuri kita būsena, o galutinė būsena yra neveiksni – joje jokie veiksmai nevykdomi. Kiekviena būsena gali turėti vieną įėjimo veiksmų seką, kuri vykdoma kai pereinama į šią būseną, ir vieną išėjimo veiksmų seką, kuri vykdoma kai iš šios būsenos pereinama į kitą būseną. Taip pat kiekviena būsena gali turėti bet kokį kiekį veiksmų sekų vykdomų po tam tikro numatyto veiksmo.

Laiko sekimo darbų sekoje yra realizuotas darbų sekų modelis *išskirtinis pasirinkimas*, kuris yra labai panašus į programavimo kalbose naudojamas "if else" sąlygas. Laiko sekimo darbų sekoje į pradinę būseną įeinama tik vieną kartą – startavus darbų seką, t.y. sukūrus naują įvykį.

![](_page_50_Figure_0.jpeg)

**39 pav. Laiko sekimo darb**ų **seka**

Taip yra todėl, kad WSS darbų seka pradedama *PaleistiDarb*ų*Sek*ą veikla, kuri daugiau nėra pakartojama darbų sekos veikimo metu. Iš *PradineBusena* būsenos po *PaleistiDarb*ų*Sek*ą veiklos pereinama tiesiai į *B*ū*senosKeitimas* būseną (40 pav. ). Ši būsena yra pagalbinė, joje priklausomai nuo įvykio galutinio sprendimo datos bus pereinama į atitinkamą kitą būseną – šį funkcionalumą atlieka realizuotas darbų sekų šablonas *Išskirtinis pasirinkimas*. Būsenos pradžioje sukuriame istorinį įrašą, kuris bus matomas darbų sekos vykdymo istorijoje. Taip pat išsaugome įvykio datą, kad žinotume ankstesnę jos reikšmę, jei darbų sekos vykdymo metu vartotojas pakeistų įrašą. Datos saugoti nereikėtų, jei visos WSS skirtos veiklos veiktų korektiškai. Jei jos veiktų korektiškai, tai pamodifikavus įrašą turėtų būti galima gauti ir senesnes, ir naujesnes įrašo reikšmes. Tačiau taip nėra – gaunamos tik naujesnės įrašo reikšmės, todėl negalime žinoti ar data pasikeitė ar ne. Tai vienas nedidelių WSS programavimo trūkumų.

Programiniu kodu nustatome likusių dienų kiekį iki įvykio galutinio sprendimo datos bei išsaugome. Pagal gautą likusių dienų kiekį yra nusprendžiama į kurią būseną reikia pereiti.

![](_page_51_Figure_2.jpeg)

**40 pav. B**ū**senos "BusenosKeitimas" pradžios veiksm**ų **seka** 

Įėjus į *LikoDaugiauNei5Dienos* būseną (41 pav. ), sukuriamas istorinis įrašas prie darbų sekos istorijos bei nustatomas laiko tarpas, kuris turės būti išlauktas prieš pereinant į sekančią būseną - *Liko5arMaziauDienu.*

![](_page_52_Figure_1.jpeg)

**41 pav. B**ū**senos "Liko daugiau nei 5 dienos" pradžios veiksm**ų **seka** 

Iš būsenos *LikoDaugiauNei5Dienos,* kaip ir iš būsenų: *Liko5arMaziauDienu* ir *Liko2arMaziauDienu,* galima išeiti dviem atvejais: pasibaigus nustatytam laikui (pvz., likus 5 dienom iki įvykio galutinio sprendimo datos) arba vartotojui pakeitus įvykį (pvz., įvykio galutinio sprendimo datą ar būseną). Tai galima išspręsti dviem laukimo įvykiais: pasibaigusio laiko (angl. *Delay activity*) bei paredaguoto įrašo (angl. *OnWorkflowItemModified activity*). Pasibaigus laikui pereinama į sekančią būseną (42 pav. ).

![](_page_52_Figure_4.jpeg)

**42 pav. B**ū**senos "Liko daugiau nei 5 dienos" per**ė**jimas** į **sekan**č**i**ą **b**ū**sen**ą **pasibaigus laikui** 

Pasikeitus įrašui yra tikrinama, kuris laukas pasikeitė. Jei įrašo būsena pasikeitė į "*Pasibaig*ę*s*", tai iš karto pereinama į paskutinę darbų sekos būseną – *PabaigosBusena*. Jei pasikeitė įvykio galutinio sprendimo data, tai reikia perskaičiuoti

kiek liko dienų iki galutinės sprendimo datos ir į kokią būseną darbų seka turi pereiti. Perskaičiavimo veiksmą atlieka *BusenosKeitimas* būsena, todėl pasikeitus galutinio sprendimo datai pereiname į šią būseną (43 pav. ).

![](_page_53_Figure_1.jpeg)

**43 pav. Likus 5 ar mažiau dien**ų į**vykio pakeitimas** 

Perėjus į būseną *Liko5arMaziauDienu* vykdoma šios būsenos įėjimo veiksmų seka (44 pav. ). Nustatomas laiko tarpas, kuris turės būti išlauktas prieš pereinant į sekančią būseną ir sukuriamas istorinis įrašas prie darbų sekos istorijos.

Šioje būsenoje yra realizuoti du darbų sekų modeliai: *lygiagretus išskaidymas* ir *sinchronizacija*. Šie du darbų sekų modeliai MS Windows Workflow Foundation įrankyje atsivaizduojami naudojant tą patį darbų sekos objektą "parallel". Nors darbų sekų objektas "parallel" skamba kaip lygiagretus išskaidymas, MS Workflow Foundation įrankyje jis turi papildomą savybę - pasibaigus lygiagretiems veiksmams juos susinchronizuoja.

Čia lygiagrečiai vykdomi šie veiksmai: išsiunčiamas laiškas klientui ir analitikui. Taip pat yra sukuriamas istorinis įrašas prie darbų sekos vykdymo istorijos apie laiškų išsiuntimą. Atlikus šiuos veiksmus yra pakeliamas įvykio prioritetas.

![](_page_54_Figure_0.jpeg)

**44 pav. Likus 5 ar mažiau dien**ų

Perėjus į būseną *Liko2arMaziauDienu* vykdoma šios būsenos įėjimo veiksmų seka (45 pav. ). Nustatomas laiko tarpas, kuris turės būti išlauktas prieš pereinant į sekančią būseną ir sukuriamas istorinis įrašas prie darbų sekos istorijos. Išsiunčiamas laiškas įvykį sukūrusiam analitikui. Laiško išsiuntimo veiksmas užregistruojamas darbų sekos istorijoje. Analitikui sukuriama užduotis paskambinti klientui ir šis veiksmas yra užregistruojamas darbų sekos istorijoje. Visi šie veiksmai eina nuosekliai vienas po kito, todėl šioje darbų sekoje yra realizuotas darbų sekų šablonas *seka*.

![](_page_55_Figure_0.jpeg)

**45 pav. Likus 2 ar mažiau dien**ų

Perėjus į būseną *SprendimoDiena* vykdoma šios būsenos įėjimo veiksmų seka (46 pav. ). Sukuriamas istorinis įrašas apie įvykio pasibaigimą. Analitikui sukuriama užduotis pakeisti įvykio datą ir būseną bei parašyti pasiaiškinimą, kodėl vėluoja įvykio sprendimas. Darbų seka pereina į *PabaigosBusena* būseną ir darbų seka pasibaigia.

![](_page_55_Figure_3.jpeg)

**46 pav. Sprendimo diena** 

Toliau pateiktuose paveikslėliuose (47 pav. ) yra realizuotas atidėtas pasirinkimas. Kai įvykis yra neišsprendžiamas laiku, reikia rašyti pasiaiškinimą dėl kokių priežasčių vėluojama išspręsti klausimą. Kai analitikas pasiaiškina, šį pasiaiškinimą turi peržiūrėti vadovaujantis analitikas ir patvirtinti pasiaiškinimą arba ne. Darbų sekų modelis atidėtas pasirinkimas leidžia vadovaujančiam analitikui patvirtinti arba nepatvirtinti pasiaiškinimo.

![](_page_56_Figure_1.jpeg)

**47 pav. Atid**ė**tas pasirinkimas 1** 

Kai sukuriamas naujas pasiaiškinimas, tai WSS startuoja atidėto pasirinkimo darbų seką. WSS paleidžiamų darbų sekos pradedamos *Prad*ė*tiDarb*ų*Sek*ą įvykiu. Neturint šio įvykio darbų sekoje, darbų seka iš WSS nebus paleista. Pradinė darbų sekos starto būsena pasileidžia ir pereina į sekančią atidėto pasirinkimo darbų sekos būseną *Naujas pasiaiškinimas sukurtas* (48 pav. ).

![](_page_57_Figure_0.jpeg)

**48 pav. Atid**ė**tas pasirinkimas 2** 

Sukūrus naują pasiaiškinimą, vadovaujančiam analitikui sukuriama nauja užduotis – patvirtinti arba nepatvirtinti pasiaiškinimą (49 pav. ). Tai yra, darbų sekai patekus į *Naujas pasiaiškinimas sukurtas* būseną yra nustatomas pasiaiškinimo autoriaus vadovaujantis analitikas ir jam sukuriama nauja užduotis *SukurtiUžduot*į*PatvirtintiArvaNe*. Užduotis būna susieta su konkrečiu pasiaiškinimo įrašu. Sukūrus užduotį į darbų sekos istoriją įrašomas naujas įrašas su *RegistruotiUžduotisSukurta* įvykiu.

![](_page_57_Figure_3.jpeg)

**49 pav. Atid**ė**tas pasirinkimas 3** 

Darbų seka būsenoje *Naujas Pasiaiškinimas Sukurtas* yra tol, kol būsenos sukurta užduotis bus įvykdyta (50 pav. ). Šį laukimą pažymi *PakeitusPatvirtinimoUžduot*į įvykis. Kai užduotis įvykdoma, tai suveikia programinis kodas, kuris patikrina ar užduotis buvo patvirtinta ar ne ir išsisaugoja atsakymą. Pagal gautą atsakymą, su *ArUžduotisPatvirtinta* įvykiu, darbų seka toliau vykdo veiksmus. Jei paaiškinimas patvirtinamas, tai vykdoma *JeiPasiaiškinimasPatvirtinamas* darbų sekos šaka, kur su

*RegistruotiUžduotisPatvirtinta* įvykių sukuriamas istorijos įrašas apie sėkmingą patvirtinimą bei darbų seka nustatoma į *Pasiaiškinimas patvirtintas* būseną. Jei paaiškinimas nepatvirtinamas, tai sukuriamas istorijos įrašas apie nesėkmingą patvirtinimą bei darbų seka nustatoma į *Pasiaiškinimas nepatvirtintas* būseną.

![](_page_58_Figure_1.jpeg)

**50 pav. Atid**ė**tas pasirinkimas 4** 

Kai darbų seka patenka į *Pasiaiškinimas patvirtintas* būseną, tai vykdomi šie veiksmai: išsiunčiamas laiškas pasiaiškinimo autoriui bei su pasiaiškinimu susijusio įvykio klientui. Sukuriamas darbų sekos istorinis įrašas bei darbų seka pabaigiama nustatant darbų sekos būseną į *Pabaiga*.

![](_page_58_Figure_4.jpeg)

**51 pav. Atid**ė**tas pasirinkimas 5** 

Kai darbų seka patenka į *Pasiaiškinimas nepatvirtintas* būseną (52 pav. ), tai vykdomi tie patys veiksmai, kurie buvo vykdomi ir *Pasiaiškinimas patvirtintas* būsenoje.

![](_page_59_Figure_1.jpeg)

**52 pav. Atid**ė**tas pasirinkimas 6** 

#### **3.3 Darb**ų **sek**ų **šablon**ų **diegimas ir vykdymas WSS**

Šiame skyriuje yra pateikiamas darbų sekų modelių įdiegtų į WSS atvaizdavimas ir pritaikymas. Pagal aukščiau aprašytus reikalavimus buvo sukurtos darbų sekos ir jose panaudoti darbų sekų modeliai sukurti su MS Workflow Foundation (Užsakovų ir vykdytojų bendravimą palaikančio kompiuterizuoto proceso reikalavimai, WSS ir WWF technologijų sąsaja, WWF realizuojamų darbų sekų šablonų analizė).

WSS buvo sukurti keturi sąrašai (*analitikai*, *klientai*, į*vykiai* ir *pasiaiškinimai*), kurie dalyvauja įdiegtose darbų sekose. Du iš šių sąrašų (*analitikai* ir *klientai*) yra naudojami kaip informacijos šaltiniai vykdant darbų sekas. Darbų sekos su panaudotais darbų sekų modeliai buvo priskirtos sąrašams: į*vykiai* ir *pasiaiškinimai*.

Sąrašas *klientai* kaupia informaciją apie klientus (53 pav. . Šis sąrašas reikalingas vykdant su WSS darbų seką sąrašui į*vykiai.* Darbų seka per *klientai* ir į*vykiai* sąrašų sąryšį pasiima iš sąrašo *klientai* kliento elektroninį paštą, kuris reikalingas siunčiant priminimo pranešimus klientui.

| Klientai - Microsoft Internet Explorer     |                                                                                     |              |                            |                |                                                | <b>NOX</b>                |
|--------------------------------------------|-------------------------------------------------------------------------------------|--------------|----------------------------|----------------|------------------------------------------------|---------------------------|
| Edit<br>File<br>View<br>Favorites          | <b>Tools</b><br>Help                                                                |              |                            |                |                                                | Æ                         |
|                                            | <b>O</b> Back ▼ ⊙ ▼ 図 ☆ P Search ☆ Favorites ④ ② ☆ ⑤ ▼ □ Ø 説                        |              |                            |                |                                                |                           |
|                                            | Address et http://win2k3r2:8755/personal/administrator/Lists/Klientai/AllItems.aspx |              |                            |                | $\blacktriangleright$ $\blacktriangleright$ Go | Links <sup>&gt;&gt;</sup> |
| $\mathbf{s}^-$                             | WIN2K3R2\Administrator > Klientai<br>Klientai                                       |              |                            |                |                                                | $\blacktriangle$          |
| View All Site Content.                     | Actions *<br><b>New</b><br>$\bullet$                                                | Settings *   |                            |                | View: All contacts                             | $\bullet$                 |
| <b>My Profile</b>                          | 回<br>Pavardé                                                                        | Vardas       | Imonė                      | Darbo tel, nr. | E-paštas                                       |                           |
| · Details                                  | Barkauskas                                                                          | Donatas      | <b>UAB Domolit</b>         | +3703798975    | Barkauskas.Donatas@domolit.lt                  |                           |
| · Links                                    | Beniušis                                                                            | Tomas        | <b>UAB Lietuva Statoil</b> | +3706157453    | Tomas.Beniusis@statoil.lt                      |                           |
| · Colleagues<br>· Memberships              | Dambauskienė                                                                        | Raimonda     | <b>UAB</b> Omnitel         | +3703754843    | RDambauskiene@omnitel.lt                       |                           |
|                                            | Kazlauskas                                                                          | Vygantas     | <b>UAB Complus</b>         | +3703724384    | v.kazlauskas@complus.lt                        |                           |
| <b>Documents</b>                           | Meskaukas ! NEW                                                                     | Jonas        | Latino baras               | 869898989      | m.jonas@takas.lt                               |                           |
| · Personal Documents<br>· Shared Documents | Vyšniauskas I NEW                                                                   | <b>Vytas</b> | Kardeta                    | $(37)$ 435234  | vytas.vysniauskas@qmail.com                    |                           |
| <b>Pictures</b>                            |                                                                                     |              |                            |                |                                                |                           |
| · Shared Pictures                          |                                                                                     |              |                            |                |                                                |                           |
| e Done                                     |                                                                                     |              |                            |                | Local intranet                                 | $\overline{\phantom{a}}$  |

**53 pav. S**ą**rašas klientai** 

Sąrašas *analitikai* kaupia informaciją apie analitikus (54 pav. ). Šio sąrašo informacija naudojama panašiai kaip sąrašo *klientai*. Tik šio sąrašo informacijos reikia, kad identifikuoti vadovaujantį analitiką.

| Analitikai - Microsoft Internet Explorer |                                                                                             |                   | $ \Box$ $\times$                              |
|------------------------------------------|---------------------------------------------------------------------------------------------|-------------------|-----------------------------------------------|
| Edit<br>File<br>Favorites<br>View        | Tools Help                                                                                  |                   | н.                                            |
|                                          | <b>●Back ▼ → × ■ ☆ P Search ☆Favorites ● 8 → 4 5 → 日毎 説</b>                                 |                   |                                               |
|                                          | Address <b>@</b> http://win2k3r2:8755/personal/administrator/Lists/Analitikai/AllItems.aspx |                   | Links <sup>&gt;&gt;</sup><br>$\rightarrow$ Go |
|                                          | WIN2K3R2\Administrator > Analitikai<br>Analitikai                                           |                   |                                               |
| View All Site Content                    | Actions *<br>Settings *<br><b>New</b><br>$\overline{\phantom{a}}$                           |                   | View: <b>All Items</b><br>٠                   |
| <b>My Profile</b>                        | ம<br>Pareigos                                                                               | Vartotojas        | Pavaldus kam                                  |
| · Details                                | Vyresnioji analitikė                                                                        | WIN2K3R2\vaida    | WIN2K3R2\Edita                                |
| $\blacksquare$ Links                     | Analitikas                                                                                  | WIN2K3R2\paulius  | WIN2K3R2\Vaida                                |
| • Colleagues<br>· Memberships            | Jaunesnysis analitikas                                                                      | WIN2K3R2\ernestas | WIN2K3R2\Paulius                              |
|                                          | Analitikas ekspertas                                                                        | WIN2K3R2\edita    |                                               |
| <b>Documents</b>                         | <b>Analitikė</b>                                                                            | WIN2K3R2\inga     | WIN2K3R2\Paulius                              |
| - Dosconal Documents                     | e http://win2k3r2:8755/personal/administrator/Lists/Analitikai/AllItems.aspx#               |                   | Local intranet                                |

**54 pav. S**ą**rašas analitikai** 

Sąrašas į*vykiai* yra pagrindinis sąrašas su kuriuo pastoviai dirba analitikai (55 pav. ). Jame kaupiama informacija apie sprendžiamus įvykius (pvz., klausimai, susitarimai, duomenų apsikeitimai su klientu ir t.t.).

| Tyykiai - Microsoft Internet Explorer               |                                                                                                    |                              |          |                      |                                     |                             |                |                 | FIFIX                                         |
|-----------------------------------------------------|----------------------------------------------------------------------------------------------------|------------------------------|----------|----------------------|-------------------------------------|-----------------------------|----------------|-----------------|-----------------------------------------------|
| Edit<br>File<br><b>View</b>                         | Favorites Tools<br>Help                                                                                                    |                              |          |                      |                                     |                             |                |                 | Æ                                             |
| $\odot$ - $\mathbf{x}$<br>$\vert z \vert$<br>Back - | Search                                                                                                    | ☆Favorites @ 2 - こ 5 - 口 の 説 |          |                      |                                     |                             |                |                 |                                               |
|                                                     | Address @ http://win2k3r2:8755/personal/administrator/Lists/vykiai/AllItems.aspx?Paged=TRUE&p_ID=32&View=%7bE46BAC0B%2d4D44%2d4209%2dA765%2d2477B2AE093C%7d&PageFirstRc |                              |          |                      |                                     |                             |                |                 | Links <sup>&gt;&gt;</sup><br>$\Rightarrow$ Go |
|                                                     | WIN2K3R2\Administrator > Ivykiai<br>Ivykiai                                                                                                    |                              |          |                      |                                     |                             |                |                 |                                               |
| View All Site Content                               | Actions *<br>New:<br>$\sim$                                                                                                    | Settings *                   |          |                      |                                     |                             | $411 - 15$     | View: All Items | ٠                                             |
| <b>My Profile</b>                                   | 回<br>Payadinimas                                                                                                    | Galutinė sprendimo data      | Statusas | Ikėlė<br>Prioritetas | Atsakymo data Klientas @ Analitikas |                             | Pasjaiskinimai | Busena          | SekimoDarbuSeka                               |
| · Details<br>$\blacksquare$ Links                   | Kada turi informuoti<br>FLO? INEW                                                                                                    | 1/3/2009 5:10 PM             |          | (3) Žemas            |                                     | WIN2K3R2<br>Waida           |                | Pasibaiges      | Completed                                     |
| · Colleagues<br>· Memberships                       | LIC-201 Ar kitos<br>multines procedurote<br>palyginima atliks                                                                                                    | 1/3/2009 6:10 PM             |          | (3) Žemas            |                                     | WIN2K3R2<br>Waida           |                | Sukurtas        | In Progress                                   |
| <b>Documents</b><br>· Personal Documents            | <i>multines</i><br>pareigunas? I NEW                                                                                                    |                              |          |                      |                                     |                             |                |                 |                                               |
| · Shared Documents                                  | Ivedus eura, akcizo<br>skaiciavimui turi.<br>pasikeisti valiutos                                                                                                    | 1/3/2009 6:20 PM             |          | (2)<br>Normalus      |                                     | WIN2K3R2<br><b>\Paulius</b> |                | Sukurbas        | In Progress                                   |
| <b>Pictures</b>                                     | laircas I NEW                                                                                                    |                              |          |                      |                                     |                             |                |                 |                                               |
| · Shared Pictures                                   | UC-201 Ar palyginimas<br>tarp e-AAD ir SAD turi                                                                                                    | 1/3/2009 6:20 PM             |          | (2)<br>Normalus      |                                     | WIN2K3R2<br>Waida           |                | Sukurtas        | In Progress                                   |
| Lists                                               | buti rankinis ar<br>automatinis? I NEW                                                                                                    |                              |          |                      |                                     |                             |                |                 |                                               |
| · Managers                                          | LIC-201 Kuriun                                                                                                    | 1/3/2009 6:20 PM             |          | (2)                  |                                     | WIN2K3R2                    |                | Sukurbas        | In Progress                                   |
| <b>Expense Reports</b><br>· Ivykiai                 | dokumentu vadovautis<br>analizuoiant importa:                                                                                                    |                              |          | Normalus             |                                     | <b>\Ernestas</b>            |                |                 |                                               |
| · Analitikai<br>· Klienhai                          | FESS v3.03 ar DDNEA<br>V2.152 THEW                                                                                                    |                              |          |                      |                                     |                             |                |                 |                                               |
| · nacialdinimal                                     |                                                                                                    |                              |          |                      | $4.11 - 15$                         |                             |                |                 |                                               |
| <b>e</b> Done                                       |                                                                                                    |                              |          |                      |                                     |                             |                |                 | Local intranet                                |

**55 pav. S**ą**rašas** į**vykiai** 

Sąrašas į*vykiai* turi tokius atributus: Pavadinimas, galutinė sprendimo data, statusas, įkėlė, prioritetas, atsakymo data, klientas, analitikas, pasiaiškinimai, būsena (56 pav. ). Dalis šių duomenų yra naudojami darbų sekoje (pvz., prioritetas, galutinio sprendimo data, pasiaiškinimai, būsena).

![](_page_61_Picture_91.jpeg)

**56 pav.** Į**rašo iš s**ą**rašo** į**vykiai duomen**ų **laukai** 

Sąrašui įvykiai yra priskirta "Laiko sekimo" darbų seka (daugiau apie šią darbų seką informacijos Darbų sekų šablonų taikymas įmonės veiklos procesams

kompiuterizuoti). Šios darbų sekos pagalba, analitikui nereikia kiekvieną dieną peržiūrėti visų sprendžiamų įvykių progreso naršant didelį kiekį sąraše į*vykiai* įrašų. Tuo labiau, kai analizės metu sprendžiamų įvykių yra labai didelis kiekis ir juos visus laiku suvaldyti, dažnai, būna sudėtinga.

Sukūrus naują įvykį pasileidžia tam įvykiui "Laiko sekimo" darbų seka, kuri skaičiuoja kiek laiko liko iki galutinio atsakymo dienos ir apie tai informuodama tiek analitiką, tiek užsakovą (57 pav. ).

![](_page_62_Picture_142.jpeg)

**57 pav. "Sekimo" darb**ų **sekos vykdymo istorija** 

Sąraše *pasiaiškinimai* (58 pav. ) yra kaupiama visa informacija apie pasiaiškinimus, kurie yra sukuriami analitikų, kai pasibaigia laikas sprendžiamam įvykiui atsakyti. Sąrašas *pasiaiškinimai* yra susietas su sąrašu į*vykiai*.

| pasiaiskinimai - Microsoft Internet Explorer |                                                                                                    |               |                       |                         |             | $\blacksquare$ $\blacksquare$ $\times$                                |
|----------------------------------------------|----------------------------------------------------------------------------------------------------|---------------|-----------------------|-------------------------|-------------|-----------------------------------------------------------------------|
| Edit<br>Favorites<br>File<br>View            | Tools<br>Help                                                                                                    |               |                       |                         |             | ÷                                                                     |
|                                              |                                                                                                    |               |                       |                         |             |                                                                       |
|                                              | Address (e) http://win2k3r2:8755/personal/administrator/Lists/pasiaiskinimai/AllItems.aspx                                         |               |                       |                         |             | $\blacktriangledown$<br>Links <sup>&gt;&gt;</sup><br>$\Rightarrow$ Go |
|                                              | WIN2K3R2\Administrator > pasiaiskinimai<br>pasiaiskinimai                                                                          |               |                       |                         |             |                                                                       |
| <b>View All Site Content</b>                 | - Actions<br>New.                                                                                                    |               |                       |                         | View:       | <b>All Items</b><br>٠                                                 |
| <b>Documents</b>                             | Pasiaiskinimas<br>O                                                                                                    | Patvirtinimas | Atidėtas pasirinkimas | Atidėtas pasirinkimas 2 | NoutOfM     | W.DeferredChoice2                                                     |
| <b>Shared Documents</b>                      | Buvome užimti ankstesnės versijos taisymu                                                                                          | Taip          | Completed             |                         |             |                                                                       |
| <b>Pictures</b>                              | Susirgo vaikas. Tris dienas nebuvau darbe INEW                                                                                     | Taip          | Completed             |                         | Completed   | In Progress                                                           |
| · Shared Pictures                            | Klientas serga ! NEW                                                                                                    | Ne            | In Progress           |                         | In Progress | In Progress                                                           |
| Lists                                        | Sustabdyti darbai. Vyksta derybos su klientu ! NEW                                                                                 | Taip          | Completed             |                         | Completed   | Completed                                                             |
| · Managers                                   | VMI atostogauja visą gruodį I NEW                                                                                                  | Ne            | In Progress           |                         | In Progress | In Progress                                                           |
| <b>Expense Reports</b>                       | Klientas nežino atsakymo ! NEW                                                                                                    | Ne.           | In Progress           |                         | In Progress | In Progress                                                           |
| · Ivykiai<br>· Analitikai<br>· Klientai      | Užklausta ES, niekas neatsakė ! NEW                                                                                                | Ne            | In Progress           |                         | In Progress | In Progress                                                           |
|                                              | e1 http://win2k3r2:8755/personal/administrator/ layouts/WrkStat.aspx?List=%7b6183DB8E%2d11CC%2d4CD6%2dACBA%2d62F4CEE2DD76%7d&Workf |               |                       |                         |             | Local intranet                                                        |

**58 pav. Pasiaiškinim**ų **s**ą**rašas** 

Sąrašas pasiaiškinimai turi tokius atributus: pavadinimas, patvirtinimo požymis (galimos reikšmės: taip/ne) (59 pav. ).

![](_page_63_Picture_139.jpeg)

**59 pav. Pasiaiškinimo duomen**ų **laukai** 

Sąrašui *pasiaiškinimai* yra priskirtos trys darbų sekos ir du darbų sekų modeliai (60 pav. ): atidėtas pasirinkimas ir *M iš N jungimas*. Dvi darbų sekos yra realizuotos su tuo pačiu darbų sekų modeliu (atidėtas pasirinkimas), bet skirtingomis struktūromis (nuosekli ir būsenomis paremta); trečia darbų seka – *M iš N jungimas*.

Iš toliau esančio paveikslėlio matosi (60 pav.), kad sukurtam pasiaiškinimui "Susirgo vaikas. Tris dienas nebuvau darbe" yra priskirtos trys darbų sekos, kur dvi iš jų jau yra įvykdytos.

![](_page_63_Picture_140.jpeg)

**60 pav. Pasiaiškinimo darb**ų **sek**ų **vykdymo langas** 

Pasirinkus norimą darbų seką (pvz., "Atidėtas pasirinkimas"), WSS atidaro tos darbų sekos detalią informaciją apie darbų sekos vykdymą (61 pav. ). Buvo realizuotas atidėtas pasirinkimas darbų sekų šablonas dviem struktūroms, bet kadangi darbų sekų struktūrų skirtumai matosi tik pačiame darbų sekų atvaizdavime, tai WSS to skirtumo

nesimato, todėl abiems struktūroms yra tokie patys atidėto pasirinkimo vykdymo langai (daugiau informacijos apie šias darbų sekas Darbų sekų šablonų taikymas įmonės veiklos procesams kompiuterizuoti).

| Edit<br><b>View</b><br>File      | Favorites Tools Help                   |                                                           |                                                                                                    |          |                                           |                       | $\blacksquare$ $\blacksquare$ $\times$ |
|----------------------------------|----------------------------------------|-----------------------------------------------------------|----------------------------------------------------------------------------------------------------|----------|-------------------------------------------|-----------------------|----------------------------------------|
| Back +<br>$\odot$ + $\mathbf{x}$ | 2 4 C Search 女 Favorites 8 8 3 5 D 级 议 |                                                           |                                                                                                    |          |                                           |                       |                                        |
|                                  |                                        |                                                           | Address <mark>.@</mark> http://win2k3r2:8755/personal/administrator/_layouts/WrkStat.aspx?List=6183db8e-11cc-4cd6-acba-62f4cee2dd768.WorkflowInstanceID={962e5338-b3; ▼ |          |                                           | $\Rightarrow$ Go      | Links <sup>&gt;&gt;</sup>              |
|                                  | <b>ITINZINOINE (MUITIIHISU ULOT</b>    |                                                           |                                                                                                    |          |                                           |                       |                                        |
| My Profile<br>My Home            |                                        |                                                           |                                                                                                    |          |                                           | <b>Site Actions *</b> |                                        |
|                                  |                                        | WIN2K3R2\Administrator > pasiaiskinimai > Workflow Status |                                                                                                    |          |                                           |                       |                                        |
|                                  |                                        |                                                           | Workflow Status: Atidetas pasirinkimas                                                                                                    |          |                                           |                       |                                        |
|                                  |                                        |                                                           |                                                                                                    |          |                                           |                       |                                        |
|                                  | <b>Workflow Information</b>            |                                                           |                                                                                                    |          |                                           |                       |                                        |
|                                  |                                        |                                                           |                                                                                                    |          |                                           |                       |                                        |
|                                  | Initiator: WIN2K3R2\Inga               |                                                           | Susirgo vaikas. Tris dienas nebuvau<br>Item:<br>darbe                                                                                                    |          |                                           |                       |                                        |
|                                  | Started: 1/3/2009 4:51 PM              |                                                           | Status: Completed                                                                                                    |          |                                           |                       |                                        |
|                                  | Last run: 1/3/2009 4:57 PM             |                                                           |                                                                                                    |          |                                           |                       |                                        |
|                                  |                                        |                                                           |                                                                                                    |          |                                           |                       |                                        |
|                                  | <b>Tasks</b>                           |                                                           |                                                                                                    |          |                                           |                       |                                        |
|                                  |                                        |                                                           | The following tasks have been assigned to the participants in this workflow. Click a task to edit it. You can also view these tasks in the list Tasks.                  |          |                                           |                       |                                        |
|                                  |                                        |                                                           |                                                                                                    |          |                                           |                       |                                        |
|                                  | Assigned To                            | Title                                                     |                                                                                                    | Due Date | Status                                    | Outcome               |                                        |
|                                  | WIN2K3R2\Paulius                       |                                                           | Reviewer: Please review this pasiaiskinimas I NEW                                                                                                    |          | Completed                                 |                       |                                        |
|                                  |                                        |                                                           |                                                                                                    |          |                                           |                       |                                        |
|                                  | <b>Workflow History</b>                |                                                           |                                                                                                    |          |                                           |                       |                                        |
|                                  |                                        | The following events have occurred in this workflow.      |                                                                                                    |          |                                           |                       |                                        |
|                                  | Date Occurred                          | Ollser ID<br>Event Type                                   | Description                                                                                                    | Outcome  |                                           |                       |                                        |
|                                  | 1/3/2009 4:51 PM                       | <b>System Account</b><br>Comment                          | Sukurta uzduotis                                                                                                    |          | Laukiama patvirtinimo arba nepatvirtinimo |                       |                                        |

**61 pav. Darb**ų **sek**ų **modelio "Atid**ė**tas pasirinkimas" vykdymo detali informacija** 

Pasirinkus norimą darbų seką (pvz., "MOutOfN"), WSS atidaro tos darbų sekos detalią informaciją apie darbų sekos vykdymą (62 pav. ).

|              | Workflow Status - Microsoft Internet Explorer |                                                                                       |                                                                                                    |                              |             |                | $ \Box$ $\times$          |
|--------------|-----------------------------------------------|---------------------------------------------------------------------------------------|----------------------------------------------------------------------------------------------------|------------------------------|-------------|----------------|---------------------------|
| Edit<br>File | View Favorites Tools Help                     |                                                                                       |                                                                                                    |                              |             |                | 4                         |
|              |                                               | <b>●Back・①・図図 ☆ P Search ☆Favorites ④ ②・ふ ⑤・□ ④ 説</b>                                 |                                                                                                    |                              |             |                |                           |
|              |                                               |                                                                                       | Address e http://win2k3r2:8755/personal/administrator/_layouts/WrkStat.aspx?List=6183db8e-11cc-4cd6-acba-62f4cee2dd768WorkflowInstanceID={401f5006-a94b-4t -   -   Go |                              |             |                | Links <sup>&gt;&gt;</sup> |
|              |                                               |                                                                                       |                                                                                                    |                              |             |                | ╚                         |
|              |                                               | WIN2K3R2\Administrator > pasiaiskinimai > Workflow Status<br>Workflow Status: NoutOfM |                                                                                                    |                              |             |                |                           |
|              |                                               |                                                                                       |                                                                                                    |                              |             |                |                           |
|              |                                               |                                                                                       |                                                                                                    |                              |             |                |                           |
|              | <b>Workflow Information</b>                   |                                                                                       |                                                                                                    |                              |             |                |                           |
|              | Initiator: WIN2K3R2\Inga                      |                                                                                       | Susirgo vaikas. Tris dienas nebuvau<br>Item:                                                                                                    |                              |             |                |                           |
|              |                                               |                                                                                       | darbe                                                                                                    |                              |             |                |                           |
|              | Started: 1/3/2009 4:51 PM                     |                                                                                       | <b>Status: Completed</b>                                                                                                    |                              |             |                |                           |
|              | Last run: 1/3/2009 4:59 PM                    |                                                                                       |                                                                                                    |                              |             |                |                           |
|              |                                               |                                                                                       |                                                                                                    |                              |             |                |                           |
|              | <b>Tasks</b>                                  |                                                                                       |                                                                                                    |                              |             |                |                           |
|              |                                               |                                                                                       | The following tasks have been assigned to the participants in this workflow. Click a task to edit it. You can also view these tasks in the list Tasks.                |                              |             |                |                           |
|              | Assigned To                                   | Title                                                                                 |                                                                                                    | Due Date                     | Status      | Outcome        |                           |
|              |                                               | Prašau patvirtinti arba atmesti ! NEW                                                 |                                                                                                    |                              | Completed   |                |                           |
|              |                                               | Prašau patvirtinti arba atmesti ! NEW                                                 |                                                                                                    |                              | Completed   |                |                           |
|              |                                               | Prašau patvirtinti arba atmesti ! NEW                                                 |                                                                                                    |                              | Not Started |                |                           |
|              |                                               |                                                                                       |                                                                                                    |                              |             |                |                           |
|              | <b>Workflow History</b>                       |                                                                                       |                                                                                                    |                              |             |                |                           |
|              |                                               | The following events have occurred in this workflow.                                  |                                                                                                    |                              |             |                |                           |
|              | Date Occurred                                 | Event Type                                                                            | O User ID                                                                                                    | Description                  |             | Outcome        |                           |
|              | 1/3/2009 4:59 PM                              | Comment                                                                               | <b>System Account</b>                                                                                                    |                              |             |                |                           |
|              |                                               |                                                                                       |                                                                                                    | Property 'Fault' is not set. |             |                |                           |
|              |                                               |                                                                                       |                                                                                                    |                              |             | Local intranet | $\overline{\phantom{1}}$  |

**62 pav. Darb**ų **sek**ų **modelio "M iš N jungimas" vykdymo detali informacija** 

# **4 Eksperimentinis darb**ų **sek**ų **k**ū**rimo metodikos tyrimas ir**  į**vertinimas**

## **4.1 Užsakov**ų **ir vykdytoj**ų **bendravim**ą **palaikan**č**i**ų **darb**ų **sek**ų **realizavimas**

Įmonės tikslas – automatizuoti analitikų sprendžiamų problemų ir klausimų valdymą, - buvo realizuotas integruojant WWF ir WSS. Buvo sukurtos keturios sudėtingos darbų sekos, kuriose buvo naudojami darbų sekų šablonai.

Pirmoji darbų seka ir kartu pagrindinė, tai "Laiko sekimo" darbų seka (39 pav.). Ši darbų seka atlieka pagrindinę funkciją: skaičiuoja kiek laiko liko iki įvykio sprendimo pabaigos ir apie tai informuoja analitiką ir klientą. Taip pat, visas vykdomas funkcijas registruoja ir pateikia struktūrizuotu pavidalu, kurio pagalba galima nesunkiai atsekti sprendžiamos problemos ar klausimo vystymosi istoriją.

63 pav. pavaizduotas būsenos *B*ū*senos keitimas* iš "Laiko sekimo" darbų sekos detalizavimas. Šioje būsenoje yra atliekami skaičiavimai, kiek laiko liko iki galutinio atsakymo termino. Pagal gautą dienų skaičių yra nustatoma viena iš šių būsenų: *Liko daugiau nei 5 dienos*, *Liko 5 ar mažiau dien*ų, *Liko 2 ar mažiau dien*ų, *Sprendimo diena*. Kai darbų sekoje yra vieta, kurioje reikia rinktis vieną ar kelis variantus iš aibės siūlomų, tai galima realizuoti darbų sekų šabloną *Išskirtinis pasirinkimas*.

![](_page_66_Figure_0.jpeg)

**63 pav. Darb**ų **sekos "Laiko sekimas" b**ū**senos "Perskai**č**iuoti b**ū**sen**ą**" detalizavimas**  64 pav. 63 pav. pavaizduotas būsenos *Liko daugiau nei 5 dienos* detalizavimas. Šioje būsenoje yra paleidžiamas laikmatis, kuris veikia kol lieka 5 dienos, tada yra pareinama į *Liko 5 ar mažiau dien*ų būseną. Analitikas gali bet kuriuo momentu redaguoti įvykio duomenis, todėl galima realizuoti *Atšaukiama veikla* šabloną, kuris leistų atšaukti vykdomus darbų sekoje procesus kol įvykis yra šioje būsenoje. Analitikui paredagavus įvykį reikia tikrinti ar įvykis nebuvo išspręstas, tada darbų seka iškart pereitų į *Pabaigos b*ū*sen*ą. Jei buvo keičiama galutinio sprendimo data, tai turi pereiti į *B*ū*senos keitimas* ir per naują nustatyti įvykio būseną darbų sekoje.

![](_page_67_Figure_0.jpeg)

**64 pav. Darb**ų **sekos "Laiko sekimas" b**ū**senos "Liko daugiau nei 5 dienos" detalizavimas** 

65 pav. pavaizduotas būsenos *Liko 5 ar mažiau dien*ų detalizavimas. Dideliuose IT projektuose, kai lieka 5 ar mažiau dienų iki galutinio sprendimo termino, tai atsiranda rizika, kad nebus laiku gautas atsakymas ir gali vėluoti su įvykiu susiję darbai. Todėl šioje būsenoje yra vykdomi šie veiksmai: išsiunčiamas laiškas klientui ir analitikui, pakeliamas įvykio prioritetas ir paleidžiamas laikmatis, kuris veikia kol lieka 2 dienos, tada yra pareinama į *Liko 2 ar mažiau dien*ų būseną. Kadangi laiško išsiuntimas analitikui ir klientui yra lygiagretūs veiksmai, tai yra realizuotas šablonas *Lygiagretus išskaidymas*. Po lygiagrečių veiksmų yra realizuotas šablonas *Sinchronizacija*. WWF neįmanoma realizuoti šių dviejų šablonų atskirai, nes visi lygiagretūs veiksmai turi būti sinchronizuoti, kad darbų seka būtų vykdoma toliau. Taip pat šioje būsenoje yra realizuotas darbų sekų šablonas *Atšaukiama veikla*, kuris atlieka tą pačią funkciją kaip ir būsenoje "Liko daugiau nei 5 dienos". Darbų sekų modelis *Atšaukiama veikla* pasižymi tuo, kad tik tam tikru laiko tarpu galima atšaukti vykdomus veiksmus ir vykdyti kitus (pvz., kol yra būsenoje *Liko daugiau nei 5 dienos*  arba *Liko 5 ar mažiau dien*ų, arba kt.).

![](_page_68_Figure_1.jpeg)

**65 pav. Darb**ų **sekos "Laiko sekimas" b**ū**senos "Liko 5 ar mažiau dien**ų**" detalizavimas** 

66 pav. pavaizduotas būsenos *Liko 2 ar mažiau dien*ų detalizavimas. Šioje būsenoje yra atliekami šie veiksmai: išsiunčiamas laiškas analitikui, analitikui sukuriama užduotis pasiskambinti klientui ir paleidžiamas laikmatis, kuris veikia kol ateina galutinio sprendimo diena ir būsena *Liko 2 ar mažiau dien*ų pakeičiama į *Sprendimo diena* būseną. Daugelis veiksmų eina vienas po kito (pvz., išsiunčiamas laiškas, sukuriama užduotis, po kiekvieno veiksmo registruojamas istorinis įrašas), todėl šioje būsenoje yra realizuotas darbų sekų modelis *Seka*. Taip pat šioje būsenoje yra realizuotas darbų sekų šablonas "Atšaukiama veikla", kuris atlieka tą pačią funkciją kaip ir būsenose *Liko daugiau nei 5 dienos* ir *Liko 5 ar mažiau dien*ų.

![](_page_69_Figure_0.jpeg)

**66 pav. Darb**ų **sekos "Laiko sekimas" b**ū**senos "Liko 2 ar mažiau dien**ų**" detalizavimas** 

67 pav. pavaizduotas būsenos *Sprendimo diena* detalizavimas. Šioje būsenoje esantis įvykis greičiausiai jau bus vėluojantis, todėl yra sukuriama užduotis analitikui pakeisti įvykio galutinę sprendimo datą, būseną bei sukurti pasiaiškinimą kodėl vėluoja įvykis. Iš šios būsenos darbų seka patenka į galutinę būseną *Pabaigos b*ū*sena*  – pasibaigia darbų seka.

![](_page_69_Figure_3.jpeg)

67 pav. Darbų sekos "Laiko sekimas" būsenos "Sprendimo diena" detalizavimas

68 pav. pavaizduota antroji ir trečioji darbų seka, kuri atlieka tuos pačius veiksmus, bet realizuota skirtingose darbų sekų struktūrose.

![](_page_70_Figure_1.jpeg)

68 pav. Darbų sekų šablonas "Atidėtas pasirinkimas" skirtingose darbų sekų **strukt**ū**rose** 

69 pav. eiksle pavaizduota darbų seka *Atid*ė*tas pasirinkimas* būsenomis paremtoje struktūroje. Ši darbų seka vykdoma, kai analitikas sukuria pasiaiškinimą. Kai sukuriamas pasiaiškinimas vykdomi šie veiksmai: sukuriamos užduotys vadovaujantiems analitikams patvirtinti pasiaiškinimą. Kai žmogus ar kita sistema po kiek laiko ar iškart pasirenka sprendimą iš galimų sprendimų aibės, tai galima pritaikyti darbų sekų šabloną *Atid*ė*tas pasirinkimas*. Šioje darbų sekoje vadovaujančiam analitikui yra du galimi pasirinkimai: patvirtinti arba nepatvirtinti pasiaiškinimą.

![](_page_71_Figure_0.jpeg)

**69 pav. Darb**ų **sek**ų **šablonas "Atid**ė**tas pasirinkimas" b**ū**senomis paremtoje strukt**ū**roje**
70 pav. eiksle pavaizduota darbų seka *Atid*ė*tas pasirinkimas* nuoseklioje darbų sekų struktūroje. Ši darbų seka atlieka tą pačią funkciją kaip ir *Atid*ė*tas pasirinkimas* būsenomis paremtoje struktūroje.

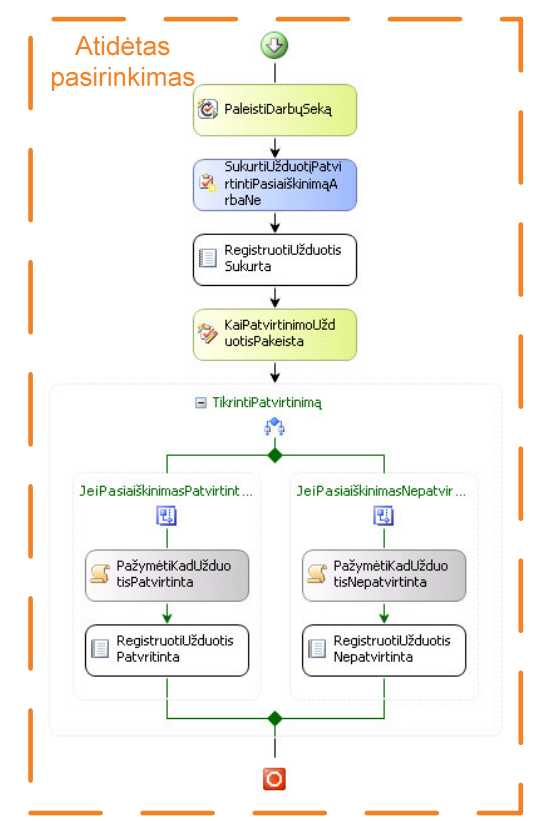

**70 pav. Darb**ų **sek**ų **šablonas "Atid**ė**tas pasirinkimas" nuoseklioje strukt**ū**roje** 

71 pav. pavaizduotas darbų sekų modelis *M iš N jungimas*. Ši darbų seka surenka vadovaujančių analitikų atsiliepimus apie pasiaiškinimą. Vienam analitikui vadovaujantys analitikai gali būti keli, todėl užtenka turėti bent dviejų vadovaujančių analitikų atsiliepimus apie pasiaiškinimą, kad darbų seka būtų įvykdyta. Todėl šitoje darbų sekoje buvo realizuotas darbų sekų šablonas *M iš N jungimas*.

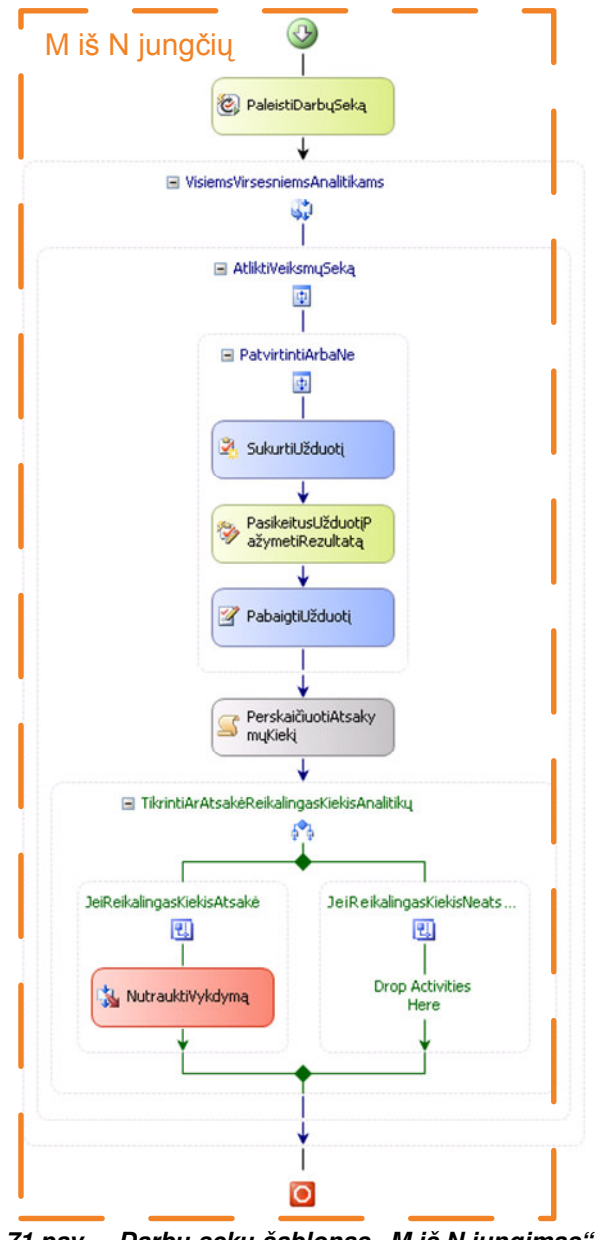

**71 pav. Darb**ų **sek**ų **šablonas "M iš N jungimas"** 

#### **4.2 Patvirtinimo darb**ų **sekos tyrimas**

Tiriant projektuojančiai organizacijai sukurtos užsakovų ir vykdytojų bendravimo darbų sekos veikimą, buvo palyginti du identiški pasiaiškinimų sąrašai. Vienas pasiaiškinimų sąrašas buvo paimtas iš jau egzistuojančių sąrašų – *pasiaiškinimai*. Kitas buvo sukurtas identiškas sąrašui *pasiaiškinimai* ir pavadintas *PasiaiškinimaiTest.* Pasiaiškinimų sąraše *PasiaiškinimaiTest* yra naudojamas

*Pritarimas/patvirtinimas* standartinis siūlomas sprendimas iš WSS, kitame - su WWF sukurta darbų seka, kurioje realizuotas šablonas *"Atid*ė*tas pasirinkimas"*.

Abiejuose sąrašuose yra kaupiama ta pati informacija: pasiaiškinimas dėl ko vėluoja įvykio išsprendimas. Abu sąrašai atlieka tą pačią funkciją: patvirtina arba nepatvirtina parašytą pasiaiškinimą. Sukūrus pasiaiškinimą turi jį patvirtinti vadovaujantis analitikas.

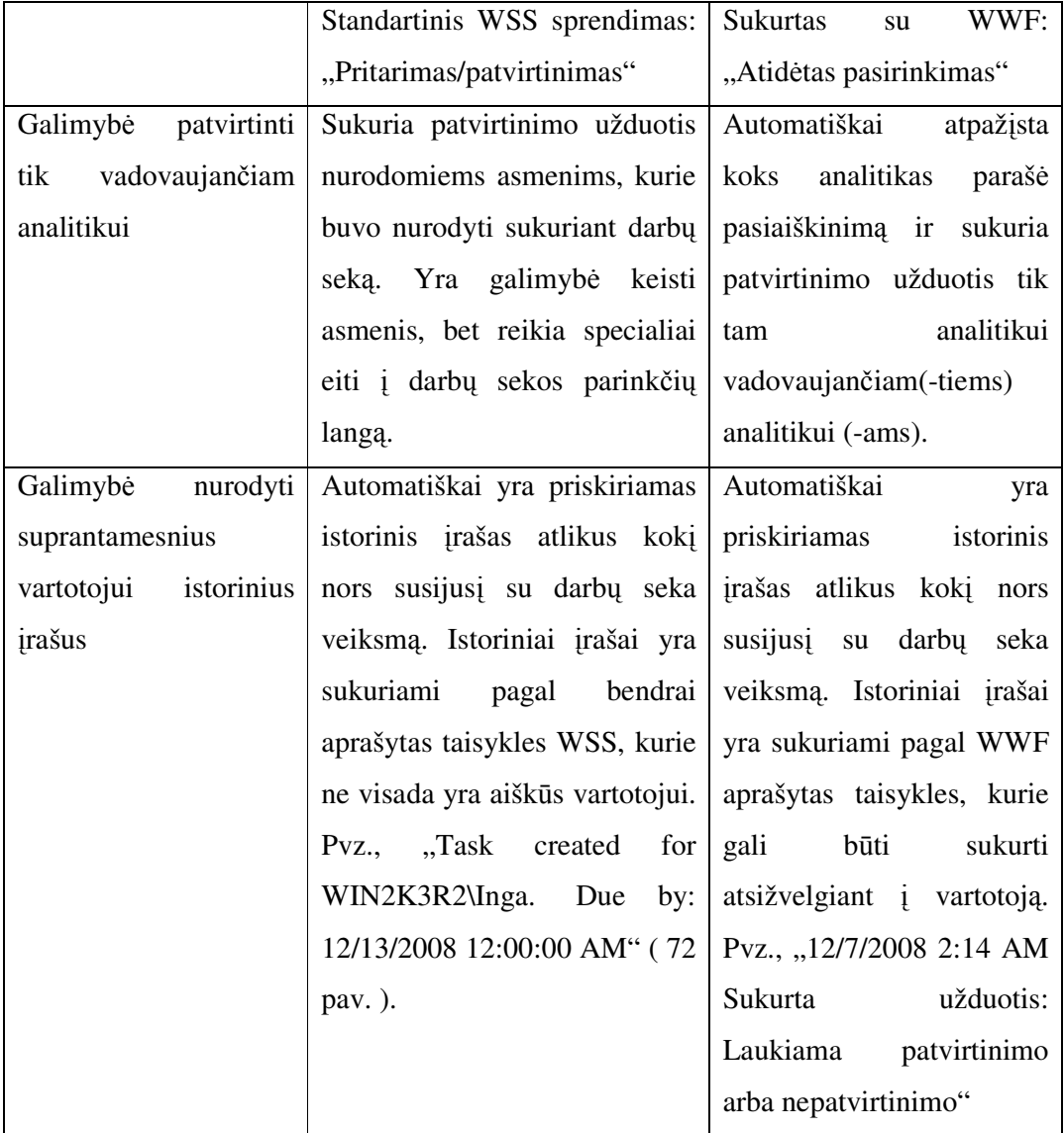

| WIN2K3R2\Administrator > PasiaiskinimaiTest > Workflow Status<br><b>Workflow Status: Patvirtinimas</b>                                                                                                    |                       |                   |                                                                                                    |                         |                                         |                            |         |  |
|----------------------------------------------------------------------------------------------------|-----------------------|-------------------|----------------------------------------------------------------------------------------------------|-------------------------|-----------------------------------------|----------------------------|---------|--|
| Workflow Information                                                                                                    |                       |                   |                                                                                                    |                         |                                         |                            |         |  |
|                                                                                                    |                       |                   |                                                                                                    |                         |                                         |                            |         |  |
| Initiator:                                                                                                    | System Account        |                   | Item:<br>Naujas                                                                                                    |                         |                                         |                            |         |  |
| Started:                                                                                                    | 12/13/2008 1:49 PM    |                   |                                                                                                    | Status:                 | Approved                                |                            |         |  |
| Last run:                                                                                                    |                       | 1/3/2009 7:54 PM  |                                                                                                    |                         |                                         |                            |         |  |
| If an error occurs or this workflow stops responding, it can be terminated. Terminating the workflow will set its status to Canceled and will delete all tasks created by the workflow.<br><b>E Terminate this workflow now.</b> |                       |                   |                                                                                                    |                         |                                         |                            |         |  |
| <b>Tasks</b>                                                                                                    |                       |                   |                                                                                                    |                         |                                         |                            |         |  |
|                                                                                                    |                       |                   | The following tasks have been assigned to the participants in this workflow. Click a task to edit it. You can also view these tasks in the list Patvirtinimas Tasks. |                         |                                         |                            |         |  |
| Assigned To                                                                                                    |                       | Title             |                                                                                                    | Due Date                | <b>Status</b>                           | Outcome                    |         |  |
| WIN2K3R2\Vaida                                                                                                    | Please approve Naujas |                   |                                                                                                    | 12/13/2008              | Completed                               | Approved by System Account |         |  |
| WIN2K3R2\Paulius                                                                                                    | Please approve Naujas |                   |                                                                                                    | 12/13/2008<br>Completed |                                         | Approved by System Account |         |  |
| WIN2K3R2\Inga                                                                                                    | Please approve Naujas |                   |                                                                                                    | 12/13/2008              | Completed                               | Approved by System Account |         |  |
| WIN2K3R2\Ernestas<br>Please approve Naujas                                                                                                    |                       |                   | 12/13/2008                                                                                                    | Completed               | Approved by System Account              |                            |         |  |
| WIN2K3R2\Edita                                                                                                    | Please approve Naujas |                   |                                                                                                    | 12/13/2008              | Completed<br>Approved by System Account |                            |         |  |
| <b>Workflow History</b>                                                                                                    |                       |                   |                                                                                                    |                         |                                         |                            |         |  |
| The following events have occurred in this workflow.                                                                                                    |                       |                   |                                                                                                    |                         |                                         |                            |         |  |
| Date Occurred                                                                                                    | Event Type            | ◯ User ID         | Description                                                                                                    |                         |                                         |                            | Outcome |  |
| 12/13/2008 1:49 PM                                                                                                    | Workflow<br>Initiated | System<br>Account | Patvirtinimas was started. Participants: WIN2K3R2\Vaida, WIN2K3R2\Paulius, WIN2K3R2\Inqa, WIN2K3R2\Ernestas,<br>WIN2K3R2\Edita                                       |                         |                                         |                            |         |  |
| 12/13/2008 1:49 PM Task Created                                                                                                    |                       | System<br>Account | Task created for WIN2K3R2\Vaida. Due by: 12/13/2008 12:00:00 AM                                                                                                    |                         |                                         |                            |         |  |
| 12/13/2008 1:49 PM                                                                                                    | <b>Task Created</b>   | System<br>Account | Task created for WIN2K3R2\Paulius. Due by: 12/13/2008 12:00:00 AM                                                                                                    |                         |                                         |                            |         |  |
| 12/13/2008 1:49 PM                                                                                                    | <b>Task Created</b>   | System<br>Account | Task created for WIN2K3R2\Inga. Due by: 12/13/2008 12:00:00 AM                                                                                                    |                         |                                         |                            |         |  |
| 12/13/2008 1:49 PM                                                                                                    | <b>Task Created</b>   | System<br>Account | Task created for WIN2K3R2\Ernestas. Due by: 12/13/2008 12:00:00 AM                                                                                                   |                         |                                         |                            |         |  |
| 12/13/2008 1:49 PM Task Created                                                                                                    |                       | System<br>Account | Task created for WIN2K3R2\Edita. Due by: 12/13/2008 12:00:00 AM                                                                                                    |                         |                                         |                            |         |  |
| 12/13/2008 1:50 PM                                                                                                    | Task Completed        | System<br>Account | Task assigned to WIN2K3R2\Vaida was approved by System Account. Comments:<br>Approved by System<br>Account                                                           |                         |                                         |                            |         |  |

**72 pav. Standartin**ė**s WSS darb**ų **sekos "Pritarimas/patvirtinimas" vykdymo detali informacija** 

Sąrašui PasiaiškinimaiTest buvo priskirta standartinė WSS darbų seka "Surinkti atsiliepimus" ir buvo palygintas su sąrašu *pasiaiškinimai* darbų sekų modeliu *M iš N jungimas*. Abi darbų sekos atlieka tą patį veiklos procesą: surenka patvirtinimus iš vadovaujančių analitikų. Tarkim, užtenka bent dviejų paaiškinimo patvirtinimų, kad darbų seka pasibaigtų. Darbų sekų modelis *M iš N jungimas* tą ir aprašo: užtenka įvykdyti iš daugiau nei dviejų užduočių bent dvi, kad būtų įvykdyta darbų seka. Su standartine WSS "Surinkti atsiliepimus" darbų seka galima realizuoti tą patį veikimą, papildomai nustatant, kad darbų seka užsibaigia atlikus dvi užduotis. Atlikus palyginimą pasirodė, kad veikia labai panašiai. WSS darbų seka "Surinkti atsiliepimus" surenka informaciją apie atliktas užduotis, bet galutinis rezultatas neatsispindi sąraše. Tai yra nėra aišku ar buvo patvirtintas ar nepatvirtintas pasiaiškinimas. Taip pat, jei pasiaiškinimuose įvestas papildomas laukas, kuris pažymi ar pasiaiškinimas patvirtintas, ar ne, tai šis laukas automatiškai nepasikeičia įvykdžius reikalingą užduočių kiekį su WSS standartine "Surinkti atsiliepimus" darbų seka.

Naudojant su WWF sukurtą *M iš N jungimas* darbų sekų modelį galima iškart matyti pasiaiškinimo esminį rezultatą (patvirtinimą arba atmetimą). Tai yra, įvykdžius reikiamą kiekį užduočių, darbų seka pasibaigia ir išvedamas rezultatas apie pasiaiškinimo patvirtinimą – lauke *Patvirtinimas* pažymima apie pasiaiškinimo patvirtinimą arba nepatvirtinimą.

### **4.3 Darb**ų **sekos "Atid**ė**tas pasirinkimas"** į**vertinimas taikant nuoseklias ir b**ū**senomis paremtas darb**ų **sek**ų **strukt**ū**ras**

Buvo sukurtas tas pats darbų sekų modelis "Atidėtas pasirinkimas" skirtingose darbų sekų struktūrose, kad palyginti ar darbų sekų struktūra įtakoja veikimą (daugiau informacijos Darbų sekų šablonų taikymas įmonės veiklos procesams kompiuterizuoti).

Atlikus palyginimą nustatyta, kad veikimo skirtumų nėra – abi darbų sekos veikia vienodai. Darbų sekų atvaizdavimas skirtingose struktūrose yra skirtingas, bet veikimo tai neįtakoja.

Realizuoti būsenomis paremtą darbų seką yra šiek tiek sudėtingiau. Bet įgyvendinus dviejų struktūrų palyginimą realizuojant tą patį darbų sekų modelį, pastebėta, kad būsenomis paremtą struktūrą, kai žmogaus ar kitos sistemos įsikišimas yra vienkartinis, galima pilnai pakeisti nuosekliomis struktūromis. Jei darbų sekoje pastoviai reikėtų įsikišti žmogui ar sistemai, tai būtų sudėtingesnė darbų seka, nes tokioje sekoje būtų daugiau reikalingų būsenų ir ją realizuoti būtų paprasčiau naudojant būsenomis paremtą struktūrą.

Taip pat pastebėta, kad jei reikia kartoti darbų sekos veiksmų sekas (pvz., "Laiko sekimo" darbų sekoje paredagavus įvykio datą gali tekti grįžti į ankstesnę būseną), tai sudėtingas darbų sekas lengviau realizuoti su būsenomis paremta darbų sekų struktūra.

#### **4.4 Darb**ų **sekos "Laiko sekimas"** į**vertinimas**

Standartinės WSS darbų sekos neatlieka panašių funkcijų kaip sukurta su WWF "Laiko sekimo" darbų seka, todėl nėra su kuo šios darbų sekos palyginti.

"Laiko sekimo" darbų sekoje yra panaudotas ne vienas darbų sekų modelis (seka, lygiagretus išskaidymas, sinchronizacija, atšaukimo veikla, išskirtinis pasirinkimas). Ši darbų seka parodo, kad keli darbų sekų modeliai gali būti nesunkiai sujungiami į vieną darbų seką su WWF.

WSS neturi funkcionalumo, kuris skaičiuotų laiką (pvz., pasileistų laikmatis). Šis funkcionalumas ypač aktualus, kai WSS tampa įmonės darbo aplinka skirta bendrauti su klientais. Vartotojui yra suprantamesnė apdorota ir struktūrizuota informacija nei didelis kiekis informacijos, kuri ilgai analizuojama. Taigi šią darbų seką kurti su WWF buvo vienintelė galimybė.

### **4.5 Darb**ų **sek**ų **valdymo technologij**ų **tyrimo apibendrinimas**

Integruojant WSS ir WWF technologijas, galimi darbų sekų šablonai pateikiami priešpaskutiniame 2 lentelės stulpelyje. Matome, kad kartu taikant šias technologijas darbų sekų valdymo galimybės aiškiai padidėja. Paskutiniame šios lentelės stulpelyje pateikiami šablonai, kurie buvo pritaikyti įmonės projektuotojų ir užsakovų bendravimo procesams automatizuoti.

| Nr.            | Šablonas                                                                  | <b>UML</b> | <b>BPMN</b> | <b>WWF</b>     | <b>WSS</b> | Šablonai,<br>galimi<br>integruojant | Darbe ištirti<br>WWF+WSS<br>šablonai |
|----------------|---------------------------------------------------------------------------|------------|-------------|----------------|------------|-------------------------------------|--------------------------------------|
|                |                                                                           |            |             |                |            | WSS ir<br><b>WWF</b>                |                                      |
| $\mathbf{1}$   | Seka                                                                      | $+$        | $+$         | $+$            | $+$        | $+$                                 | $+$                                  |
| $\overline{2}$ | Lygiagretus<br>išskaidymas                                                | $+$        | $+$         | $+$            | $\ddot{}$  | $+$                                 | $+$                                  |
| $\overline{3}$ | Sinchronizacija                                                           | $+$        | $+$         | $+$            | $+$        | $\ddot{}$                           | $+$                                  |
| $\overline{4}$ | Išskirtinis<br>pasirinkimas                                               | $\ddot{}$  | $+$         | $+$            | $\ddot{}$  | $+$                                 | $+$                                  |
| 5              | Paprastas<br>sujungimas                                                   | $+$        | $+$         | $+$            | $+$        | $+$                                 |                                      |
| 6              | Daug<br>pasirinkimų                                                       | $+$        | $+$         | $+$            | $+$        | $+$                                 |                                      |
| $\overline{7}$ | Sinchronizuotas<br>sujungimas                                             | $+$        | $+$         | $+$            | $+$        | $+$                                 |                                      |
| $\,8\,$        | Daug sujungimų                                                            | $+$        | $+$         | $+$            | $+$        | $+$                                 | $\blacksquare$                       |
| $\overline{9}$ | Diskriminatorius                                                          | $+/-$      | $+/-$       | $+$            | $+$        | $\ddot{}$                           | $+$                                  |
| 10             | N iš M jungčių                                                            | $+/-$      | $+/-$       | $+$            | $+$        | $+$                                 | $+$                                  |
| 11             | Laisvi ciklai                                                             | $+$        | $+$         | $\blacksquare$ |            |                                     |                                      |
| 12             | Savaiminis<br>užbaigimas                                                  | $\ddot{}$  | $+$         | -              |            |                                     |                                      |
| 13             | Daug<br>nesinchronizuotų<br>egzempliorių                                  | $+$        | $+$         |                |            |                                     |                                      |
| 14             | Daug<br>egzempliorių su<br>apriorinėmis<br>projektavimo<br>etapo žiniomis | $+$        | $+$         | $+$            |            | $\ddot{}$                           |                                      |

**2 lentel**ė**. Darb**ų **sek**ų **valdymo technologij**ų **tyrimo apibendrinimas** 

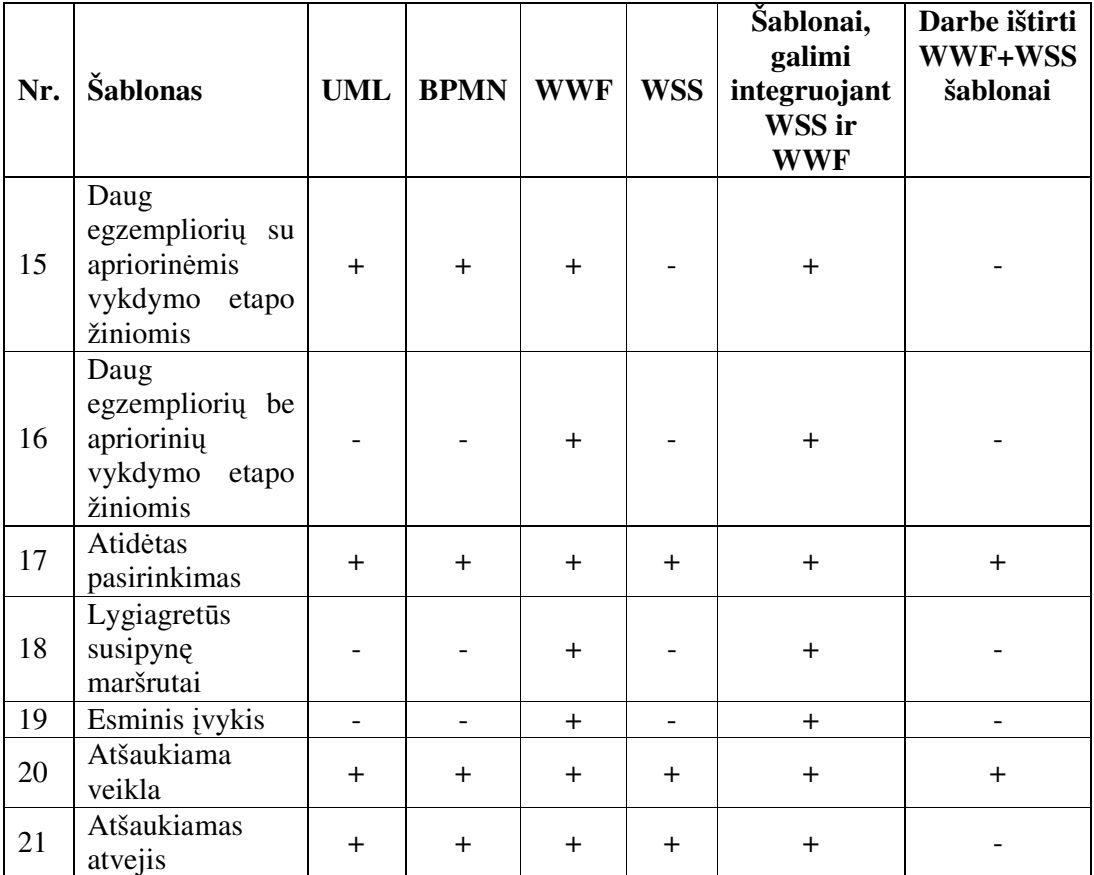

#### **4.6 Darb**ų **sek**ų **modeli**ų **taikymo rekomendacijos**

Kadangi standartinių darbų sekų įvairovė nėra pakankama visiems realiems poreikiams, nestandartinius darbų sekų modelius tikslinga kurti su WWF, nes ši technologija palaiko daugelį darbų sekų modelių. Sukurti darbų sekų modeliai yra nesudėtingai įdiegiami į WSS ir juos galima naudoti vykdyti darbų sekas .

Naujai sukurtų ir standartinių darbų sekų sujungti negalima, tai įmanoma tik WWF aplinkoje. Todėl rekomenduojamas toks sprendimas:

Išsaugoti naujai sukurtus ir išbandytus darbų sekų šablonus WWF aplinkoje ir juos naudoti kuriant didelius darbų sekų procesus, kuriuose reikalingi įvairių darbų sekų struktūrų jungimai.

Didžiausias naujai sukurtų darbų sekų pranašumas yra tas, kad įdiegus jas į WSS jos paveldi bendrus funkcionalumus naudojamus WSS standartinėse darbų sekose. Galutiniam vartotojui naudojant tiek standartines WSS darbų sekas, tiek sukurtas su WWF darbų sekas jų valdymas, parinktys bei vartotojo sąsaja išlieka tokia pati. Todėl vartotojui nereikia įdėti daug pastangų norint suprasti naujai sukurtų darbų sekų valdymą.

#### **5 Išvados**

- 1. Literatūros šaltinių analizė parodė, kad tiriant konkrečių technologijų darbų sekų valdymo galimybes tikslinga taikyti Van Der Aalst šablonus, kurie pripažinti etalonu, apimančiu visas galimas darbų sekų struktūras.
- 2. Nagrinėjant projektuojančios organizacijos užsakovų ir vykdytojų bendravimo problemą, nustatyta, kad jai spręsti tikslinga automatizuoti bendravimo procesą taikant darbų sekų valdymo technologijas ir kad tam nepakanka standartinių Microsoft Windows SharePoint Services (WSS) darbų sekų.
- 3. Darbų sekos prototipo kūrimo metu buvo išsiaiškinta, kad WSS standartinių darbų sekų panaudoti kartu su naujai sukurtomis Microsoft Windows Workflow Foundation (WWF) darbų sekomis negalima, galima tik kurti naujas darbų sekas pasinaudojant Microsoft SharePoint leidžiamais įėjimo taškais bei papildomais MS SharePoint palaikomais įvykiais.
- 4. Tyrimo metu paaiškėjo, kad taikant WWF galima labai įvairiai praplėsti WSS funkcionalumą, tačiau tai nėra labai paprasta – vis vien tenka rašyti nemažai programinio kodo. Tačiau vaizdžiai realizuotus procesus lengviau suprasti ir WWF darbų sekų integravimo į WSS procesas nėra sudėtingas.
- 5. WWF leidžia praplėsti WSS galimybes ir pritaikyti 18 iš 21 Van der Aalst šablonų, ko neįmanoma padaryti vien naudojantis standartinėmis WSS teikiamomis darbų sekų paslaugomis.
- 6. Automatizuojant projektuojančios organizacijos užsakovų ir vykdytojų bendravimo procesą, sukurti ir išbandyti darbų sekų šablonai: seka, atidėtas pasirinkimas, atšaukiama veikla, M iš N jungimas, diskriminatorius, lygiagretus išskaidymas, sinchronizacija, išskirtinis pasirinkimas, kurie išplečia standartinių darbų sekų aibę.
- 7. Sukurtų prototipų analizė parodė, kad bet kurias darbų sekas galima realizuoti dviem struktūromis: nuoseklia ir būsenomis paremta, tačiau būsenomis paremtą struktūrą geriau naudoti, kai pastoviai turi įsikišti žmogus ar kita sistema, o su nuoseklia struktūra patogiau aprašyti automatizuotus veiksmus su vienkartiniais žmogaus ar kitos sistemos įsikišimais.
- 8. WWF sukurtas darbų sekas galima pritaikyti lietuviškai vartotojo sąsajai ir automatizuotai kurti vartotojų užduotis pagal vartotojų hierarchiją, ko neleidžia standartinės WSS darbų sekos.

9. Darbo rezultatai buvo pristatyti 2008 metų tarpuniversitetinėje magistrantų ir doktorantų konferencijoje, straipsnis tyrimo tematika išspausdintas konferencijos leidinyje ir pateikiamas darbo prieduose (3 priedas).

#### **6 Literat**ū**ros s**ą**rašas**

- **[1] Virdell, M.**, Business processes and workflow in the Web servines world, 2003 sausis. Prieiga per Internetą http://www.ibm.com/developerworks/webservices/library/ws-work.html, žiūrėta 2007 09 08.
- **[2] May, A.**, Developer Introduction to Workflows for Windows SharePoint Services 3.0 and SharePoint Server 2007. Microsoft Corporation, 2006 gegužė. Prieiga per Internetą http://msdn2.microsoft.com/enus/library/aa830816.aspx, žiūrėta 2007 09 08.
- **[3] Van der Aalst, W.M.P., ter Hofstede, A.H.M., Kiepuszewski, B. and Barros, A.P.** Workflow Patterns. *Distributed and Parallel Databases,* 14(3), 5-51 p., 2003. Prieiga per Interneta http://is.tm.tue.nl/research/patterns/download/wfs-pat-2002.pdf, žiūrėta 2007 10 27.
- **[4] Esposito, D.** Windows Workflow Foundation, Part 2 // *MSDN* 2006, vol 21 no 5, 29-35p
- **[5] Esposito, D.** A Tour of Windows Workflow Activities // *MSDN* 2006, vol 21 no 12, 51-61 p.
- **[6] Esposito, D.** Windows Workflow Foundation // *MSDN* 2006, vol 21 no 4, 37-42p
- **[7] Russell. N., ter Hofstede, A.H.M., van der Aalst, W.M.P. and Mulyar N.** Workflow Control-Flow Patterns: A Revised View. *BPM Center Report BPM-06-22*, BPMcenter.org, 2006.
- **[8] Wohed, P., van der Aalst, W.M.P., Dumas, M., ter Hofstede, A.H.M. and Russell. N.** Pattern-based Analysis of UML Activity Diagrams. *BETA Working Paper Series*, WP 129, Eindhoven University of Technology, Eindhoven, 2004.
- **[9] Wohed, P., van der Aalst, W.M.P., Dumas, M., ter Hofstede, A.H.M. and Russell, N.** Pattern-based Analysis of the Control-Flow Perspective of UML Activity Diagrams. *In L. Delcambre et al., editors, Proceedings of the 24th International Conference on Conceptual Modeling (ER 2005)*, volume 3716 of

Lecture Notes in Computer Science, pages 63-78. Springer-Verlag, Berlin, 2005.

- **[10] Wohed, P., van der Aalst, W.M.P., Dumas, M., ter Hofstede, A.H.M. and Russell, N.** Pattern-based Analysis of BPMN - An extensive evaluation of the Control-flow, the Data and the Resource Perspectives (revised version). *BPM Center Report BPM-06-17*, BPMcenter.org, 2006.
- **[11] Van der Aalst, W.M.P., Dumas, M. and ter Hofstede, A.H.M.**  Web Service Composition Languages: Old Wine in New Bottles? *In G. Chroust and C. Hofer, editors, Proceedings of the 29th EUROMICRO Conference: New Waves in System Architecture*, pages 298-305. IEEE Computer Society, Los Alamitos, CA, 2003.
- **[12] Bukovics, B**. Pro WF Windows Workflow in .NET 3.5, *Apress*, 2008.
- **[13] Kevin Hoffman, Robert Foster**. Microsoft SharePoint 2007 Development Unleashed, *Sams Publishing*, 2007.
- **[14]** Prieiga per Internetą: http://www.wfmc.org/, žiūrėta 2009 01 09.
- **[15]** Prieiga per Internetą: http://www-01.ibm.com/software/integration/wdpe/, žiūrėta 2009 01 09.
- **[16]** Prieiga per Internetą: http://java-source.net/open-source/workflow-engines, žiūrėta 2009 01 09.

# **7 Termin**ų **ir santrump**ų **žodyn**ė**lis**

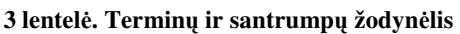

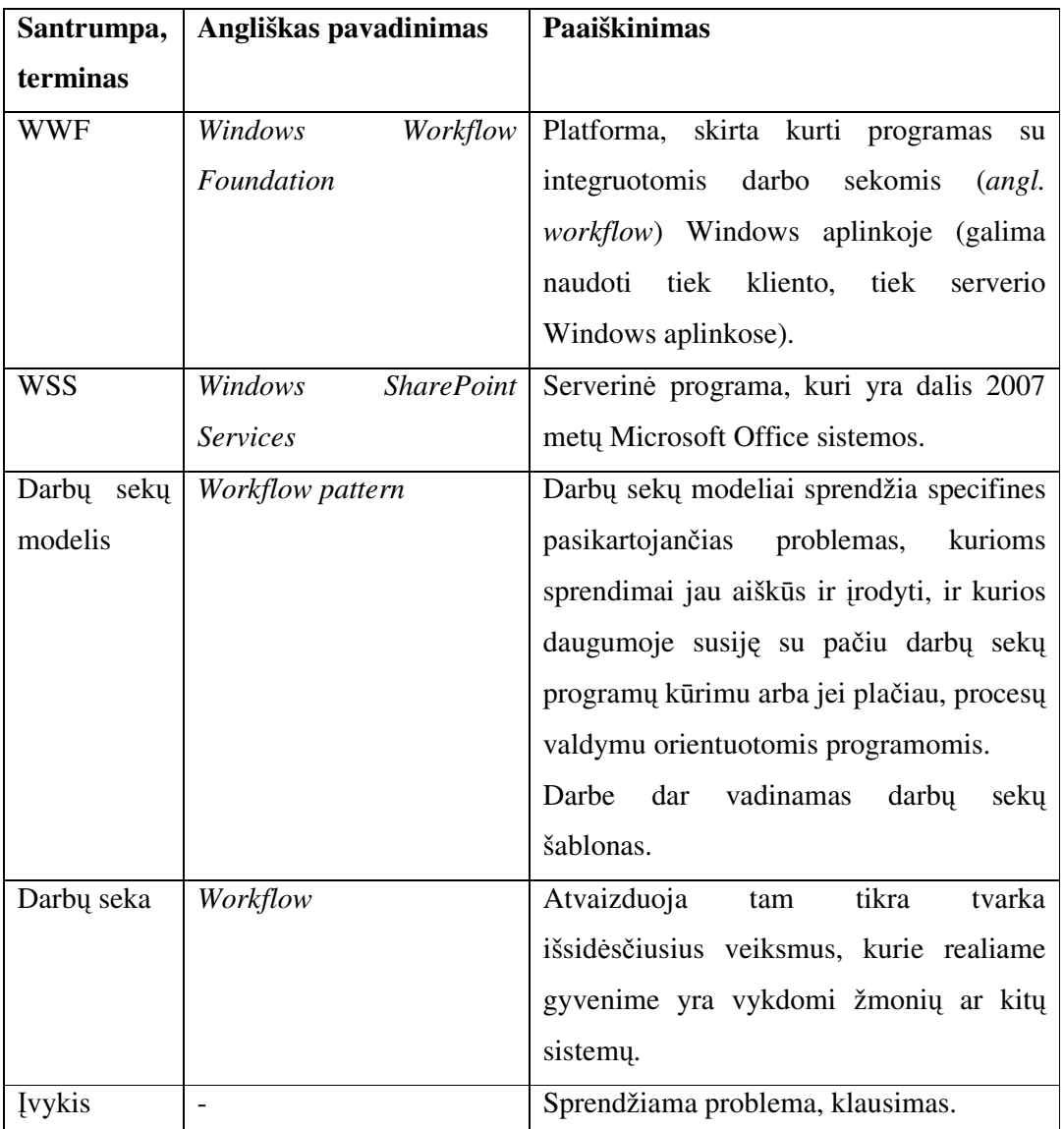

### **Priedai**

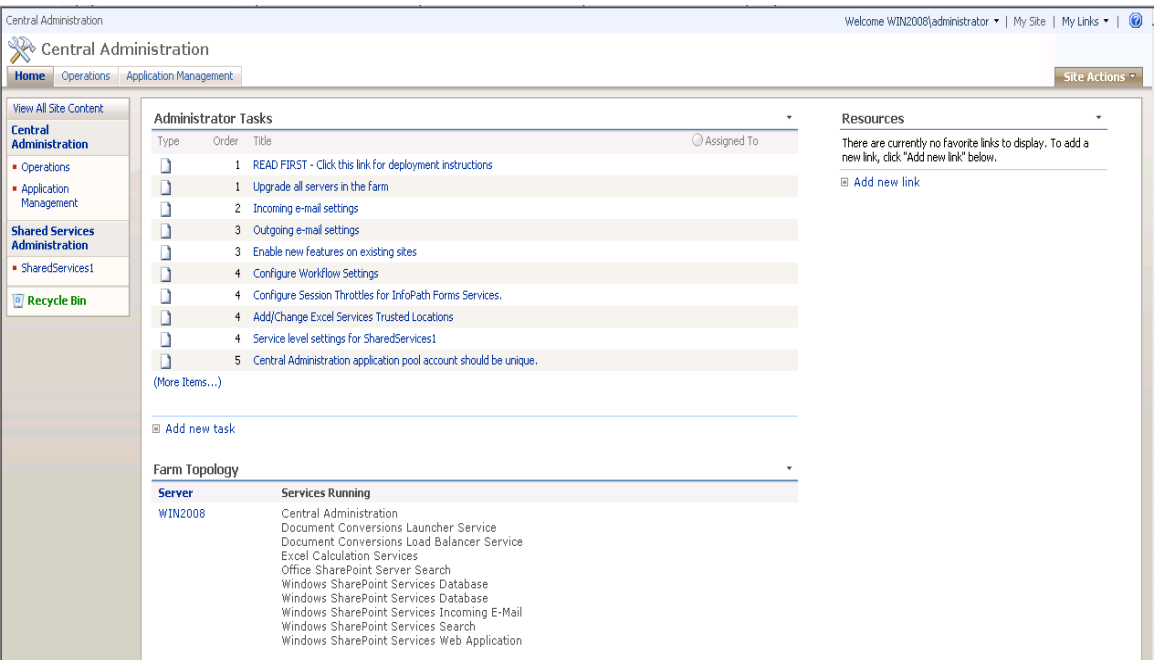

## **8.1 Priedas 1: WSS administratoriaus vartotojo s**ą**saja**

#### Sign In  $\vert$  0 TeamSite **1** TeamSite This Site: TeamSite  $\overline{\mathbf{z}}$  $\overline{\mathbf{q}}$ Home View All Site Content<br>Documents<br>• Shared Documents Announcements  $\boldsymbol{\mathcal{A}}$ There are currently no active announcements. Lists<br>| Calendar<br>| Tasks **Windows**<br>SharePoint Services Calendar There are currently no upcoming events. Discussions<br>• Team Discussion Links There are currently no favorite links to display. Sites People and Groups

### **8.2 Priedas 2: WSS paprasto vartotojo s**ą**saja**

# **8.3 Priedas 3. Straipsnis DARB**Ų **SEK**Ų **VALDYMO GALIMYBI**Ų **PL**Ė**TRA TAIKANT NAUJAS MICROSOFT TECHNOLOGIJAS**

#### **Vaida Benetyt**ė**, Lina Nemurait**ė

*Kauno technologijos universitetas, Informacijos sistem*ų *katedra, Student*ų *g. 50, Kaunas*  Paprastus darbų sekų valdymo procesus šiandien galima nesunkiai realizuoti standartinėmis technologijomis, pavyzdžiui, *MS SharePoint Services*. Tačiau įmonių veiklos analizė rodo, kad tokių paprastų procesų nepakanka. Straipsnyje nagrinėjamos naujos darbų sekų automatizavimo galimybės sujungiant *MS Workflow Foundation* ir *MS SharePoint*. Toks sprendimas leidžia įgyvendinti beveik visus *W. Van der Aalst* šablonus, laikomus darbų sekų valdymo sistemų funkcionalumo etalonu.

#### Į**vadas**

Vis dažniau įmonės renkasi veiklos procesų ir darbų sekų valdymo programinius produktus, o mokslinėje literatūroje šiai temai skiriama nemaža publikacijų. Automatizuoti veiklos procesai ne tik leidžia įgyvendinti organizacinio valdymo procedūras ir pagreitina darbų tempus, bet ir įveda tvarką, sumažina žmonių daromas klaidas.

Daugelį veiklos procesų leidžia automatizuoti naujausios *Microsoft* technologijos: *MS Windows Workflow Foundation* (WWF) ir *MS Windows SharePoint Services* (WSS). Šiame straipsnyje nagrinėjama, kaip padidinti darbų sekų valdymo procesų galimybes realizuojant *MS Share Point* sudėtingas darbų sekas, sukurtas naudojant *Windows Workflow Foundation.*

Tipinių darbų sekų valdymo modelių (šablonų) ir standartų atsiradimą lėmė kylančios problemos dėl skirtinguose darbų sekų valdymo paketuose naudojamų skirtingų darbų sekų modeliavimo kalbų. Kiekviena šių kalbų skirtingai vaizduoja tas pačias ar panašias sąvokas, todėl sunku įvertinti paketų galimybes. Pats paprasčiausiais sprendimas būtų palikti vieną darbų sekų kalbą, bet kurią? Todėl atsirado tipiniai darbų sekų valdymo modeliai, kurie apibrėžia bendras taisykles, kaip spręsti dažnai pasikartojančias problemas, kurių sprendimai jau aiškūs ir patvirtinti praktikoje [1, 3].

#### **Darb**ų **sek**ų **modeliai**

*W. van der Aalst* su kolegomis *Arthur ter Hofstede*, *Bartek Kiepuszewski ir Alistair Barros* surinko ir aprašė tipinius darbų sekų valdymo modelius, kuriuos paskelbė 2003 metais. Darbų sekų šablonai (angl. *Workflow patterns*) apima visus reikalavimus, kokie tik gali būti keliami darbų sekų procesams. Jie pasidarė ypač

reikalingi, atsirandant vis naujoms veiklos procesų modeliavimo kalboms, pavyzdžiui, veiklos procesų notacijai BPMN ir UML 2.0 veiklos diagramoms.

*W. Van der Aalst* savo darbų sekų šablonus suskirstė į grupes:

1) Pagrindiniai darbų sekų valdymo sekų: seka (angl. *sequence*), lygiagretus išskaidymas (angl. *parallel split*), sinchronizacija (angl. *synchronization*), išskirtinis pasirinkimas (angl. *exclusive choice*), paprastas sujungimas (angl. *simple merge*), daug pasirinkimų (*multi–choice*), sinchronizuotas sujungimas (angl. *synchronizing merge*), daug sujungimų (angl. *multi–merge*), diskriminatorius (angl. *discriminator*), *daug ir daug* jungimas (*N-out-of-M Join*). Nuoseklios sekos ir išskirtinio pasirinkimo šablonai, pavaizduoti WWF kūrimo aplinkoje, pateikiami 1 paveiksle.

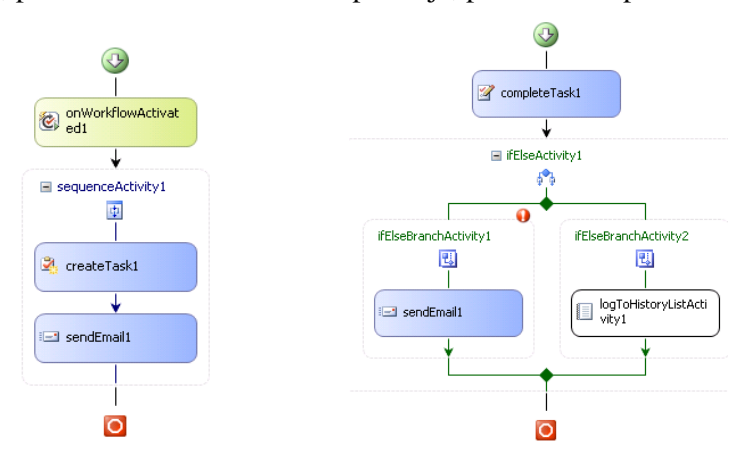

**1 pav. Nuosekli seka (kair**ė**je) ir išskirtinis pasirinkimas (dešin**ė**je) WWF k**ū**rimo aplinkoje** 

2) Struktūriniai modeliai: laisvi ciklai (angl. *arbitrary cycles*), savaiminis užbaigimas (angl. *implicite termination*);

3) Modeliai, apimantys pasikartojančius reikalavimus: daug nesinchronizuotų egzempliorių (angl. *multiple instances without synchronization*), daug egzempliorių su apriorinėmis projektavimo etapo žiniomis (angl. *multiple instances with a priori design time knowledge*), daug egzempliorių su apriorinėmis vykdymo etapo žiniomis (angl. *multiple instances with a priori runtime knowledge*), daug egzempliorių be apriorinių vykdymo etapo žinių (angl. *multiple instances without a priori runtime knowledge*);

4) Būsenomis grindžiami modeliai: atidėtas pasirinkimas (angl. *deferred choice*), lygiagretūs susipynę maršrutai (angl. *interleaved parallel routing*), esminis įvykis (angl. *milestone*); 5)Atšaukimo modeliai: atšaukiama veikla (angl. *cancel activity*), atšaukiamas atvejis (angl. *cancel case*) [1].

#### **Microsoft darb**ų **sek**ų **valdymo technologijos**

Informacinių sistemų kūrimo projektuose veiklos logikai aprašyti vis dažniau naudojamos darbų sekos. Jei anksčiau darbų sekų valdymui buvo kuriami atskiri paketai, dabar daugelis garsių kompanijų, pavyzdžiui, *Microsoft, Oracle* gali pasiūlyti produktus, kuriais galima modeliuoti ir realizuoti darbų sekas. Jų pasirinkimą dažniausiai lemia kitos projekte naudojamos technologijos. Plačiau panagrinėsime *MS Windows Workflow Foundation* ir *MS Windows SharePoint Services*.

MS WSS 2007 yra nauja serverio programa, kuri yra *Microsoft Office* 2007 dalis, todėl didelis patogumas yra lankstus ir patogus jos integravimas su kitomis MS *Office*  programomis. Su MS WSS vartotojas, naudodamas interneto naršyklę, gali kurti bei tvarkyti puslapius, dokumentus bei jų rinkinius. Daugelis MS *SharePoint* dokumentų apdorojami naudojant darbų sekas. MS WSS turi 7 standartines darbų sekas, pvz., svarstomų problemų "sekimas", "patvirtinimas". Pagrindinė šių darbų sekų paskirtis – leisti vartotojams patogiau dalintis informacija ir ją kolektyviai apdoroti. Tačiau įmonių poreikių analizė rodo, kad standartinių sprendimų ne visada užtenka, todėl daugelis naujausių technologijų stengiasi integruotis tarpusavyje ir leidžia vartotojui pačiam kurtis darbo vietą. *MS SharePoint Services* nuo 3 versijos leidžia vartotojui jo sumodeliuotas darbų sekas įsidiegti į *MS SharePoint Services* [2]. Šių produktų architektūra pateikiama 2 paveiksle.

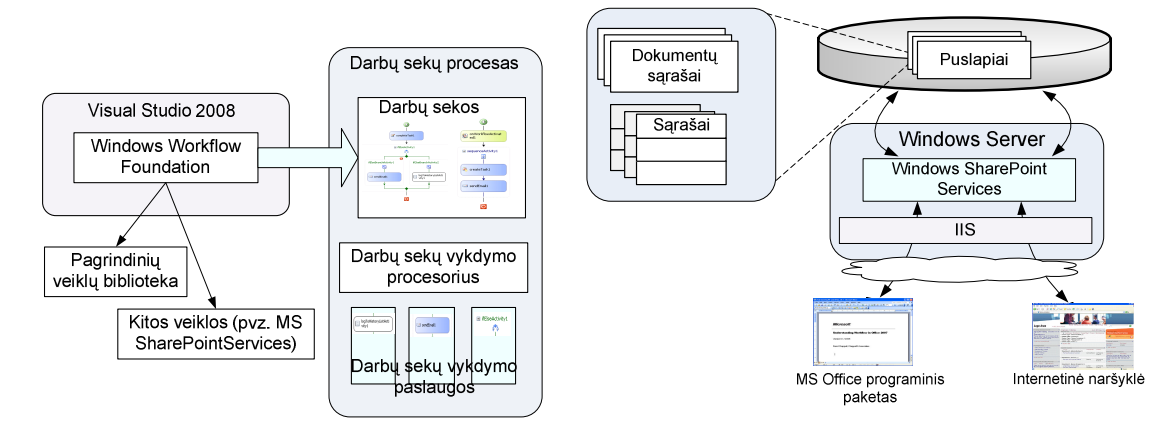

**2 pav. MS** *Windows Workflow Foundation* **(kair**ė**je) ir MS** *SharePoint Services* **(dešin**ė**je) architekt**ū**ra**  Darbų sekas galima kurti su *Visual Studio* "įskiepiu" *MS Windows Workflow Foundation*. Tai speciali platforma, skirta kurti programas su integruotomis darbo sekomis *Window*s aplinkoje. Taip pat *Microsoft* paruošė specialią darbų sekų veiklų biblioteką, kuri yra skirta kurti darbų sekas *MS Office* paketui. Ši biblioteka reikalinga kuriant darbų sekas, skirtas *MS SharePoint*.

*MS Windows Workflow Foundation* darbų sekas leidžia kurti dviem esminiams elgsenos modeliams: valdymo srautams, t.y. procedūrines arba nuoseklias (angl. *sequential*) ir būsenų mašinoms (angl. *state-machine*). Nuosekli darbų seka turi aiškius pradžios bei pabaigos taškus ir darbų sekos vykdymas tęsiasi nuo pradžios iki galo (vienas žingsnis po kito, keliaujant vienu galimu maršrutu). Šis modelis gerai tinka srautų sistemoms, kurias galima aprašyti *Petri* tinklais. Būsenomis paremta darbų seka yra aprašoma kaip būsenų visuma. Tokie modeliai gerai tinka sistemoms, apdorojančioms įvykius. Pirmiausiai apibrėžiama pradinė ir galinė būsenos, tada sukuriamos tarpinės būsenos, kurios sujungia pradinę ir galinę būsenas. Ši darbų seka vykdoma tol, kol pasiekiama norima galinė būsena. *MS SharePoint Services* palaiko abu darbų sekų elgsenos modelius [4, 5, 6].

*Windows SharePoint Services* 2007 leidžia nesudėtingai įdiegti vieną ar kelias *Windows Workflow Foundation* sukurtas darbų sekas į *MS SharePoint* serverį. Kai darbų seka paruošta, *SharePoint Services* administratorius įdiegia ją ir sukuria ryšius su norimomis dokumentų bibliotekomis ar sąrašais priklausomai nuo to, kur darbų seka bus naudojama. Sukurtoji darbų seka pradės veikti iškart po *SharePoint* vartotojo inicijavimo. *MS Windows Workflow Foundation* ir *MS SharePoint Services* sąsaja pavaizduota 3 paveiksle. *MS Windows Workflow Foundation* ir *MS SharePoint Services* yra naujos ir gana populiarios technologijos, o nesunkus šių technologijų panaudojimas veiklos procesams aprašyti sukuria profesionalią darbo aplinką. Todėl tikslinga patyrinėti, kaip jos atitinka *W. Van der Aalst* aprašytus darbų sekų valdymo modelius.

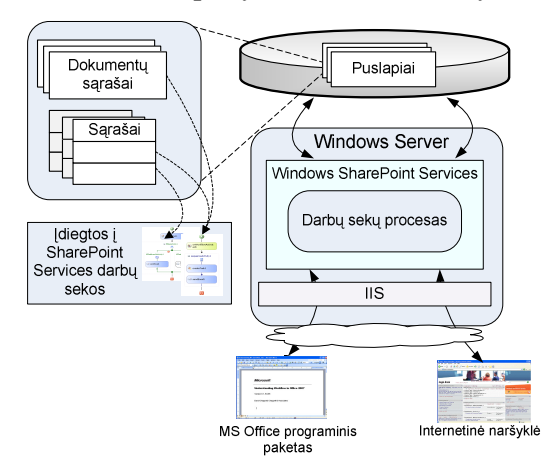

**3 pav. MS** *SharePoint Services* **ir darb**ų **sek**ų **sukurt**ų **su** *MS Workflow Foundation* **s**ą**saja** 

**Microsoft technologij**ų **galimybi**ų **analiz**ė **pagal tipinius darb**ų **sek**ų **šablonus** 

Kaip jau buvo minėta, darbų sekų šablonai naudojami tiriant veiklos procesų modeliavimo kalbų ir valdymo paketų galimybes. UML veiklos diagramų ir BPMN analizė pateikiama straipsnyje [1]. Pagal šiuos šablonus atlikta *MS Windows Workflow Foundation* ir *MS SharePoint Services* darbų sekų valdymo modelių palaikymo galimybių analizė parodė, kad *MS Windows Workflow Foundation* palaiko daugelį darbų sekų šablonų, todėl šį produktą galima drąsiai rinktis darbų sekų kūrimui. *SharePoint Services* palaiko mažiau šablonų, tačiau jame galima vykdyti darbų sekas, sukurtas su *Workflow Foundation.* Taigi šios technologijos kartu suteikia daugiau galimybių automatizuoti veiklos procesus. Laisvų ciklų nepalaikymas nėra labai didelis trūkumas. Tai reiškia, kad WWF galima kurti tik gerai struktūrizuotas darbų sekas, kadangi laisvi ciklai dažnai gali būti klaidingo darbų sekos modelio priežastis.

| Nr.            | Šablonas                                                    | <b>UML</b> | <b>BPMN</b> | <b>WWF</b> | <b>WSS</b> |
|----------------|-------------------------------------------------------------|------------|-------------|------------|------------|
| $\mathbf{1}$   | Seka                                                        | $+$        | $+$         | $+$        | $+$        |
| $\overline{c}$ | Lygiagretus išskaidymas                                     | $+$        | $+$         | $+$        | $+$        |
| 3              | Sinchronizacija                                             | $+$        | $+$         | $+$        | $+$        |
| $\overline{4}$ | Išskirtinis pasirinkimas                                    | $+$        | $+$         | $+$        | $+$        |
| 5              | Paprastas sujungimas                                        | $+$        | $+$         | $+$        | $+$        |
| 6              | Daug pasirinkimų                                            | $\ddot{}$  | $+$         | $+$        | $+$        |
| $\overline{7}$ | Sinchronizuotas sujungimas                                  | $+$        | $+$         | $+$        | $+$        |
| 8              | Daug sujungimų                                              | $+$        | $+$         | $+$        | $+$        |
| 9              | Diskriminatorius                                            | $+/-$      | $+/-$       | $+$        | $+$        |
| 10             | Laisvi ciklai                                               | $+$        | $+$         | ÷,         |            |
| 11             | Savaiminis užbaigimas                                       | $+$        | $+$         |            |            |
| 12             | Daug nesinchronizuotų egzempliorių                          | $+$        | $+$         |            |            |
| 14             | Daug egzempliorių su apriorinėmis<br>vykdymo etapo žiniomis | $\ddot{}$  | $\ddot{}$   | $\ddot{}$  |            |
| 15             | Daug egzemplioriu be<br>aprioriniu<br>vykdymo etapo žinių   |            |             | $+$        |            |
| 16             | Atidėtas pasirinkimas                                       | $+$        | $+$         | $+$        | $+$        |
| 17             | Lygiagretūs susipynę maršrutai                              | 4          | ÷,          | $\ddot{}$  |            |
| 18             | Esminis įvykis                                              | ÷,         | $\sim$      | $+$        |            |
| 19             | Atšaukiama veikla                                           | $+$        | $\ddot{}$   | $+$        | $\ddot{}$  |
| 20             | Atšaukiamas atvejis                                         | $^{+}$     | $+$         | $+$        | $+$        |

**1 lentel**ė**. Microsoft technologij**ų **galimybi**ų **analiz**ė **(UML ir BPMN palyginimas paimtas iš [1],** *Windows Workflow Foundation* **(WWF) ir** *Windows SharePoint Services* **(WSS) - remiantis atlikta analize** 

#### **Išvados**

Literatūros šaltinių analizės metu nustatyta, kad darbų sekų procesų galimybes tikslinga vertinti naudojant *W. Van der Aalst* šablonus, todėl buvo atlikta darbų sekų valdymui skirtų *Microsoft* technologijų analizė.

*MS Windows Workflow Foundation* analizė parodė, kad joje taikomi šablonai apima beveik visus *W. Van der Aalst* šablonus, tuo tarpu *MS SharePoint Services* galimybės mažesnės, tačiau pastarasis produktas leidžia vykdyti darbų sekas, ko negali *MS Windows Workflow Foundation*.

Todėl *MS Windows Workflow Foundation* sukurtų darbų sekų integravimas į *Windows SharePoint Services* yra reikšmingas žingsnis, galintis padidinti veiklos procesų automatizavimo galimybes. *Windows SharePoint Services ir Microsoft Office* yra populiarios technologijos, todėl yra tikėtina, kad šios naujos darbų sekų galimybės bus plačiai naudojamos.

Kol kas buvo išbandyti tik atskiri darbų sekų šablonai. Tolesnio tyrimo metu išanalizuotos galimybės bus pritaikytos didesniam prototipui, apimančiam keletą tarpusavyje susijusių darbų sekų valdymo procesų. Žiūrint į ateitį, galima tikėtis, jog šis tyrimas bus naudingas ir ras pritaikymą realiame įmonės darbų sekų automatizavimo projekte.

#### **Literat**ū**ros s**ą**rašas**

- [1] **W.M.P. van der Aalst, A.H.M. ter Hofstede, B. Kiepuszewski, and A.P. Barros**. Workflow Patterns. *Distributed and Parallel Databases,* 2003, 14(3), 5–51.
- [2] **A. May**. Developer Introduction to Workflows for Windows SharePoint Services 3.0 and SharePoint Server 2007. *Microsoft Corporation,* 2006.
- [3] **N. Russell, A.H.M. ter Hofstede, D. Edmond, and W.M.P. van der Aalst**. Workflow data patterns. *QUT Technical report,* Queensland University of Technology, Brisbane, 2004.
- [4] **D. Esposito.** Windows Workflow Foundation, Part 2. *MSDN,* 2004, 2006, vol 21, no 5, 29–35.
- [5] **D. Esposito.** A Tour of Windows Workflow Activities. *MSDN,* 2004, 2006, vol 21, no 12, 51–61.
- [6] **D. Esposito.** Windows Workflow Foundation. *MSDN,* 2004, 2006, vol 21, no 4, 37–42.

#### **Extending Workflow Management Possibilities with New Microsoft Technologies**

Nowadays it is possible to implement simple Workflow Management processes using standard technologies, such as MS SharePoint Services. However companies are lacking to managing more complex processes. In this article we analyze new possibilities of workflow automation via integration of MS Workflows Foundation and MS SharePoint Services. Analysis of these technologies has revealed that this solution enables user to implement

almost all of W. Van der Aalst workflow patterns which are considered to be the quality standard of Workflow

Management systems.